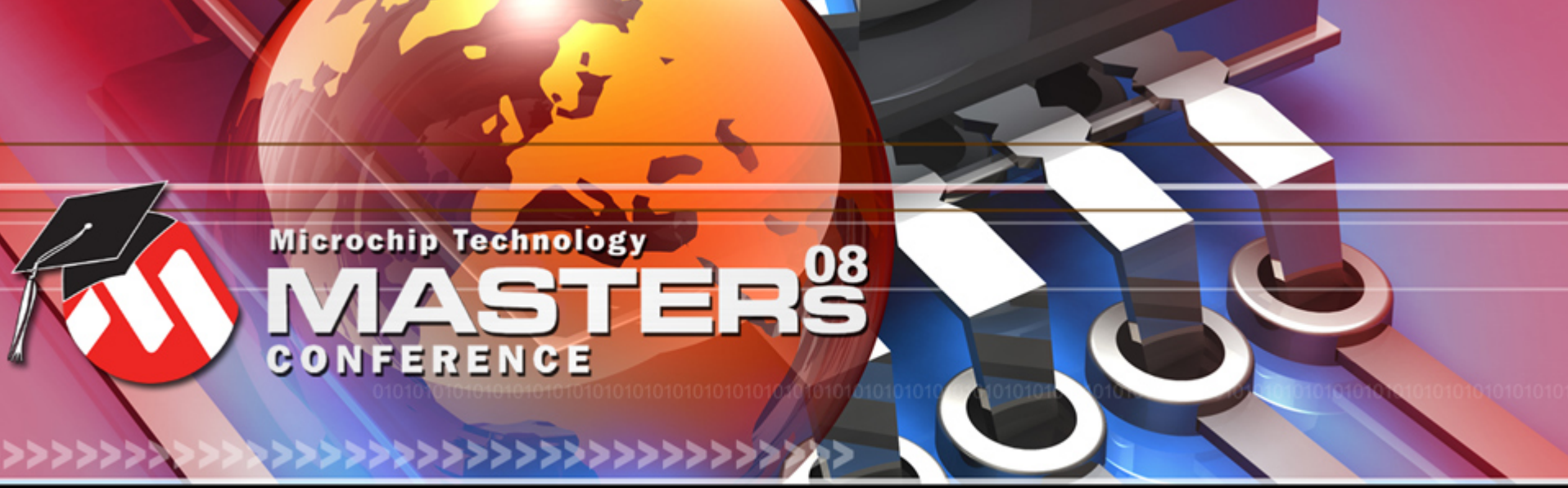

**YOU + MICROCHIP ENGINEERING THE FUTURE TOGETHER** 

## **1269C GFX**

# **Microchip**图形库及其应用

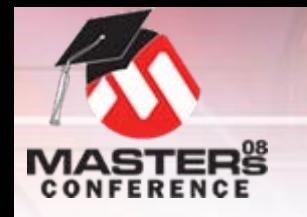

# 课程目标

### 完成本课程后,您将能够:

- 应用技巧来协助编写用于图形库的底层驱 动程序
- O 编写在**LCD**面板上显示图像、字体和原语 的程序
- O编写在**LCD**面板上显示和控制控件的程序
- O创建能充分利用**Microchip**图形库的**GUI**<sup>应</sup> 用程序代码

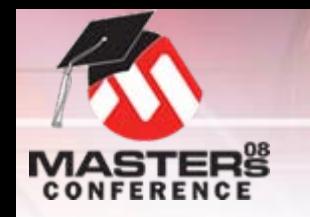

# 日程安排

- O 图形库概述 O **LCD**系统硬件
- O编写底层驱动程序的技巧和诀窍
- O 原语层
- O使用字体和图像
- O 绘制控件
- O 与用户交互(消息回调)
- O 高级功能(绘图回调)
- O 汇总(多屏幕)

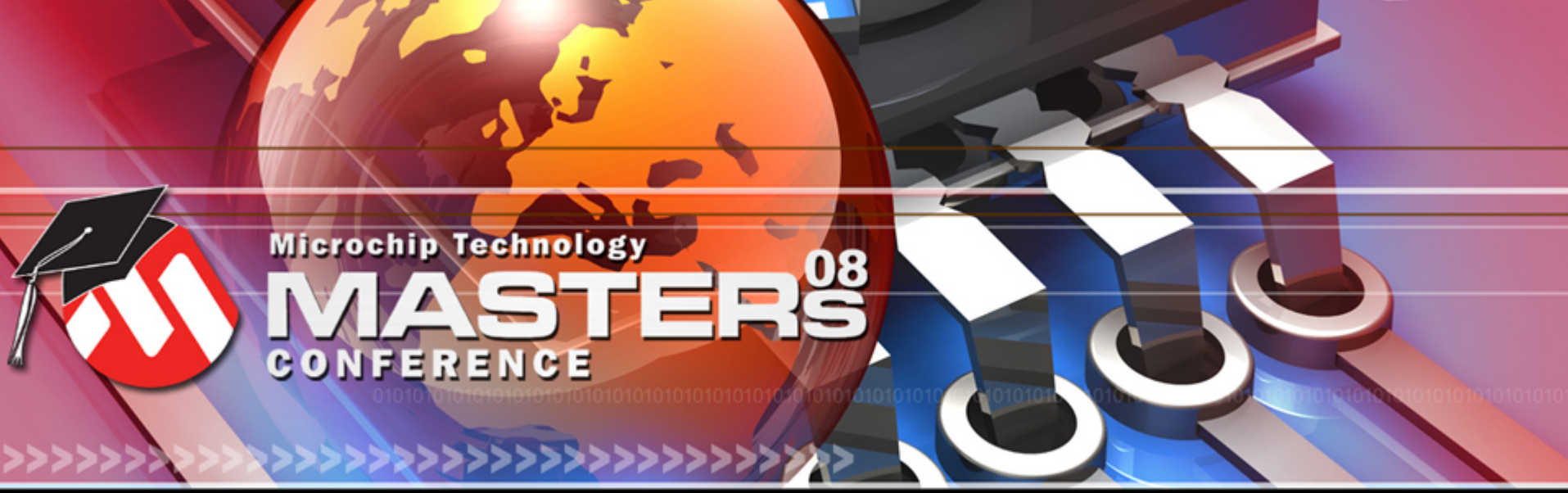

**YOU + MICROCHIP ENGINEERING THE FUTURE TOGETHER** 

# **Microchip**图形库概述

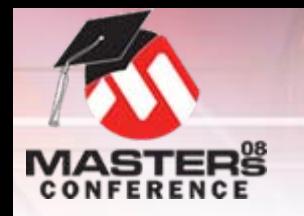

## **Microchip**图形库特性

- O适用于**16**位和**32**位**PIC MCU**
- O 免费授权的库
	- O包含源代码
	- O支持多个LCD控制器
- O 支持多种输入方法
- O显示大小和分辨率独立
- O 低成本全功能的开发工具
	- OExplorer 16 (129.99美元)
	- O图形PICtail Plus子板 (135.00美元)
	- O免费的图像和字体转换工具
	- 下载网址:**[www.microchip.com/graphics](http://www.microchip.com/graphics)**

O

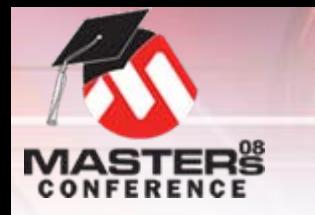

# 图形**PICtailTM Plus**演示板

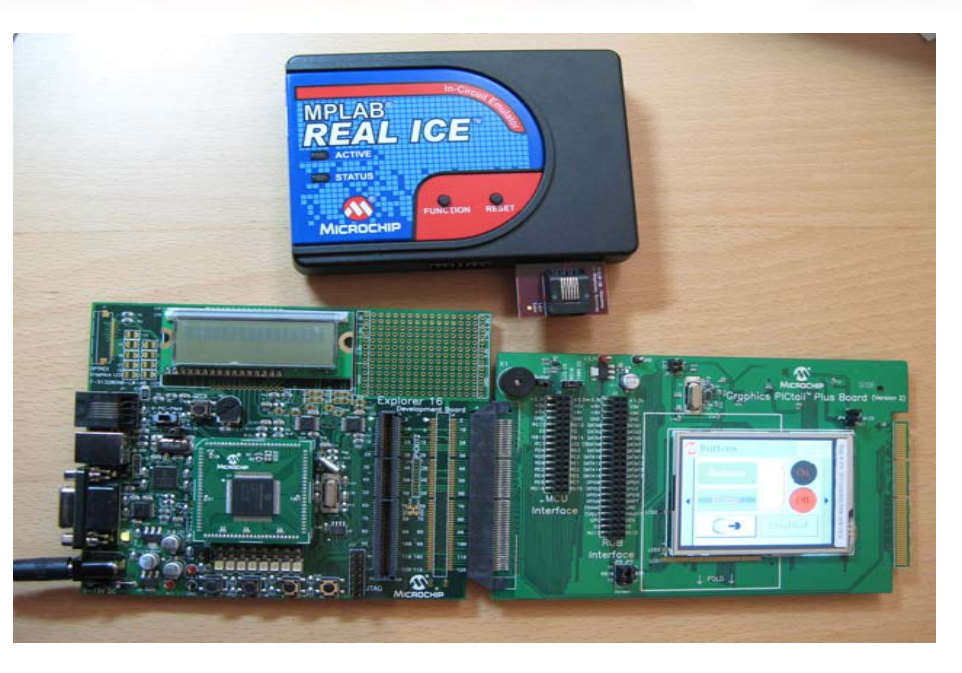

- O适用于**16**位和**32**位**PIM**
- O 跳线选择:
	- 已安装的LCD模块, 内置控制器 (LGDP4531) 或者
	- ORGB式样连接器和SSD1906控制器

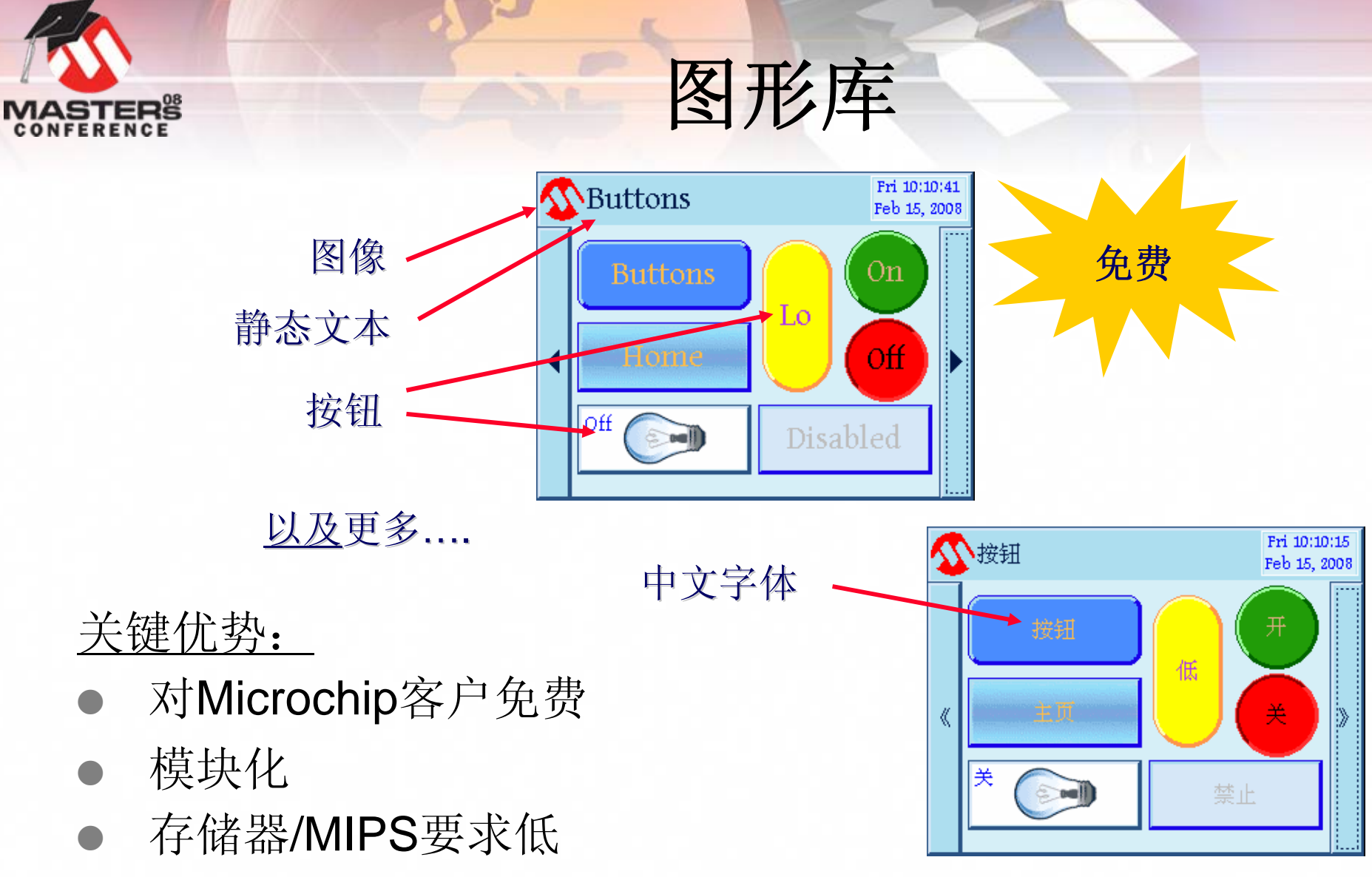

OMicrochip支持和培训

**16**位和**32**位**PIC® MCU**支持的图形

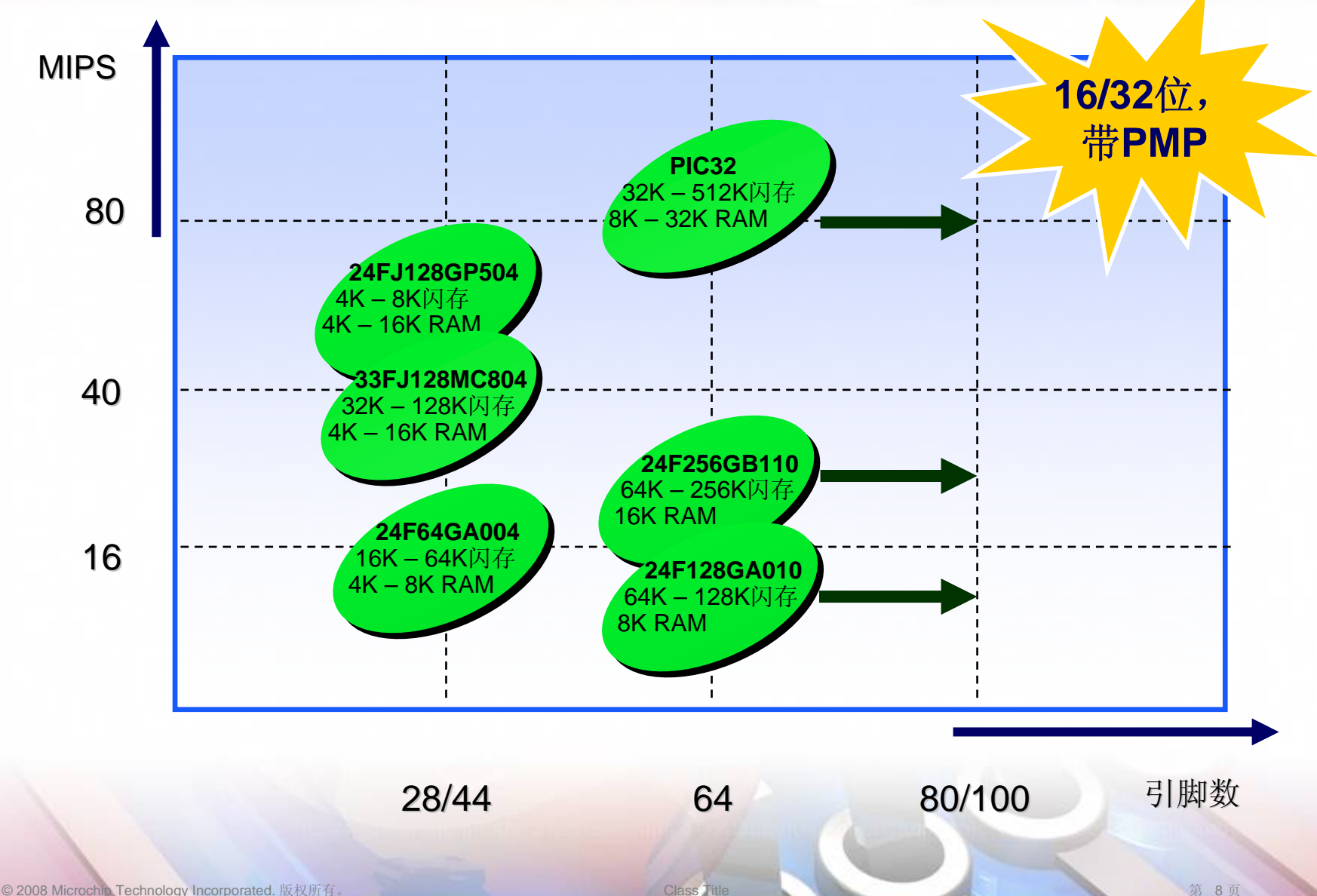

**MASTERS** ERENCE

## 图形设计中心

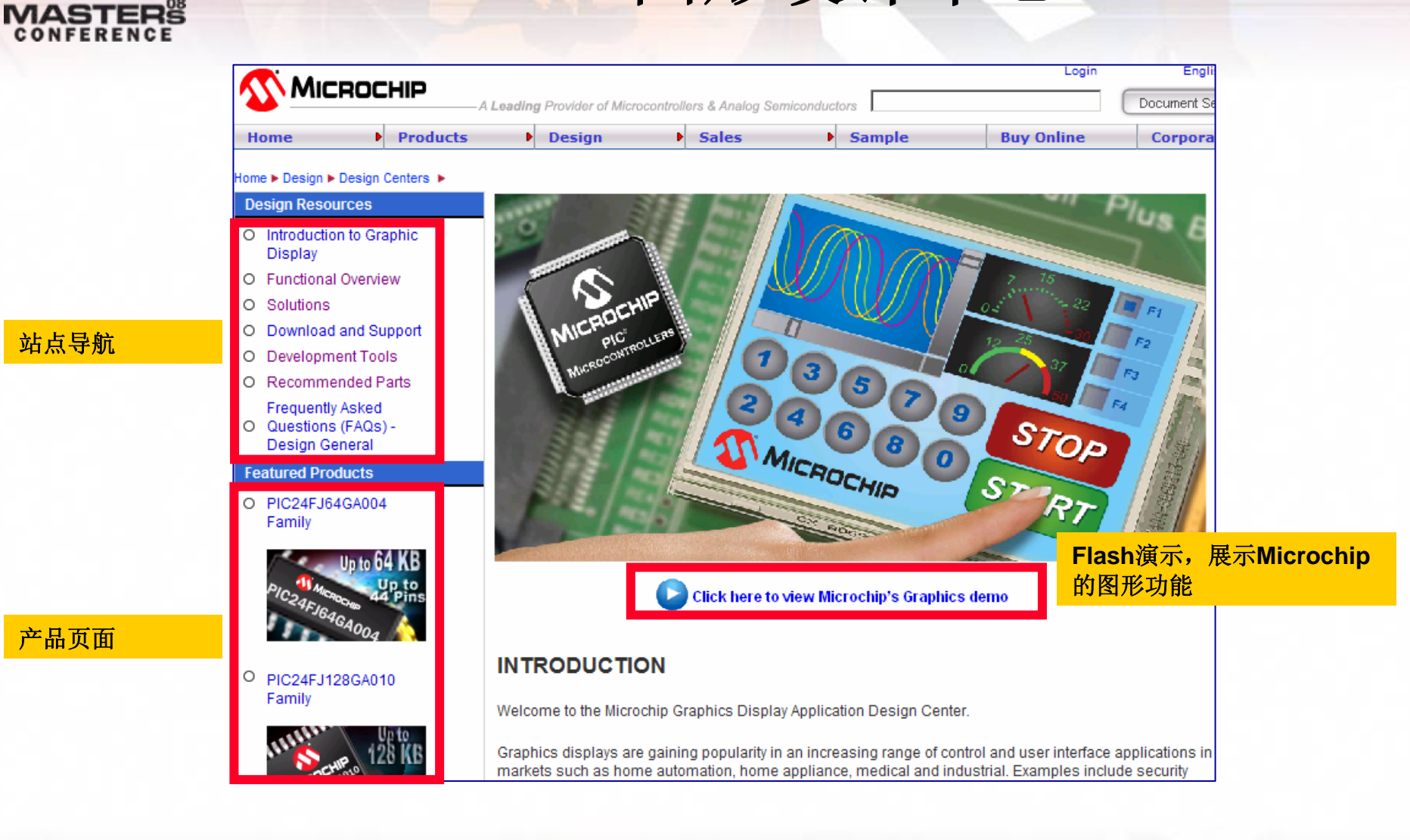

### http://www.microchip.com/graphics

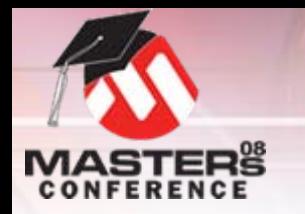

## 图形设计中心

- O 图形库
	- O源代码、原理图、演示、文档和实用程序
- O 应用笔记
	- OAN1136——如何使用Microchip图形库中的控件
	- OAN1182——Microchip图形库中的字体
- O 网上研讨会
	- OMicrochip图形显示解决方案概述
	- O图形LCD工作方式介绍
	- O图形LCD系统与PIC24的接口
	- OMicrochip图形显示库架构
- O Microchip RTC
	- O使用Microchip图形库设计(HIF 2131)

### http://www.microchip.com/graphics

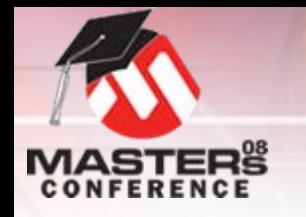

库概述

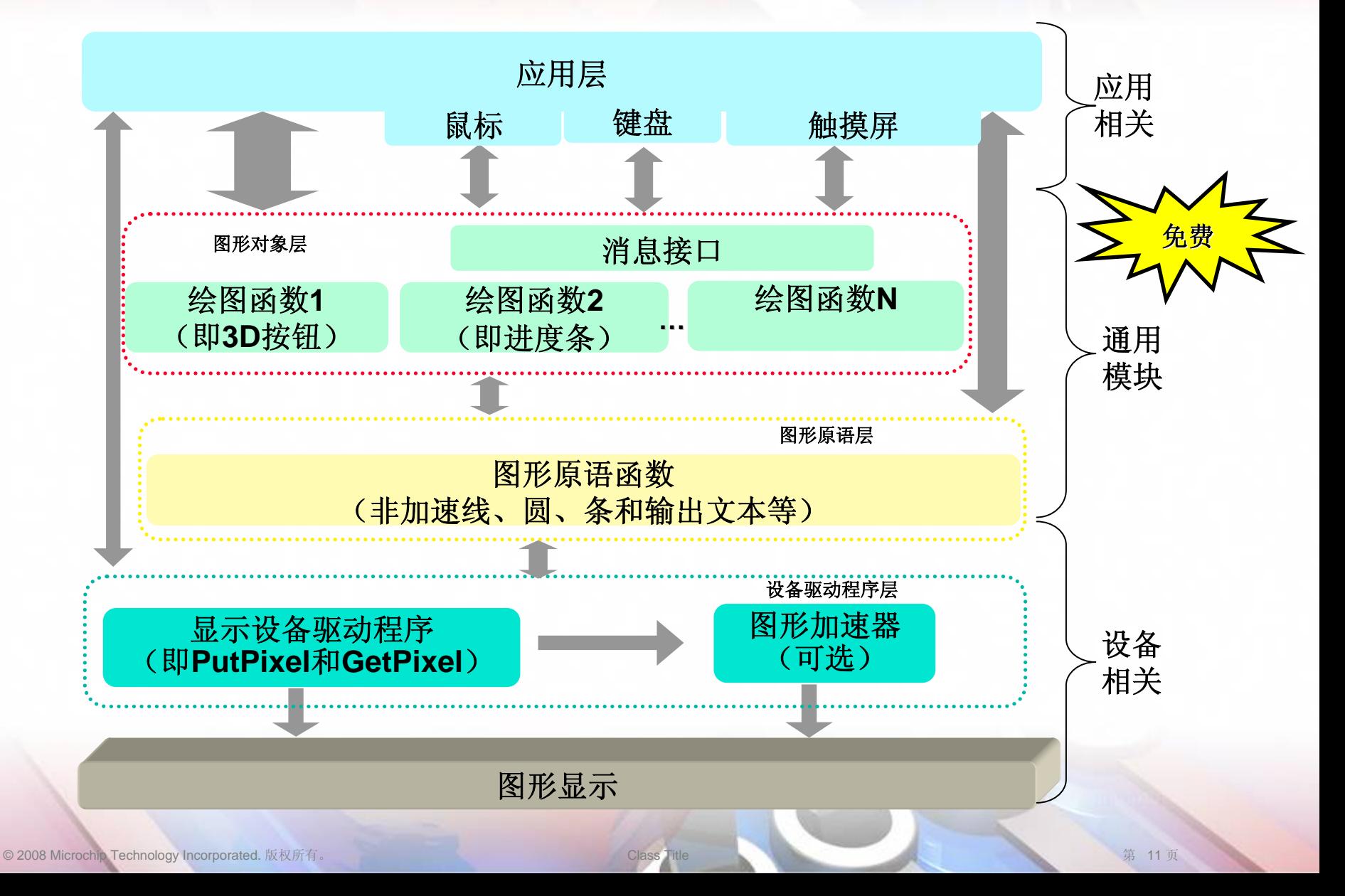

库配置 **#defines**位于**GraphicsConfig.h**中

- O **#include**用于驱动程序头文件
- 选择输入设备
	- O触摸屏或键盘
	- 更多产品即将推出 …
- 选择要使用的控件
	- O按钮、复选框、滑动条等
- O 允许**/**禁止焦点支持
- O 图形模式选择
	- O单色
	- O纵向

### 库配置 **#defines**位于**GraphicsConfig.h**中

### O 设置图像位置

- O 内部闪存、外部存储器或两者皆有
- O 非阻断式配置
	- O 基于状态的对象渲染
	- O有效使用处理器时间
	- O**#define USE\_NONBLOCKING\_CONFIG**

#### O阻断式配置

- O简单的线性流程
- O 直接控制刷新或重新绘制
- O**// #define USE\_NONBLOCKING\_CONFIG**

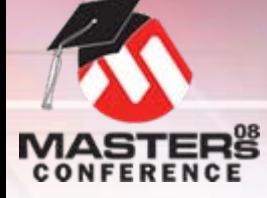

## 库帮助

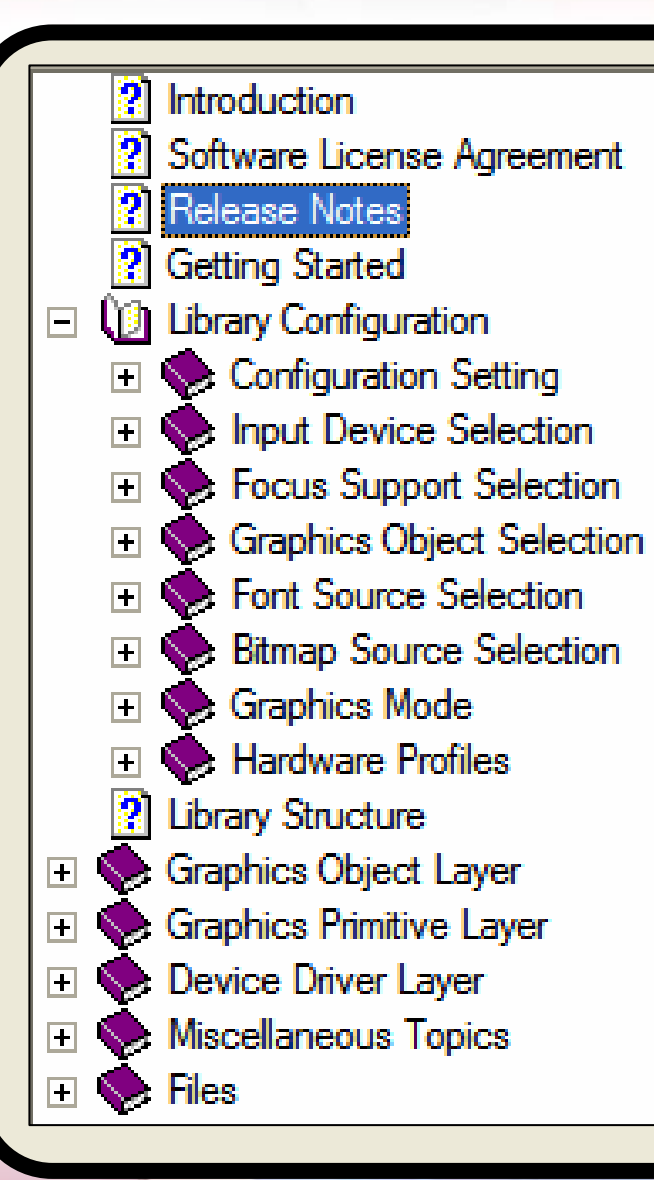

帮助文件作为**MPLAB**图形库安装的 一部分,位于以下目录:

#### C:\Microchip Solutions\Microchip\Help

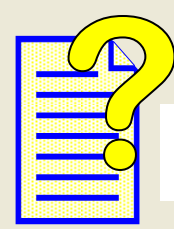

#### Graphics Library Help.chm

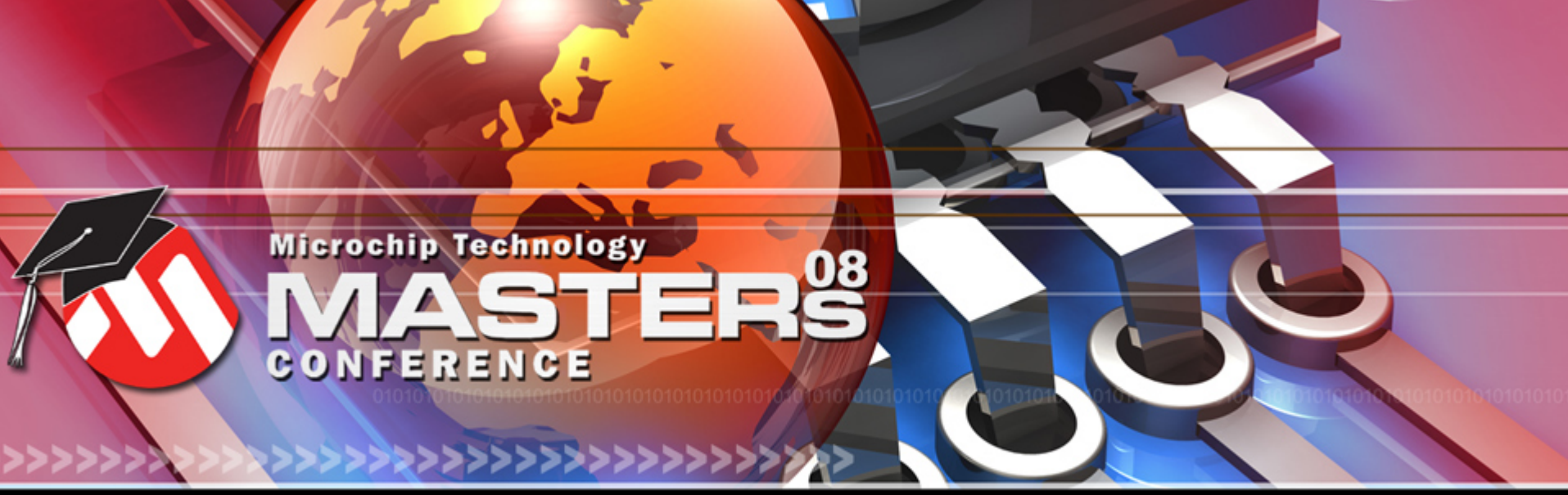

**YOU + MICROCHIP ENGINEERING THE FUTURE TOGETHER** 

# 开始了解 **LCD**系统硬件

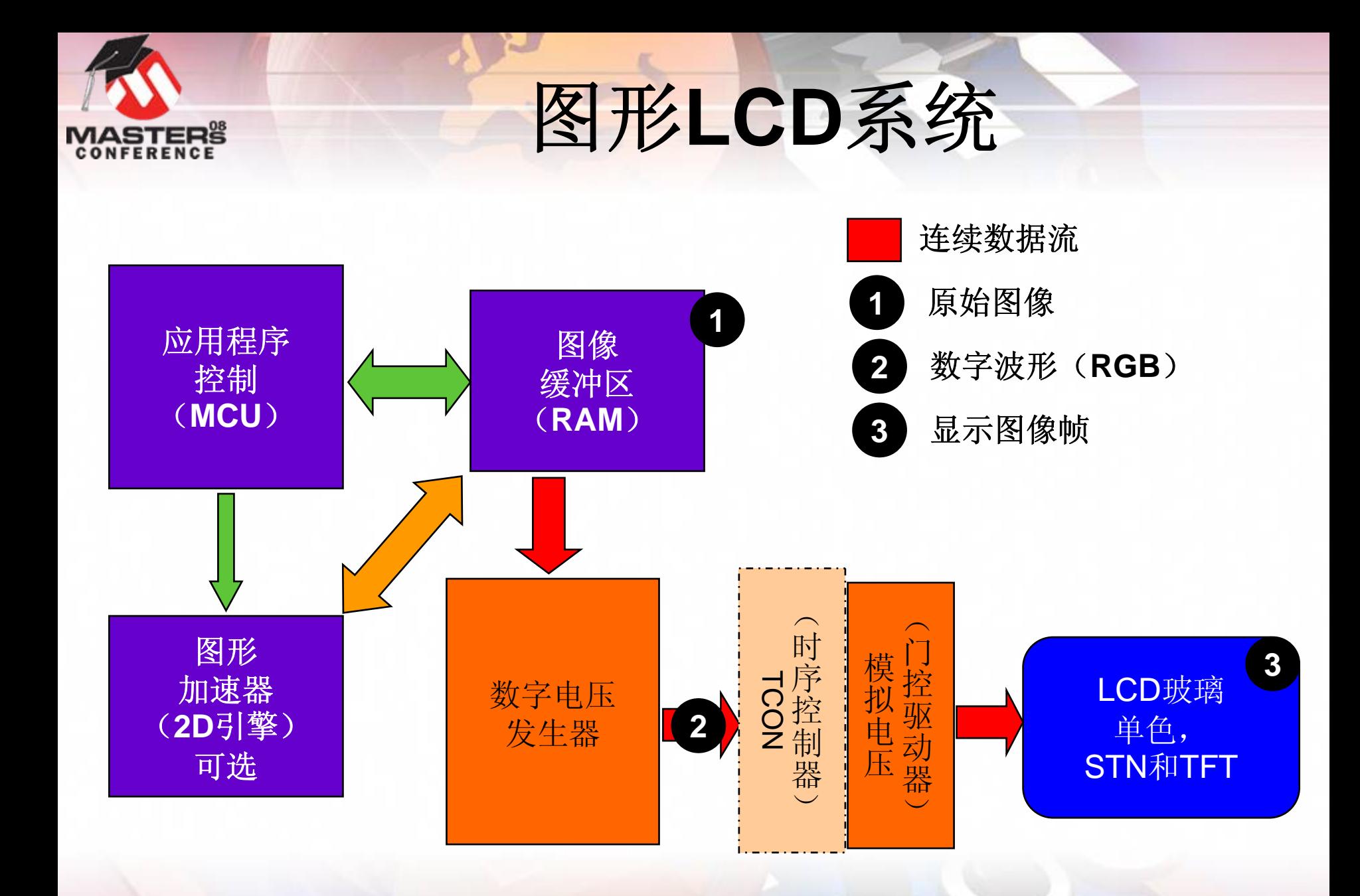

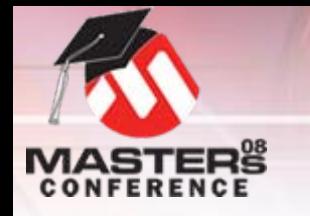

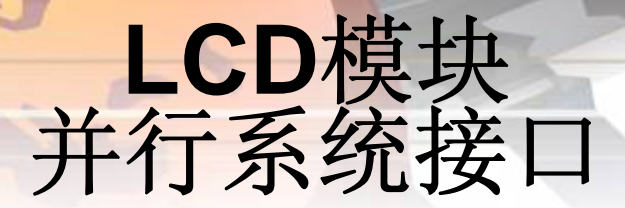

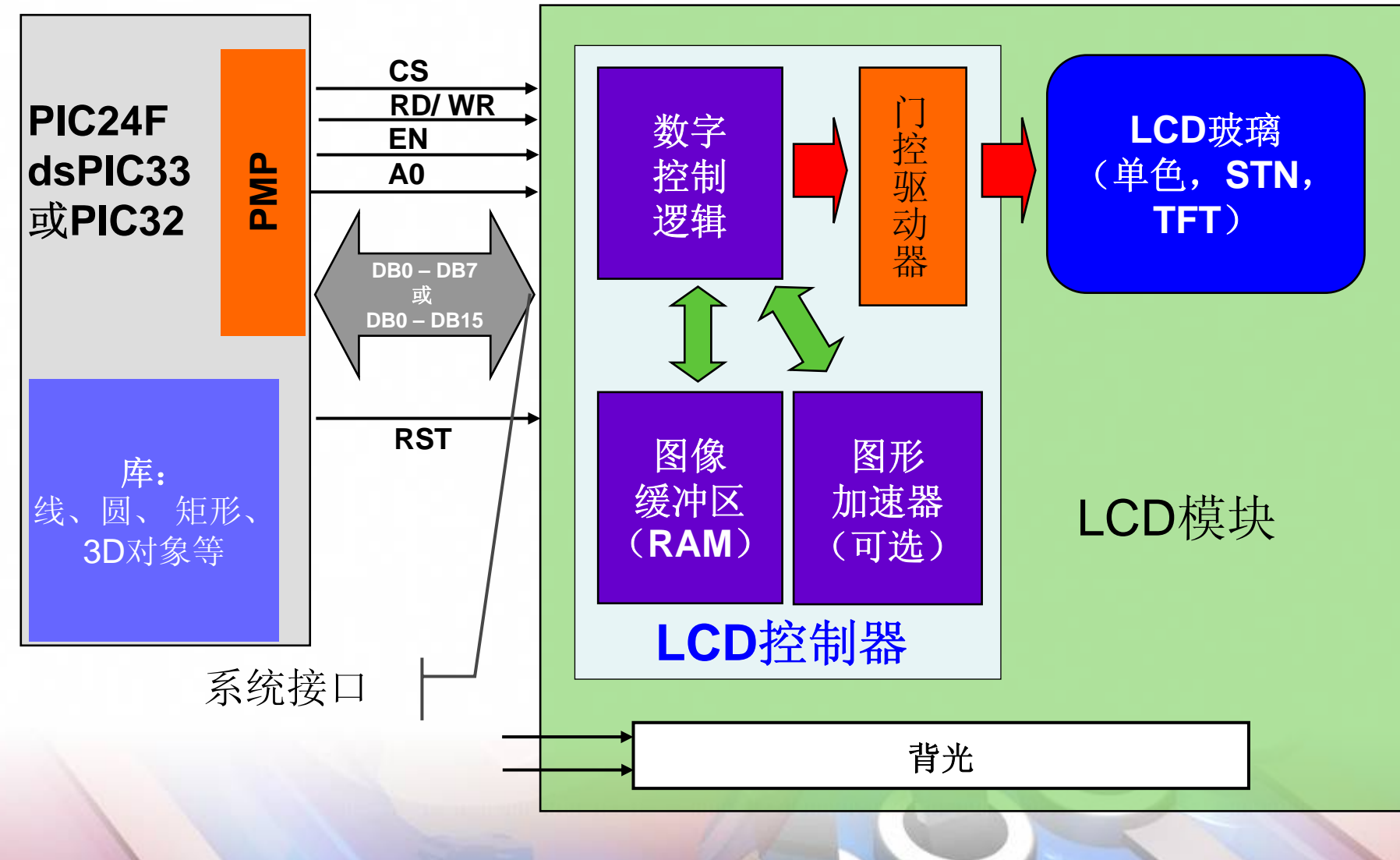

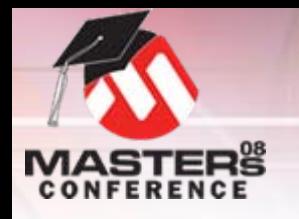

图形解决方案

#### 基于**PMP**的解决方案**1**

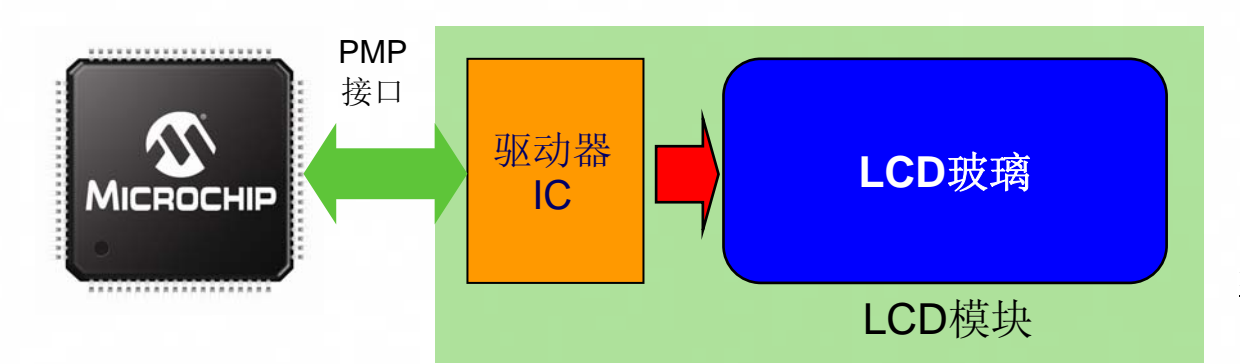

注:LCD模块由LCD供应商单独销售

- O用PMP作为与LCD模块的接口
- O很适合<2.8"的显示器
- O Microchip库适用于任何LCD玻璃 和驱动器IC
- O对某些供应商提供驱动程序固件

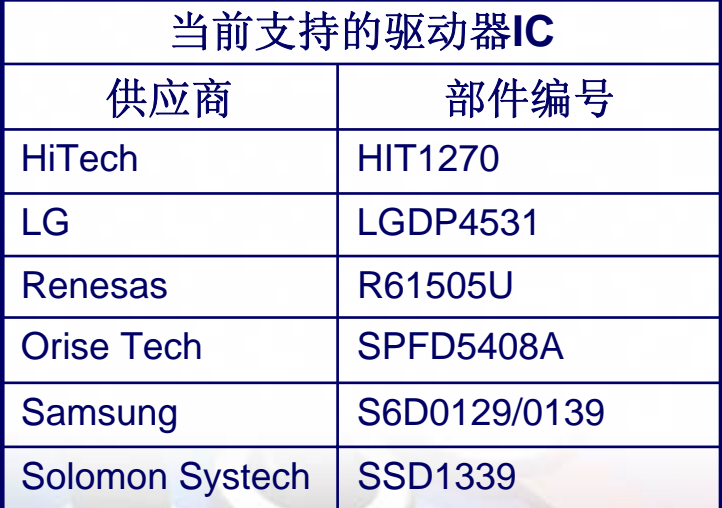

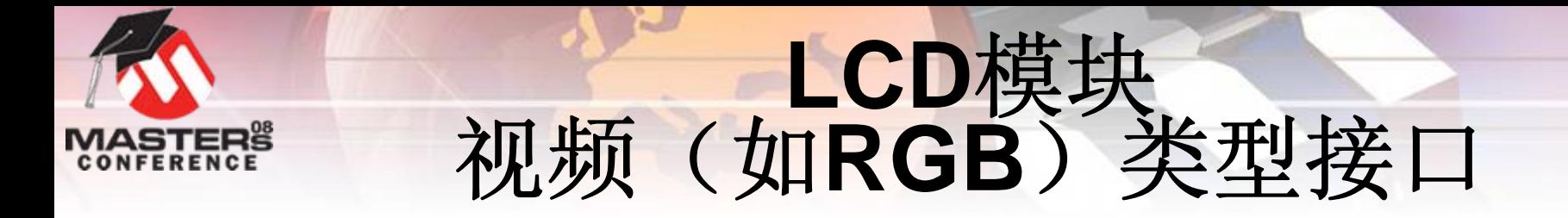

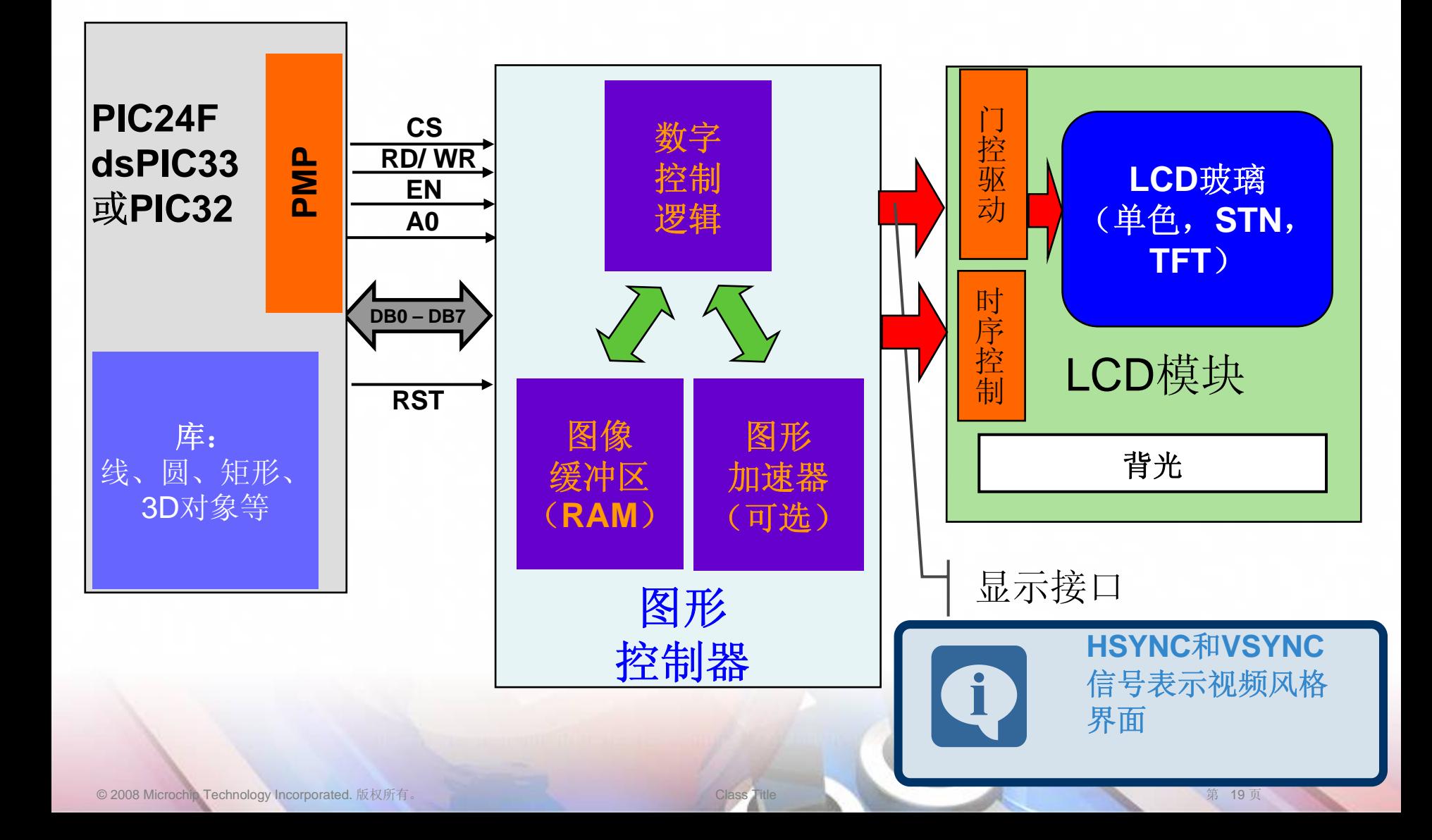

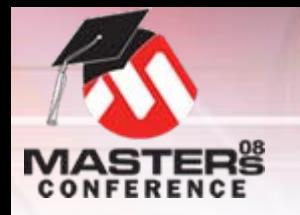

图形解决方案

#### 基于**PMP**的解决方案**2**

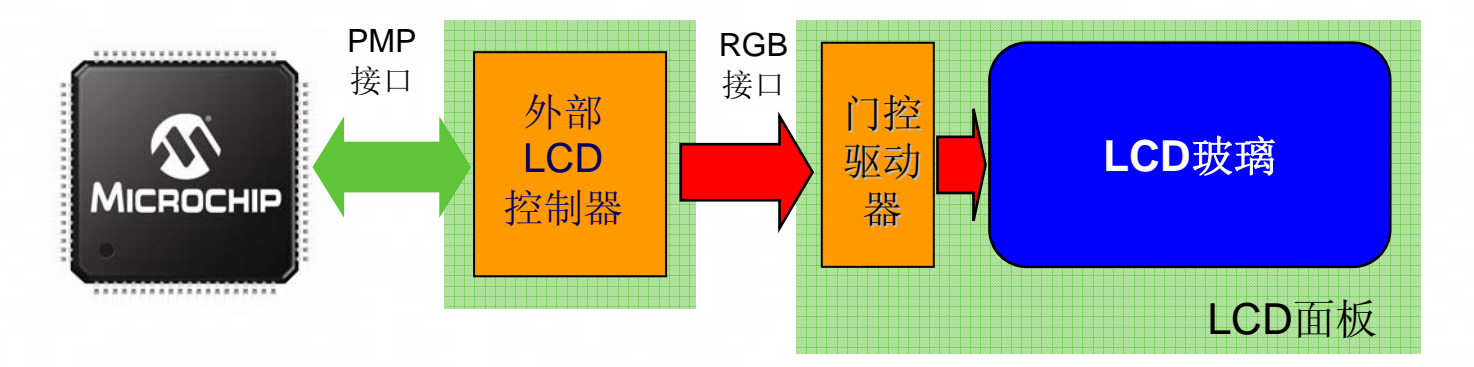

- O很适合>2.8"的显示器
- O LCD控制器还包括缓冲区RAM 和图形加速
- OMicrochip库适用于具有RGB接

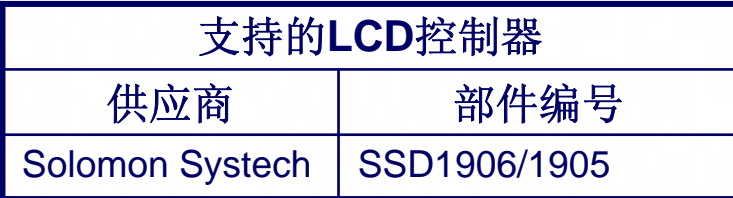

• 外部LCD控制器和LCD面板由其他供应商单独销售

• SSD1906可从Microchipdirect.com获得

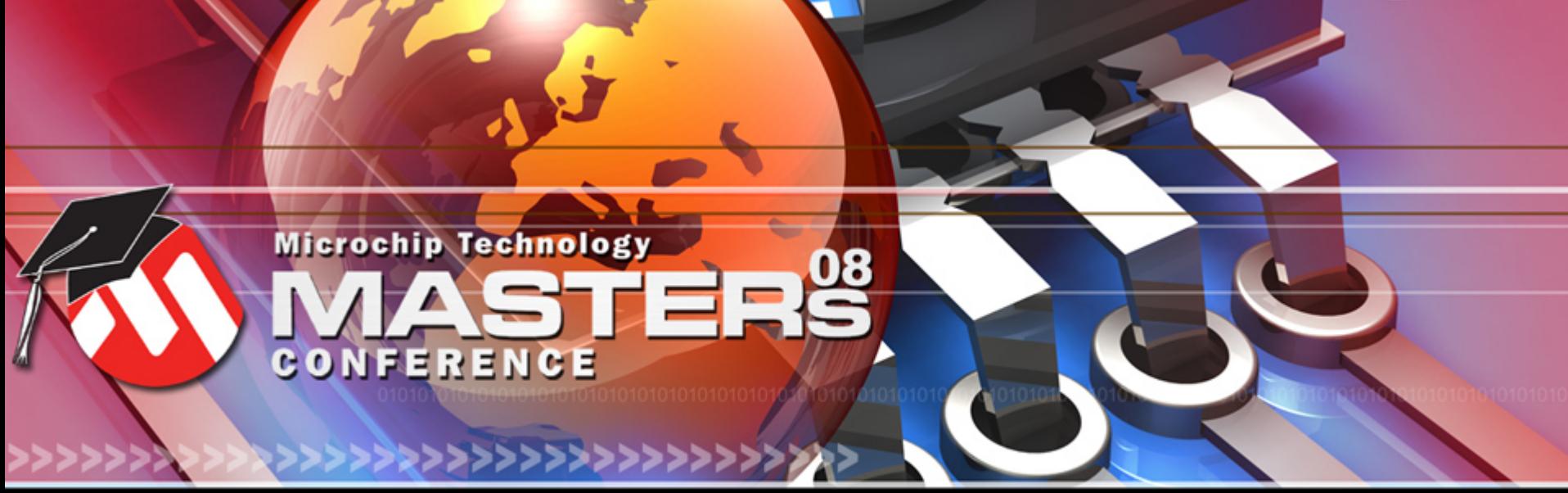

**YOU + MICROCHIP ENGINEERING THE FUTURE TOGETHER** 

## 开始了解 **LCD**系统硬件

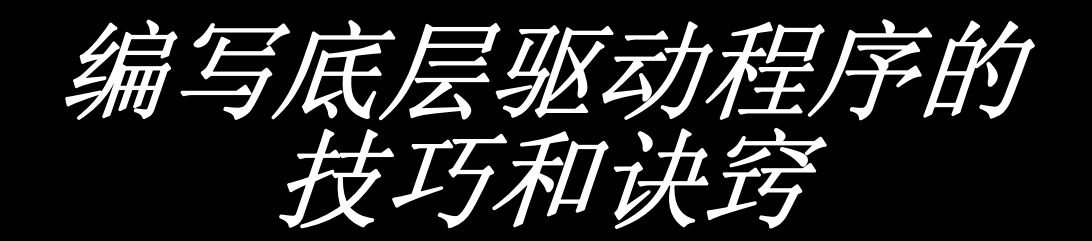

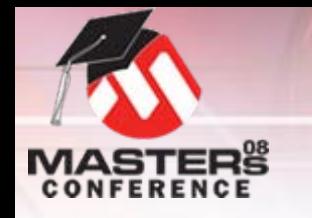

底层驱动程序

- O **LCD**模块控制器**IC**:
	- $\bullet$  HiTech: HIT1270
	- O LG:LGDP4531
	- $\bullet$  Renesas: R61505U
	- Orise Tech: SPFD5408A  $(\hat{\mathcal{H}})$
	- Samsung: S6D0129、S6D0139
	- Solomon Systech: SSD1339
- 外部LCD控制器:
- Solomon Systech: SSD1905、SSD1906*(新)* ● 更多产品即将推出 …

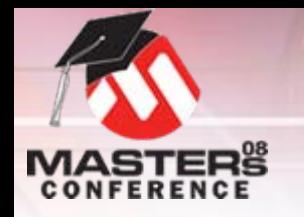

# 底层驱动程序<br>技巧和诀窍

- O 验证**LCD**至**CPU**的接口与**I80**或**M68**兼容
	- O如果是RGB类型的总线,请使用图形控制器IC
- O 复制严格匹配您的控制器的**[driver].c**和**[driver].h**文件
	- O显示类型
	- O色深
	- O分辨率
- O 检查控制寄存器的访问和地址
	- O变址寻址寄存器(像LGDP4531)
		- O不使用**PMP**地址线
	- O映射的存储器(像SSD1906)
		- O使用**PMP**地址线
- O 如果**LCD/**控制器对原语函数进行了加速,请将函数置于 **[driver].c**中

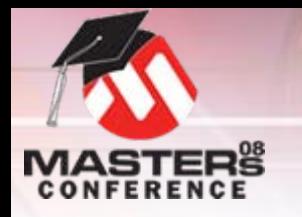

# 编写驱动程序<br>并行主端口**——PMP**

#### O **ResetDevice()**初始化**PMP** O**PMP**支持**I80**或**M68**接口

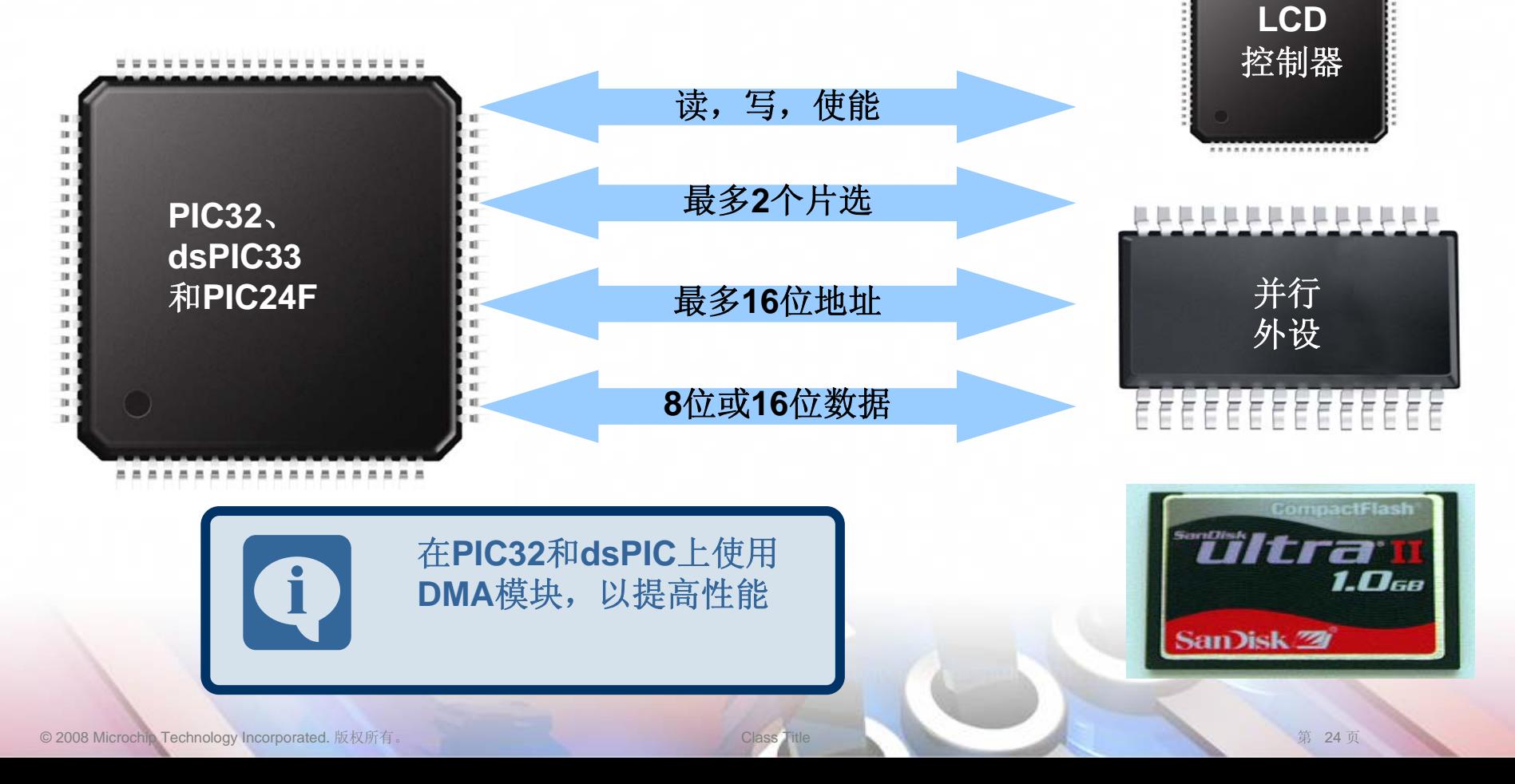

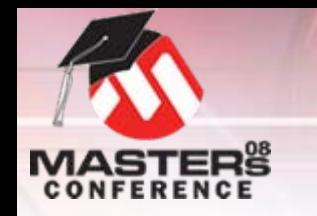

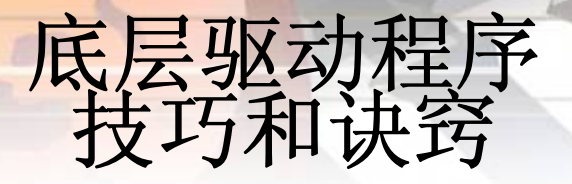

O编辑**[Driver].h**文件

**…**

**…**

O设置屏幕分辨率设置 …

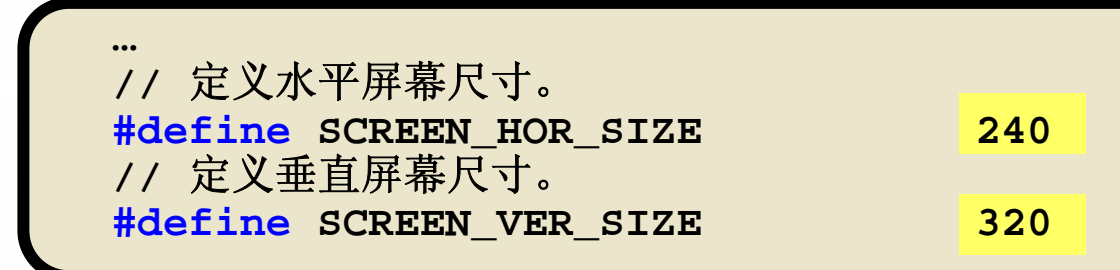

如果需要,编辑颜色定义…

**#define BLACK RGB565CONVERT(0,0,0)**

**#define BRIGHTBLUE RGB565CONVERT(0,0,255) #define BRIGHTGREEN RGB565CONVERT(0,255,0) #define BRIGHTCYAN RGB565CONVERT(0,255,255)**

O

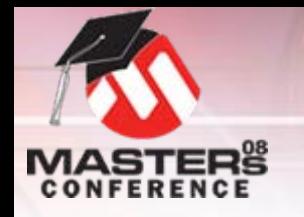

# 底层驱动程序 技巧和诀窍

- O 定义在驱动程序中实现的原语函数**…**
	- O原语层中实现的未定义函数

**//#define USE\_DRV\_FONT //#define USE\_DRV\_LINE //#define USE\_DRV\_CIRCLE //#define USE\_DRV\_FILLCIRCLE #define USE\_DRV\_BAR #define USE\_DRV\_CLEARDEVICE #define USE\_DRV\_PUTIMAGE**

- O 设置行存储间距(图像缓冲区)**…**
	- O将x,y坐标转换为像素(图像缓冲区)地址

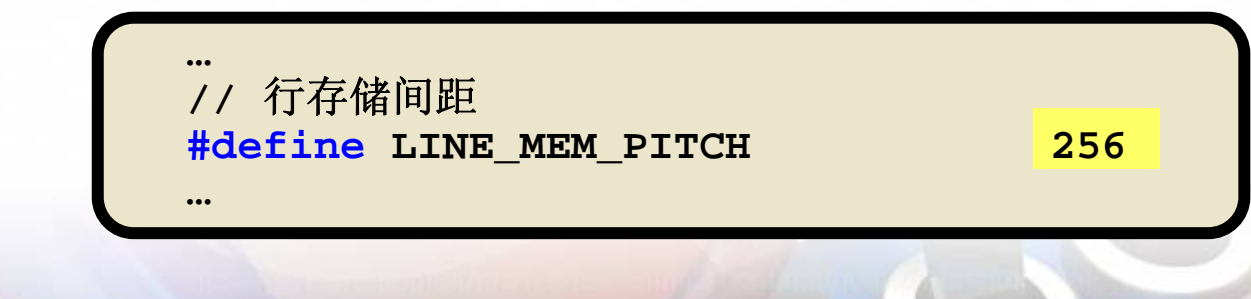

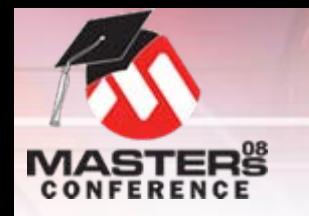

### **240(RGB) x 320 LINE\_MEM\_PITCH**

O 以下信息来自驱动器**IC**数据手册中的**RAM**地址设置 控制寄存器

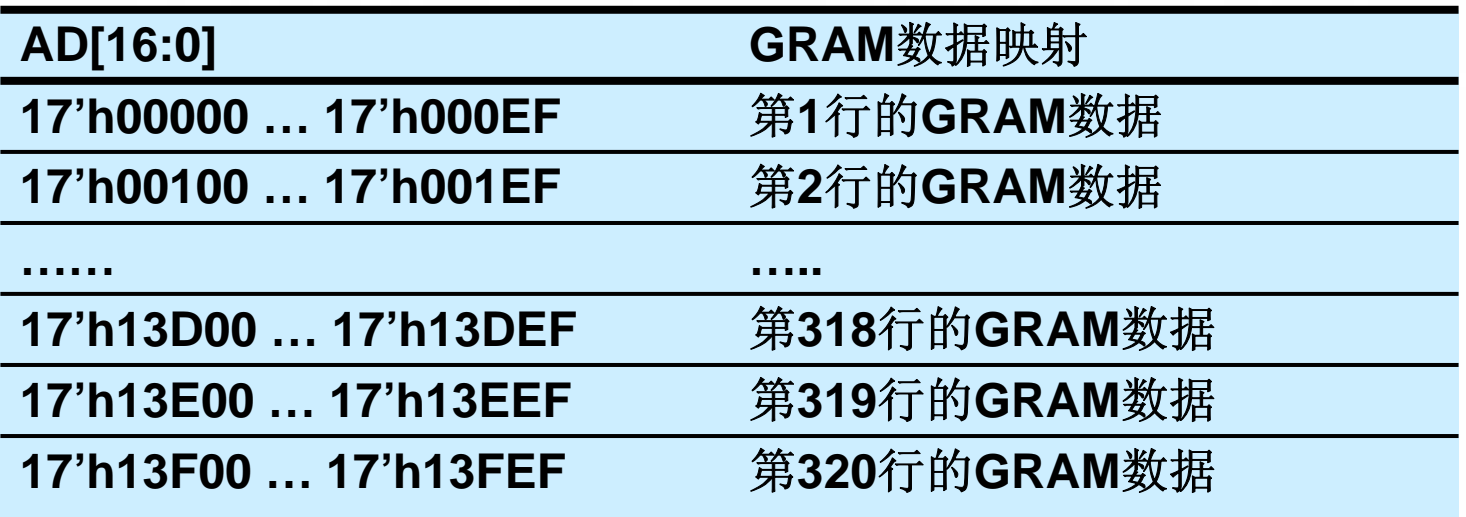

来源:**LGDP4531**数据手册

O每行**256**字节

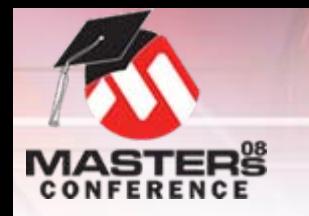

# 底层驱动程序 技巧和诀窍

- O 从制造商处获取初始化代码 O 修改复制文件中的**API**:
	- O**ResetDevice()**——此处是初始化代码
	- O**SetIndex()**——用于变址寻址寄存器访问
- O 可能无需更改的其他**API**:
	- O**PutPixel()**
	- O**GetPixel()**
	- O**WriteData()**
	- O**SetAddress()**
- O 桩(**Stub**)**API——**如果需要编写函数:
	- O**SetActivePage()**
	- O**SetVisualPage()**
	- O**SetPalette()**

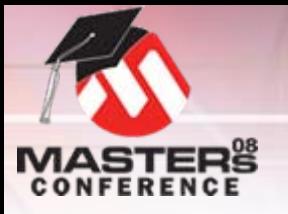

# 底层驱动程序

- O需要用**I80**或**M68**总线直接连接到**PIC**
- O 如果是**RGB**类型的总线,请使用图形控制器芯片 (例如**SSD1906**)
- O复制和控制器最匹配的驱动程序文件
- O从制造商处获取初始化代码
- O 编辑所需的**API** 
	- O至少**ResetDevice()**
- O 编辑**driver.h**文件以反映
	- O驱动器IC图像缓冲区
	- O屏幕分辨率
	- O驱动程序中的原语函数

初始化**PMP**以适应系统接口

O

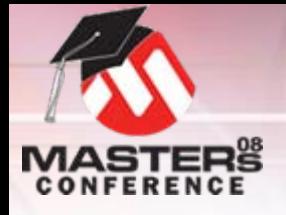

驱动程序帮助

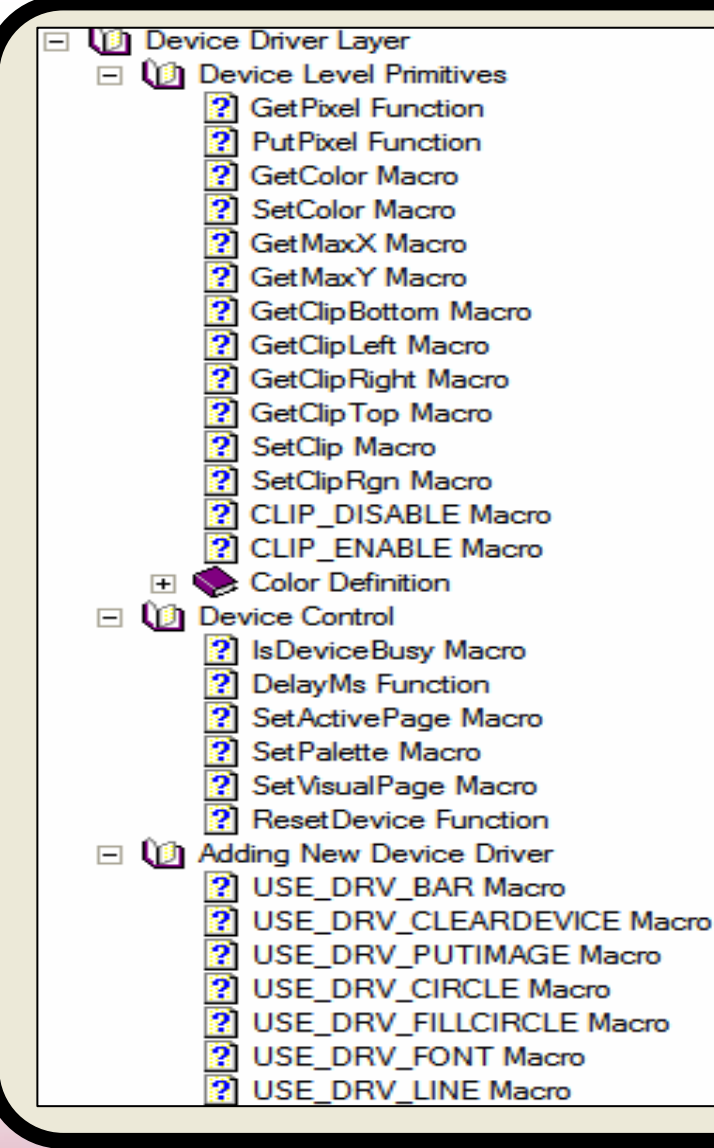

#### 帮助文件中的"设备驱动程序" 部分提供了驱动程序文件中所用 的所有函数的说明。

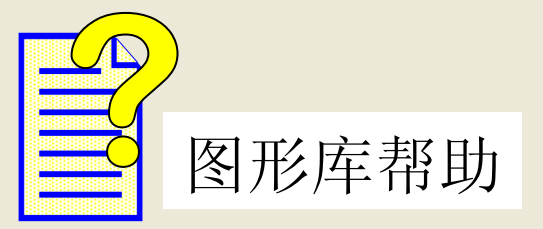

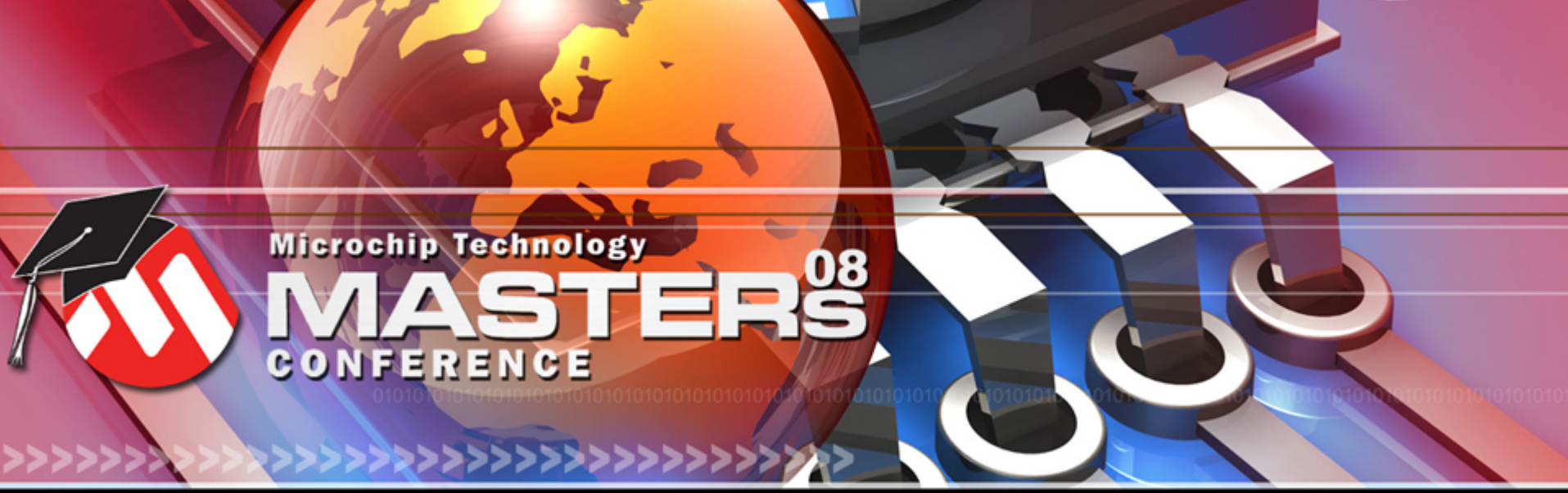

**YOU + MICROCHIP ENGINEERING THE FUTURE TOGETHER** 

# **Microchip**图形原语层

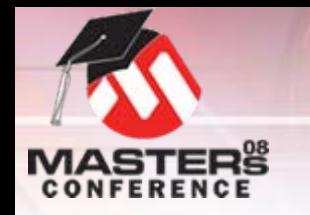

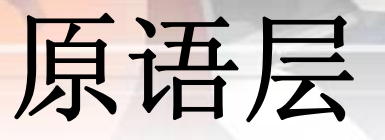

## O 直接与设备驱动程序对话

- O 编译时间选项: **GraphicsConfig.h**
	- O 选择设备驱动程序
	- O 字体来源 (内部或外部)
	- Unicode支持 (AN1182)
	- O 位图来源(内部或外部)

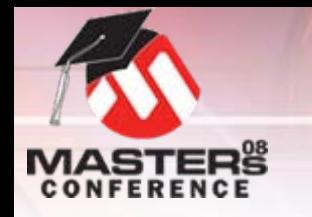

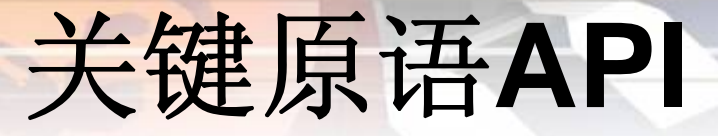

- O 设置函数
	- O **InitGraph()**——初始化显示
		- O **Primitive.c**中的默认设置
	- O **ClearDevice()**——
		- O 用当前颜色清屏
		- 将光标置于(0,0)处

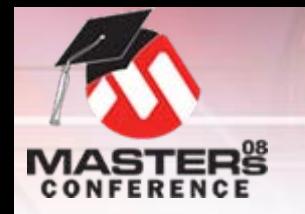

## 原语**API**

O通用函数

### O 影响下个*Set*之前的函数

- O **SetColor(***COLOR***)——**设置绘图颜色
	- O**driver.h**文件中的*COLOR*值
- O**SetFont(***&fontimage***)——**设置字体映像
- O **SetLineType(***key***)**
	- O*SOLID\_LINE*
	- O*DOTTED\_LINE*
	- O*DASHED\_LINE*
- O **SetLineThickness(***key***)**
	- O*NORMAL\_LINE*
	- O*THICK\_LINE*

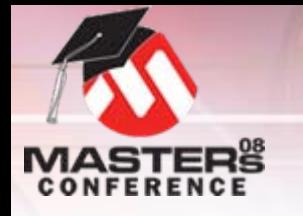

**RGB**颜色模型

#### 定义:

#### RGB颜色模型是一种叠加式颜色模型,将红、绿和蓝色光以 不同方式叠加来产生众多颜色。颜色以三原色( 不同方式叠加来产生众多颜色。颜色以三原色(**RGB**)形式 表现。来源:维基百科

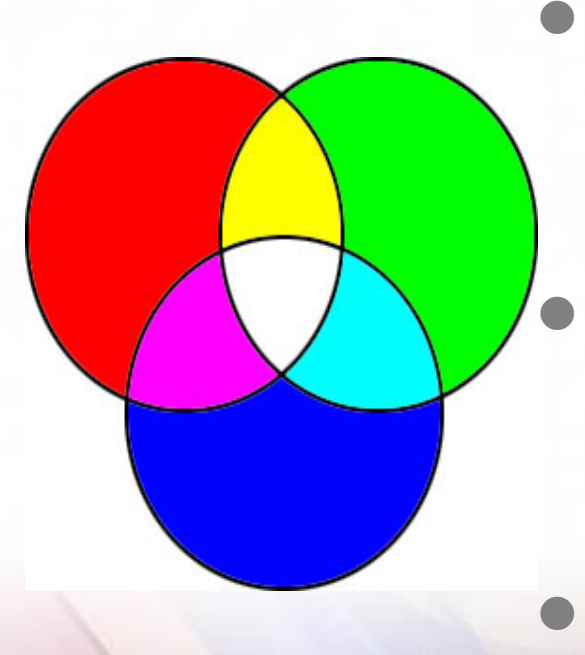

#### **16**位(**65,536**色)

- O红色: 5位
- O绿色:6位
- O蓝色:5位

#### **18**位(**262,144**色)

- O红色:6位
- O绿色:6位
- O蓝色:6位
- 每种成分的值代表相应颜色的深浅

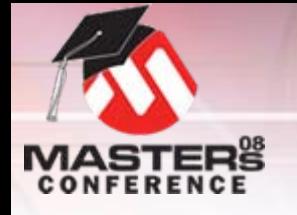

原语绘图函数

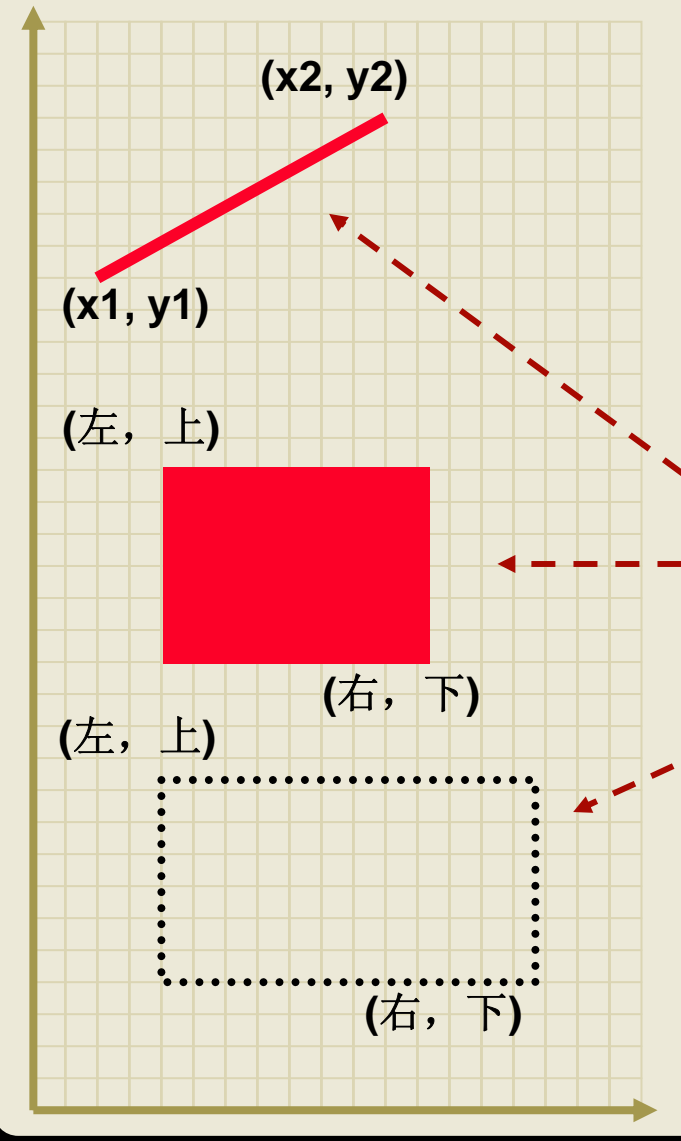

**…**

**}**

**int main(void) { ….SetColor(BRIGHTRED); SetLineType(SOLID\_LINE); SetLineThickness(THICK\_LINE); Line(x1, y1, x2, y2); Bar(left, top, right, bottom); SetColor(BLACK); SetLineType(DOTTED\_LINE); Rectangle(left, top, right, bottom);**
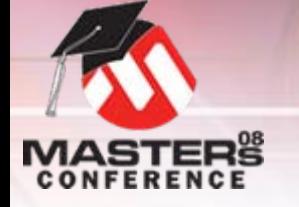

原语绘图函数

**….**

**}**

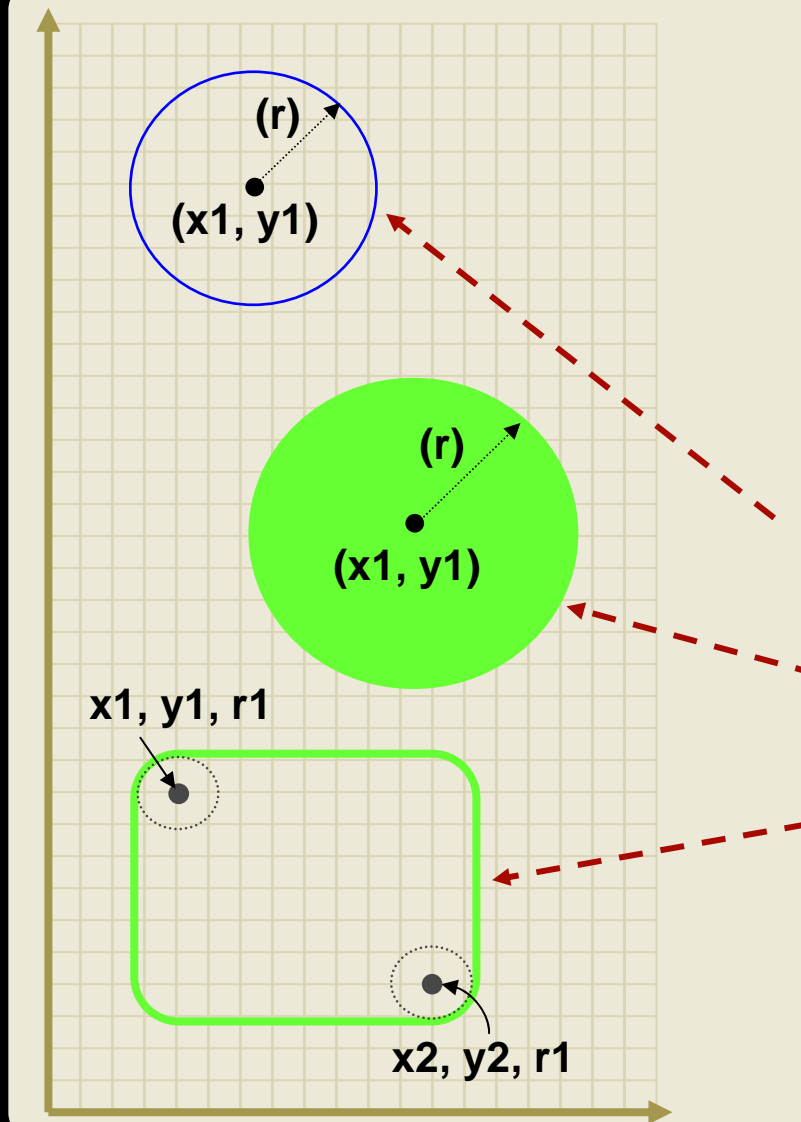

**int main(void) { ….SetColor(BRIGHTBLUE); SetLineType(SOLID\_LINE); SetLineThickness(NORMAL\_LINE); Circle(x1, y1, r); SetColor(BRIGHTGREEN); FillCircle(x1, y1, r); SetLineThickness(THICK\_LINE); Bevel(x1, y1, x2, y2, r1);**

### 原语绘图函数

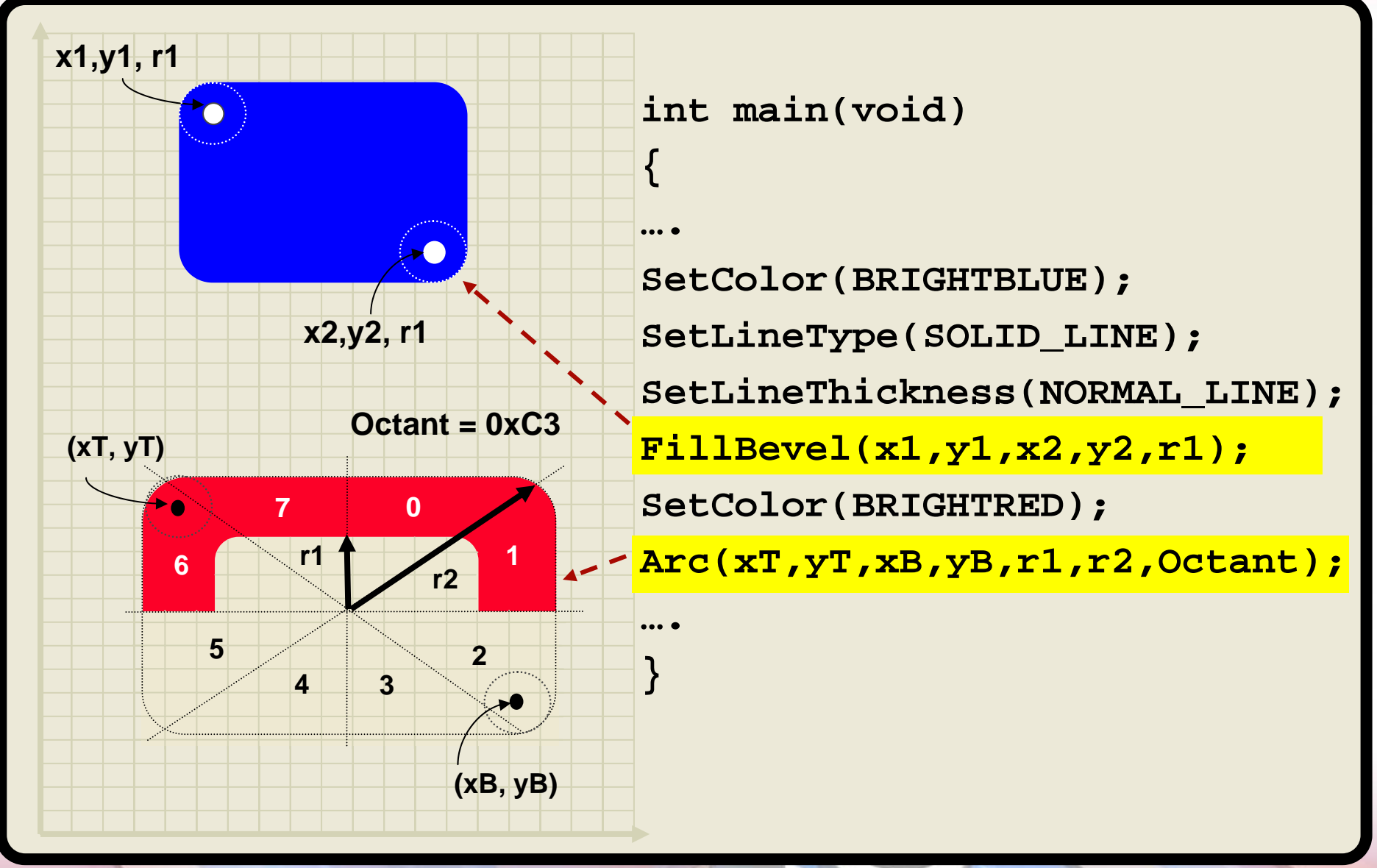

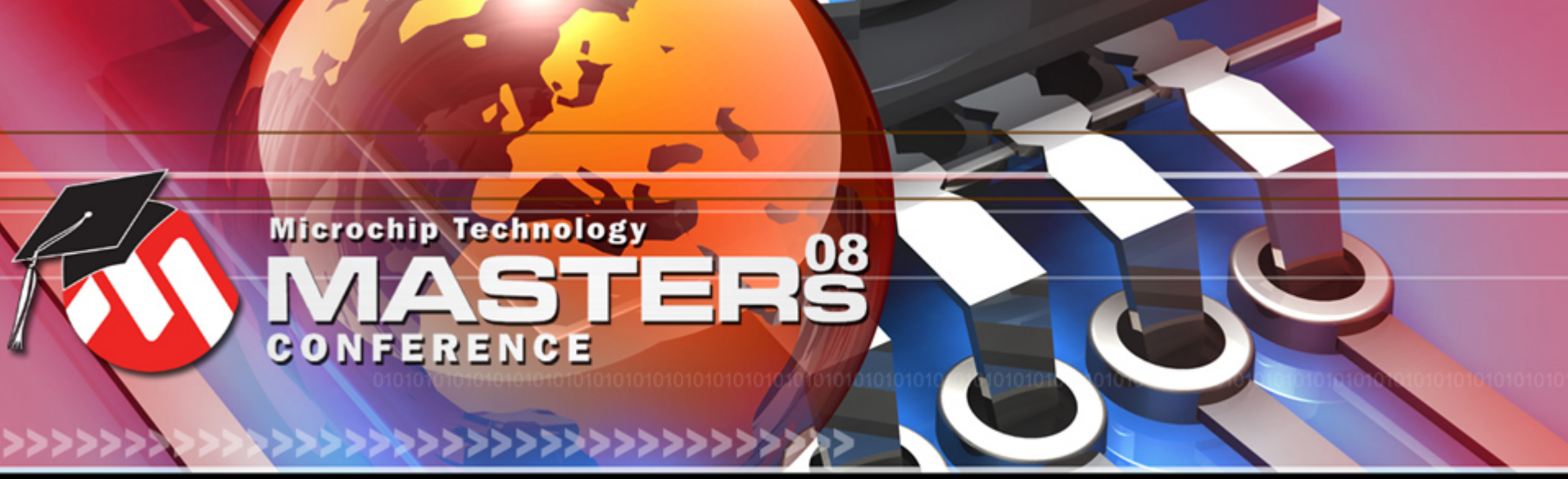

**YOU + MICROCHIP ENGINEERING THE FUTURE TOGETHER** 

# Microchip图形原语层<br>(字体和图像)

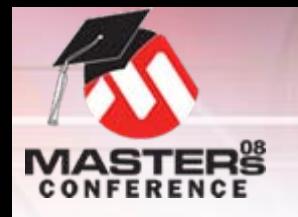

### 定义:

字体是一种电子数据文件,包含一组字形、字符和符号。字 体是用字体编辑器创建的,常被视为艺术作品。预创建的字 体可从许多来源获得,但可能需要许可证。它们经常是有版 权的。

字体

- O 库支持已转换
	- True Type和Open Type字体
	- O光栅(位图)字体
- O 字体映像
	- O可存储在内部或外部闪存中
	- O有经过过滤的字体映像可用
	- 通过多字节字符支持**Unicode**
		- AN1182——Microchip图形库中的字体

O

O

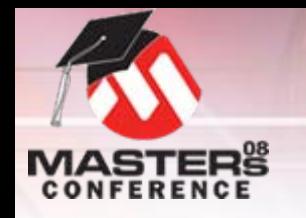

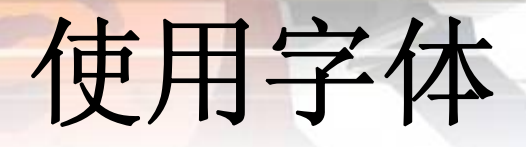

### O位图和字体转换器

- O随库提供免费的实用程序
- O转换为库能理解的格式

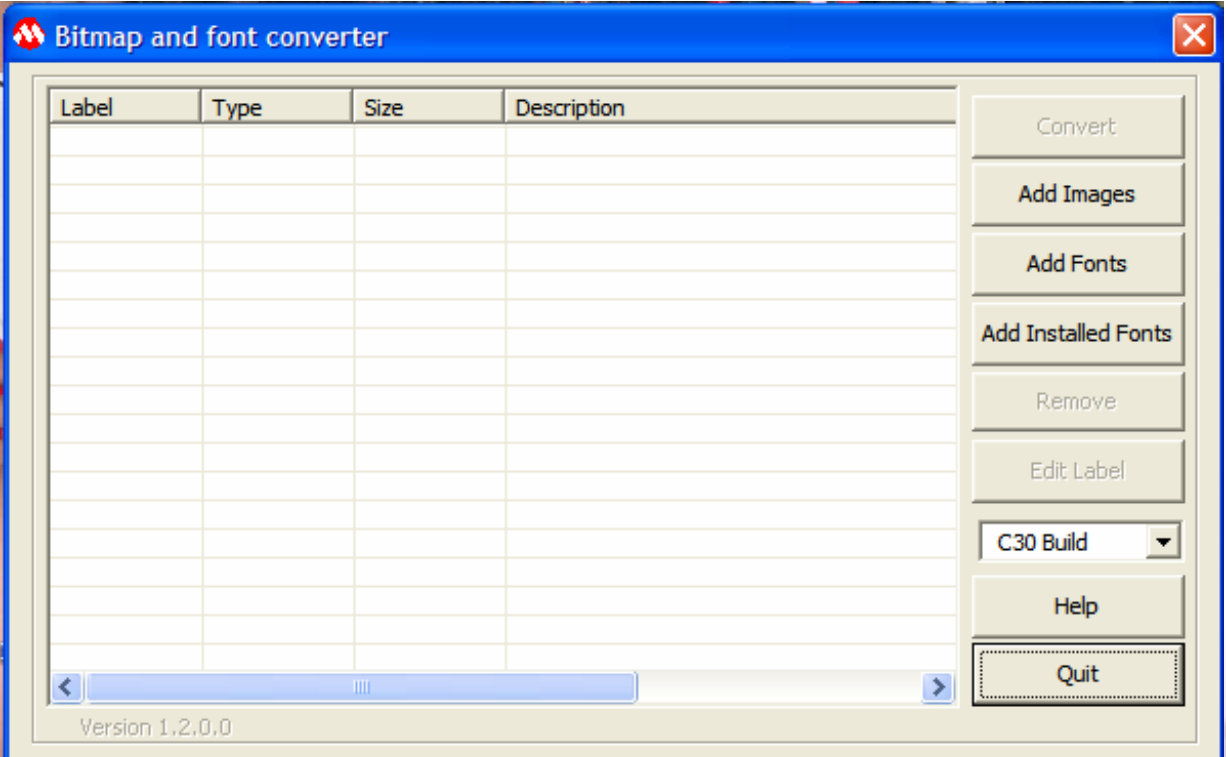

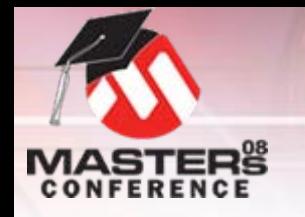

转换字体

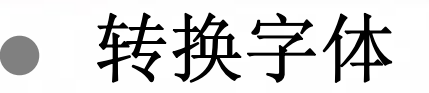

- O存储在内部存储器中——生成c文件
- O存储在外部存储器中——生成hex和c文件

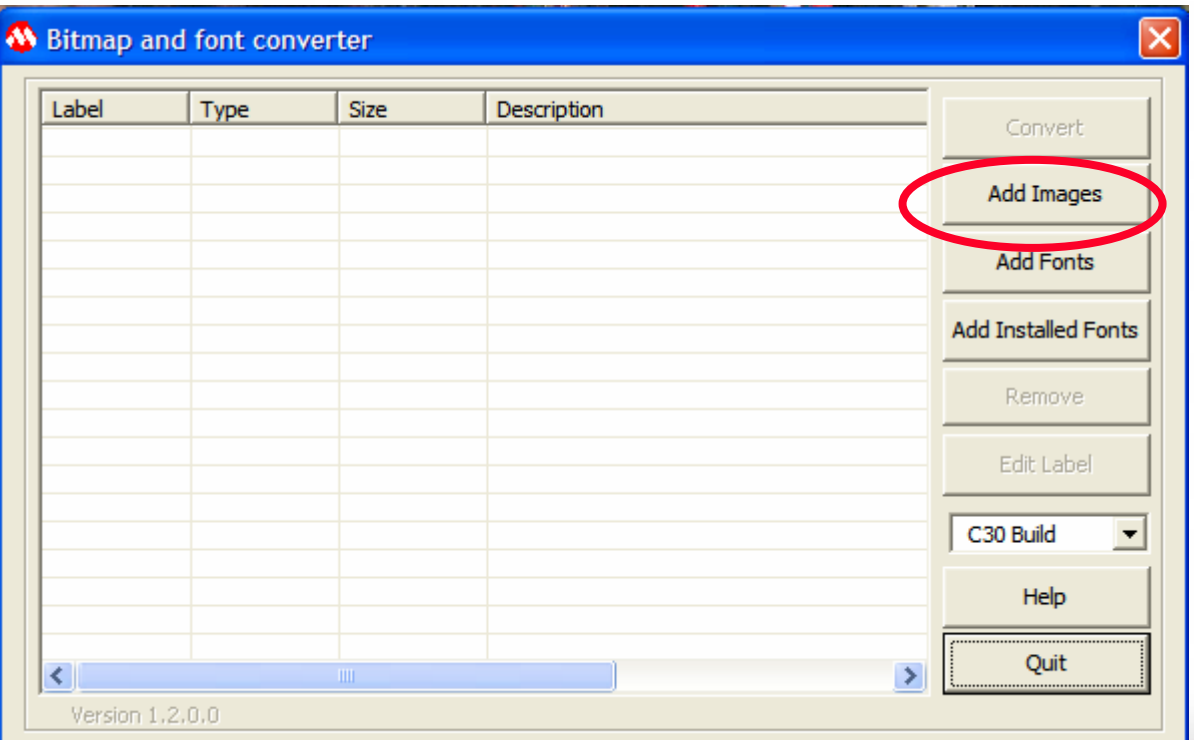

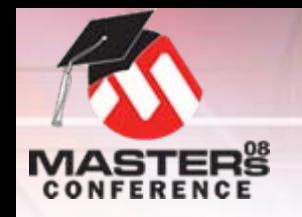

# 字体过滤器

- O 用于节约字体映像的存储空间
	- O字形被重映射到新的字符ID
	- O需要过滤器文本文件(字体过滤器文件)
	- O必须在项目中包含已生成的引用文件

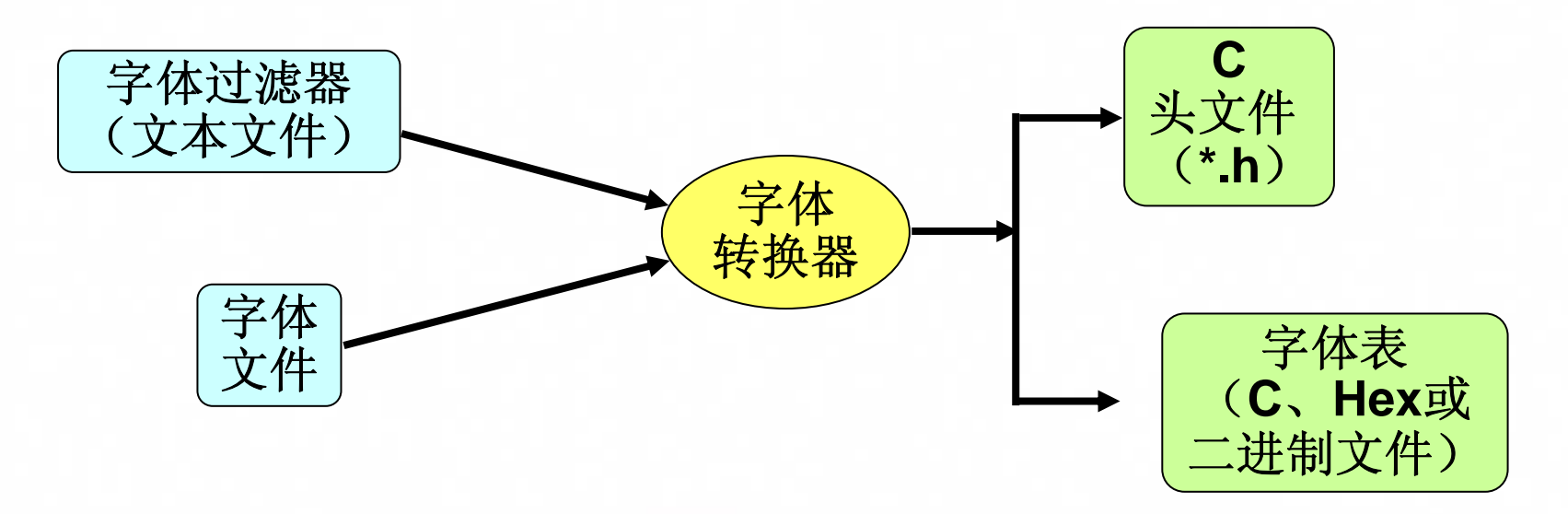

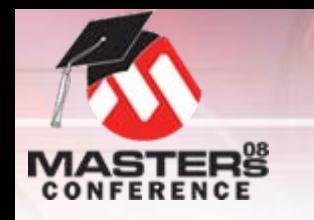

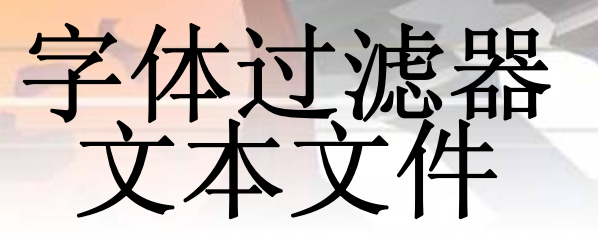

- O 创建于**unicode**编辑器中(例如**Wordpad**)
- O必须保存为**16**位**unicode**格式
- O 每行都必须有**3**段:
	- O **<sup>&</sup>lt;**字符串标签**>:<**字符串**>//<**注释**<sup>&</sup>gt;**
		- O需要"**//**"指示
		- O注释是可选的
- O必须重新创建字体映射才能编辑字符串
- O 请参见应用笔记**1182**(**Microchip**图形库中的 字体)

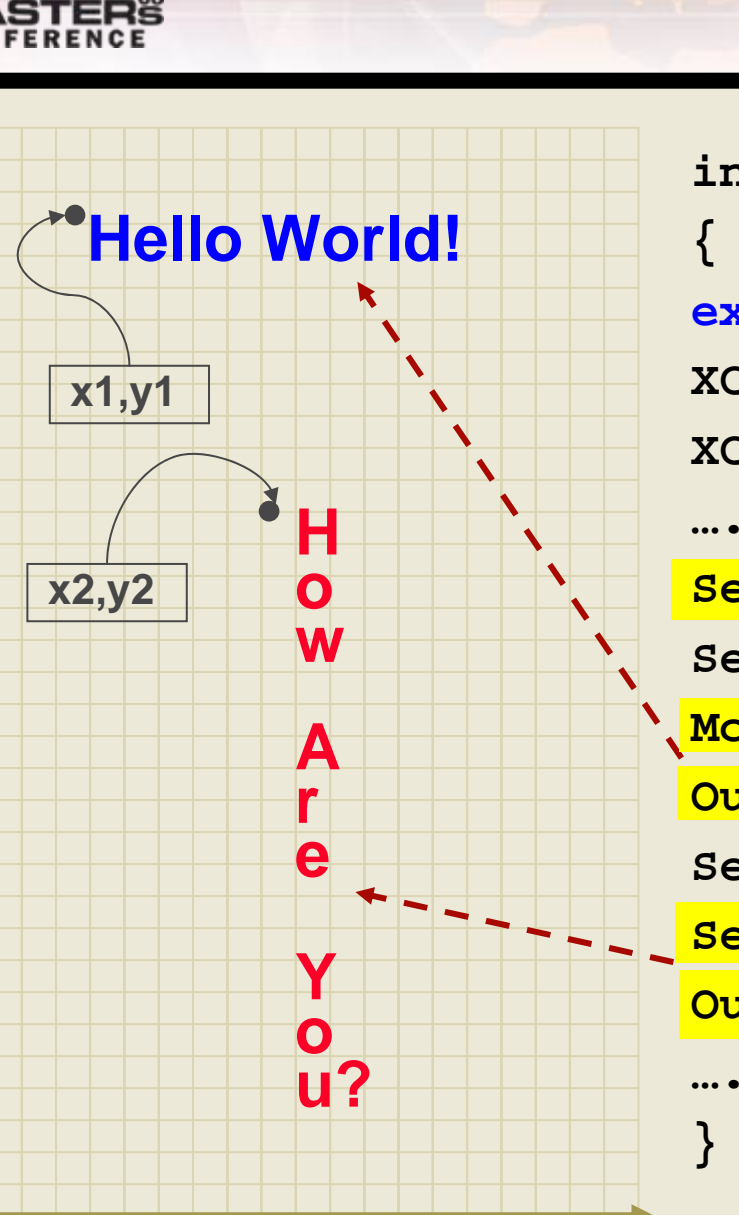

# 使用字体

**int main(void)**

**extern const FONT\_FLASH myFont; XCHAR myString1[]="Hello World!"; XCHAR myString2[]="How are you?";**

**SetFont((void\*)&myFont); SetColor(BLUE); MoveTo(x1,y1); //** 移动光标

**OutText(myString1);**

**SetColor(BRIGHTRED);**

**SetFontOrientation(ORIENT\_VER);**

**OutTextXY(x2, y2, myString2);**

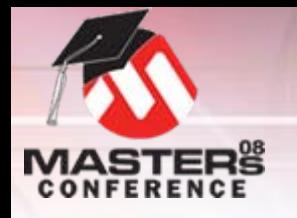

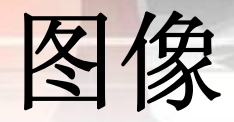

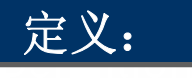

### 位图就是存储器内图像的逐点描述。每个点的值按照色深或 每像素位数(**bpp**)存储在一个或多个数据位中。

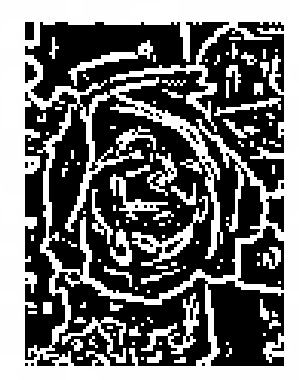

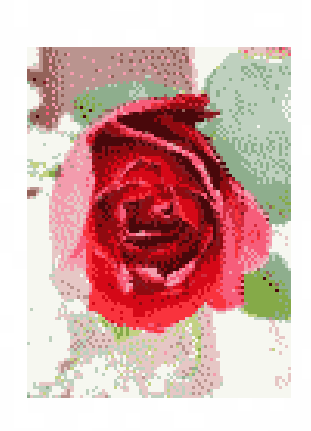

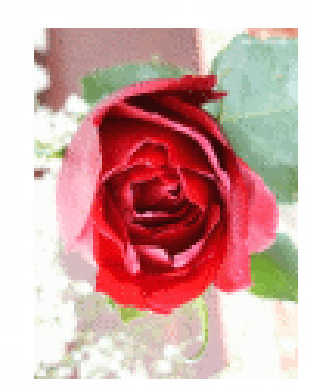

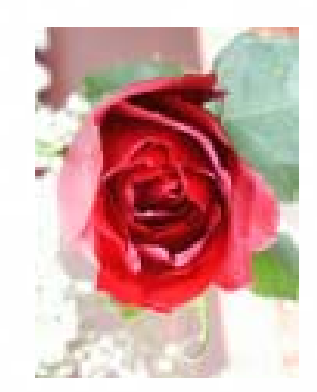

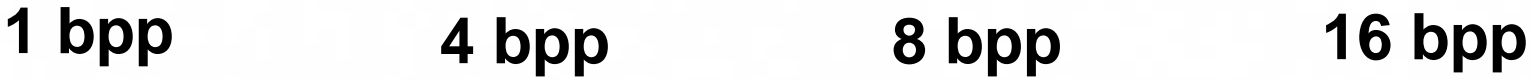

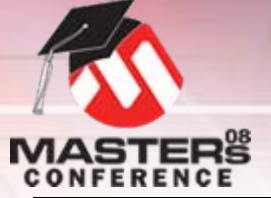

分辨率和图像缓冲区大小

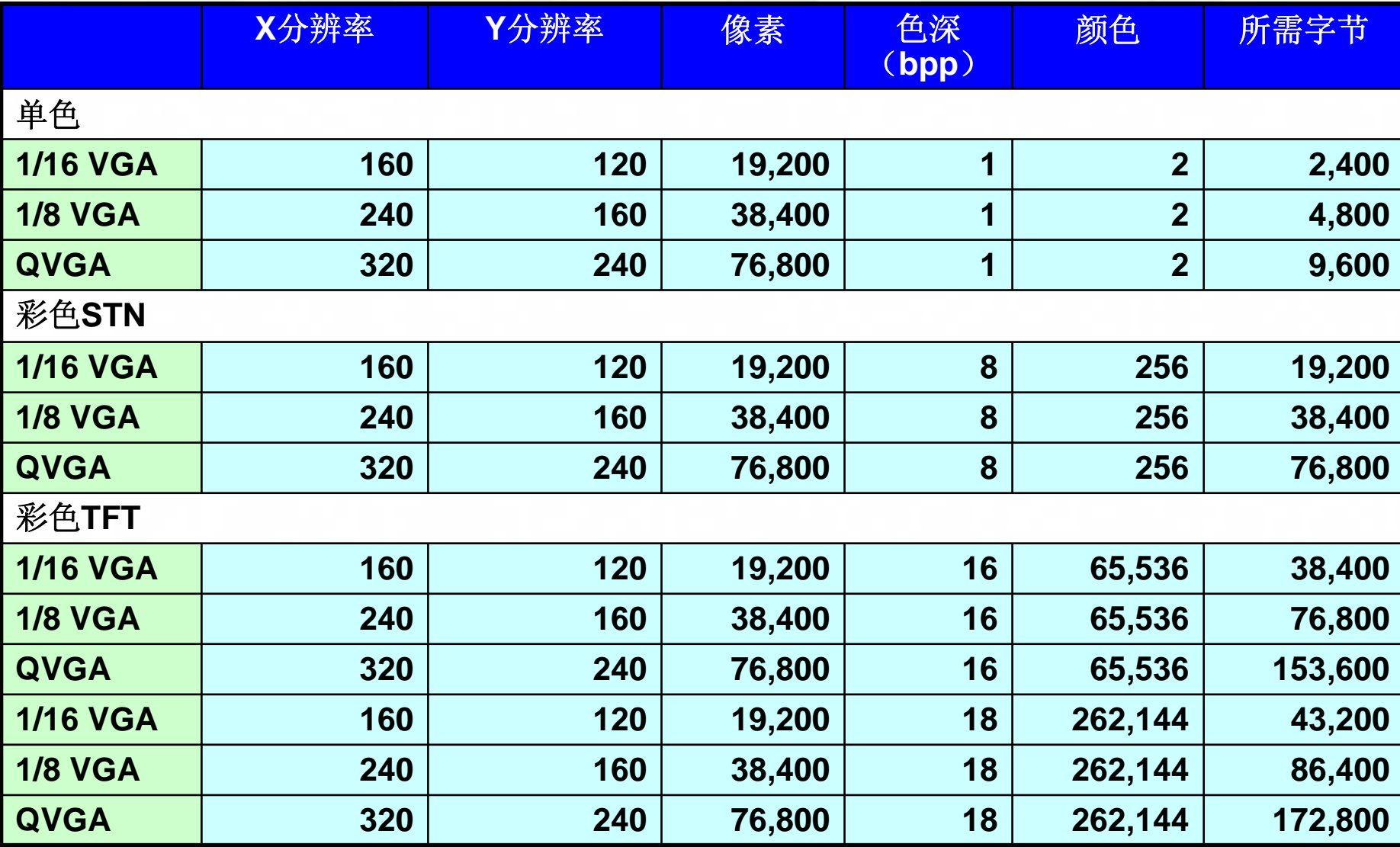

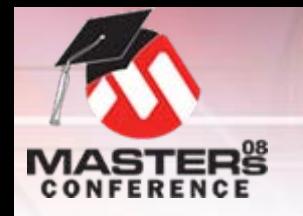

# 转换图像

### O转换位图图像

- O存储在内部存储器中——生成c文件
- O存储在外部存储器中——生成hex文件

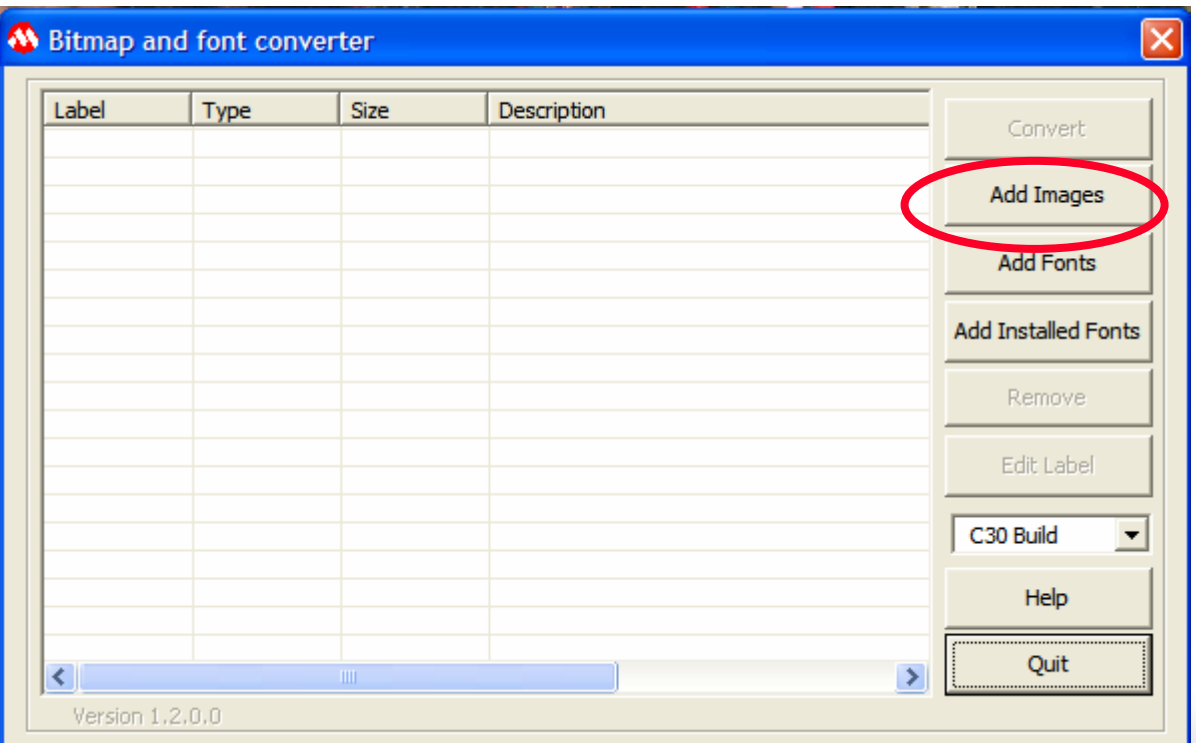

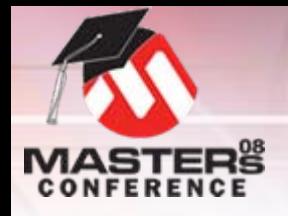

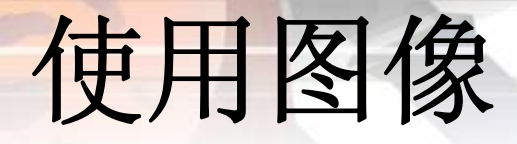

### O **Main.c——**声明图像

**///////////////////** 字体和位图 **/////////////////////// //** 该字体位于内部闪存中 **extern const BITMAP\_FLASH internal\_bitmap;** 

**//** 该字体必须存储在外部闪存中,后者安装在 **//** 图形**PICTail Plus**电路板上 **extern BITMAP\_EXTERNAL externalfont; external\_bitmap;**

### O **internalbitmap.c——**由转换工具生成

**extern const char L11298[] \_\_attribute\_\_((aligned(2))); //** 名称可在此处更改。 **const struct{short mem; const char\* ptr;} internalfont <sup>=</sup> internal\_bitmap <sup>=</sup> {0,L11298}; const char L11298[] \_\_attribute\_\_((aligned(2))) ={0x00,0x00,0x20,0x00,0x7F,0x00,0x00,0x23,0x00,0x06,0x88,0x01,0x0 0,0x08,0xAB,0x01,0x00,0x0C,0xCE,0x01,0x00,0x0E,0x14,0x02,0x00,…**

# 使用图像

You know you're getting Old when you feel bad in the morning.. without having any fun the night before!

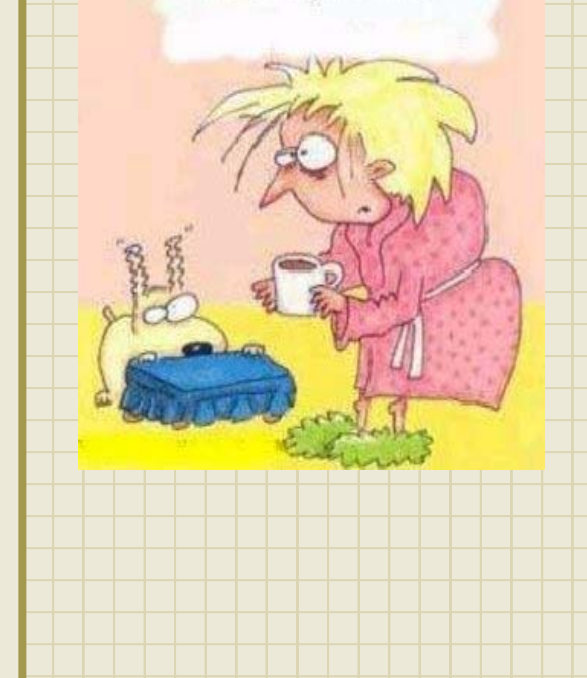

#### **int main(void)**

**{**

**….**

**…. }**

**extern const BITMAP\_FLASH image1;**

BYTE stretch = IMAGE NORMAL;

- **X = GetMaxX()-GetImageWidth((void\*)&image1);**
- **Y = GetMaxY()-GetImageHeight((void\*)&image1);**

### **//** 将位图置于中心位置

**PutImage((X >>1),(Y >> 1), &image1,stretch);**

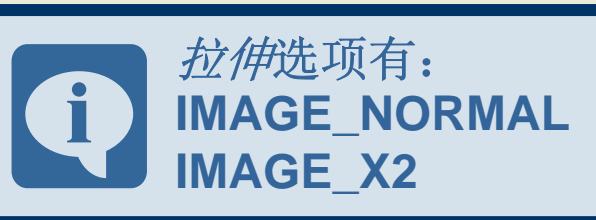

### 原语层帮助

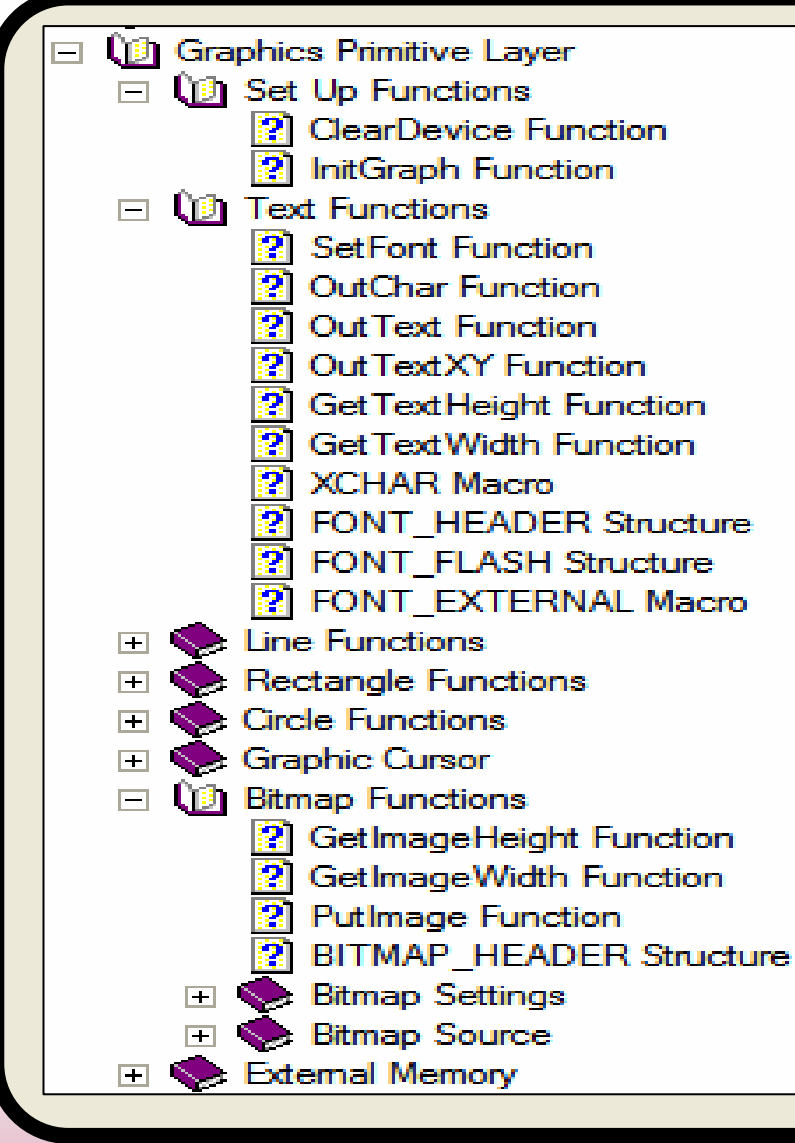

### 帮助文件的"原语层"部分描述了 各种不同的**API**,它们可帮助您绘 制原语、使用字体以及使用图像。

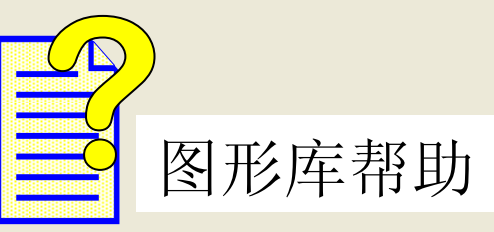

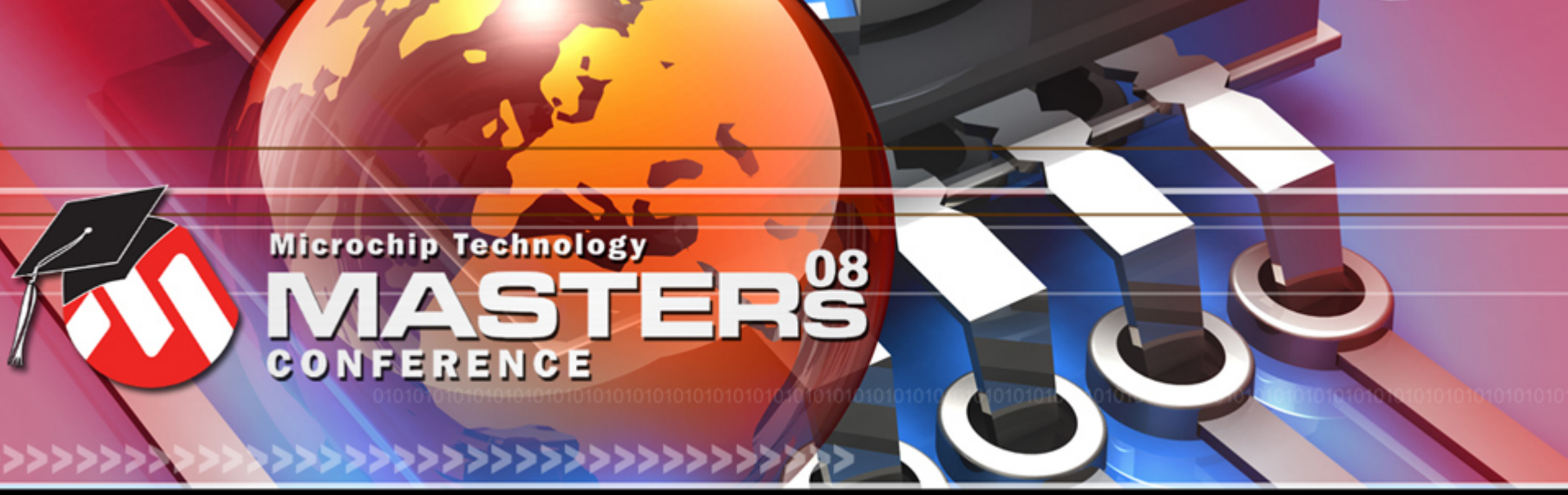

**YOU + MICROCHIP ENGINEERING THE FUTURE TOGETHER** 

# **Microchip**图形 创建控件

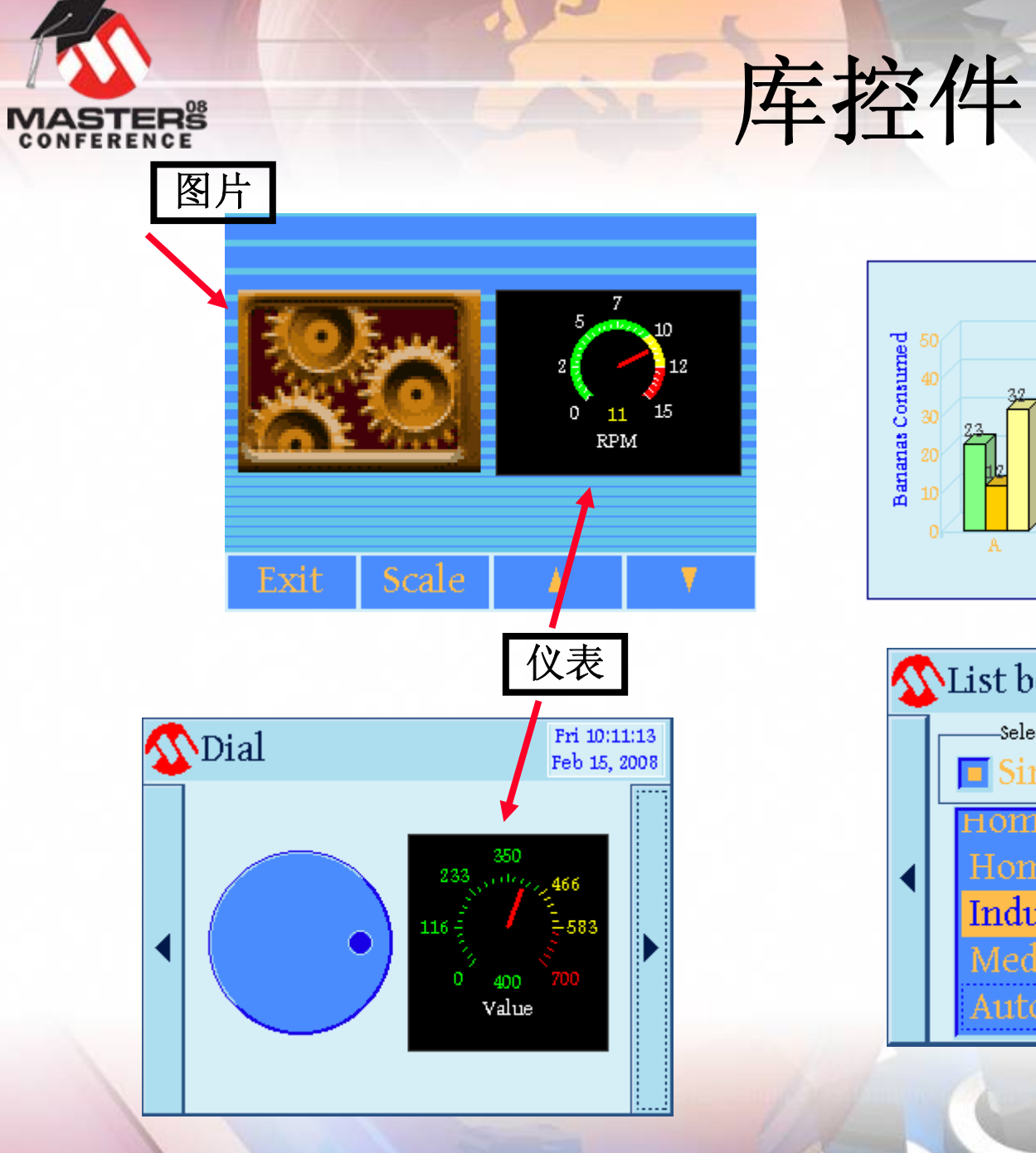

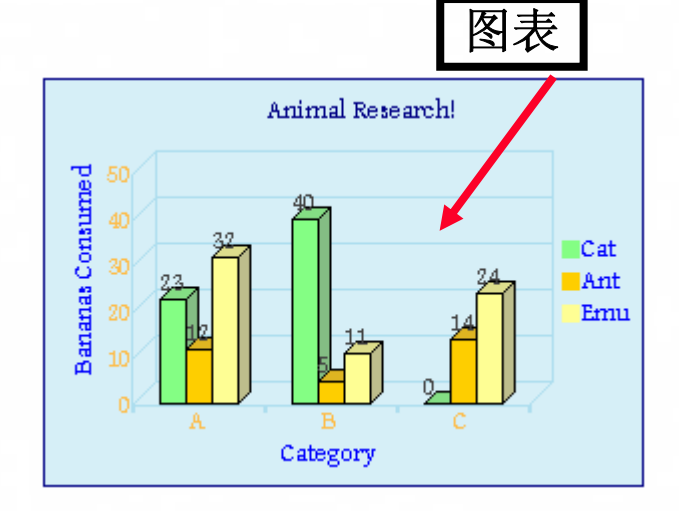

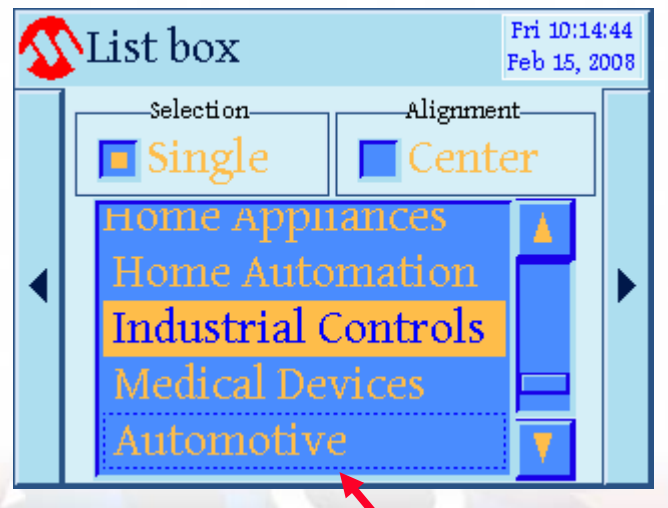

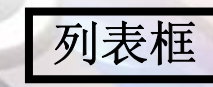

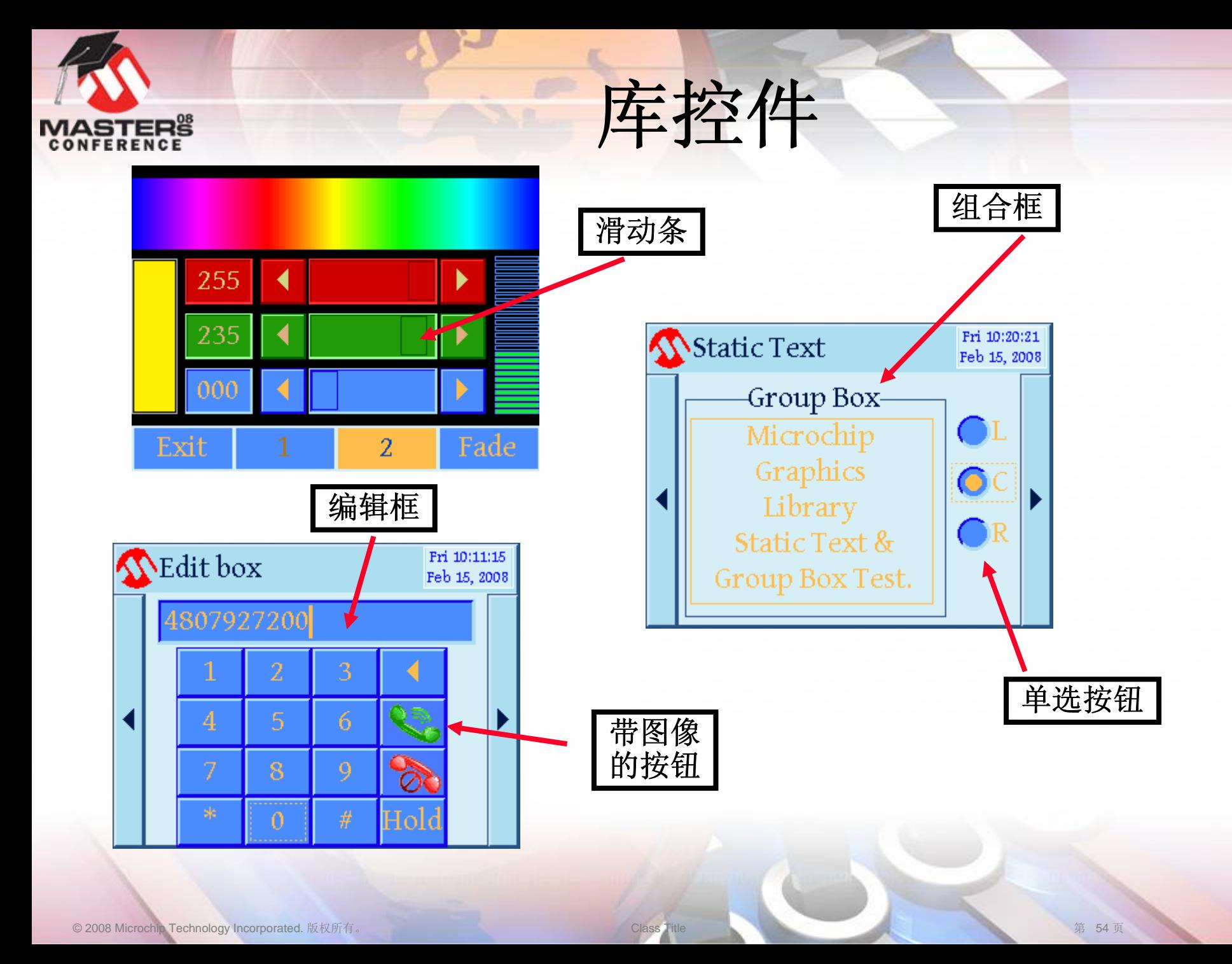

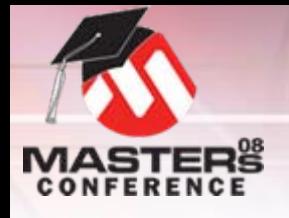

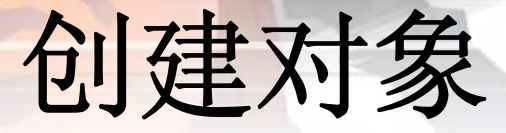

#### **Definition** 定义:

<u>ObjCreate(,,)</u>是库用来以指定参数创建控件的函数。该函数自动填充 控件的结构,将控件置于全局链表中,并返回指向创建控件的指针。

### O**Obj <sup>=</sup>**控件缩写

- O在库帮助文件中定义
- 示例:
	- O**BtnCreate(,,,)**创建按钮
- 示例:

O **PbCreate(,,,)**创建进度条 可创建多个控件实例

O

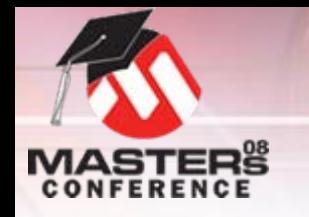

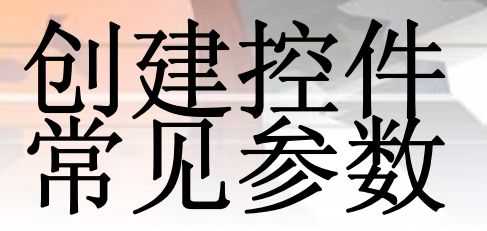

### *ID*

- 构成一个 "句柄" 的唯一标识符 *Location*
	- O 左、上、下、右 O 定义位置和大小

*State*

O 用于控制控件的字 *Style Scheme* O 定义控件外观

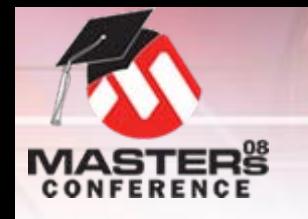

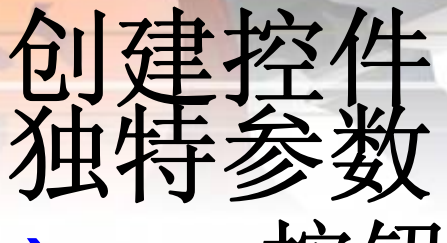

### O**BtnCreate(,,)——**按钮

- O*Radius*:
- · \*pBitmap:
- · \*pText:

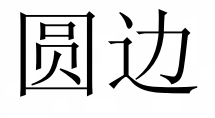

- 按钮上的图像(图标) *\*pText*: 按钮上的文本
- O **StCreate(,,)——**静态文本
	-

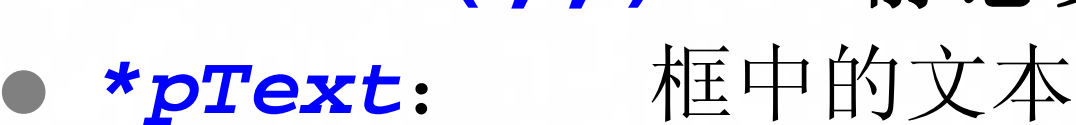

- O **PbCreate(,,)——**进度条
	- O
	- O

 *pos*: 初始进度位置 *range*: 最大值100%

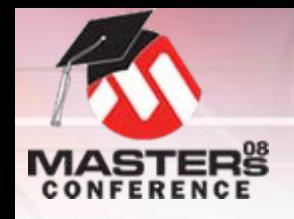

O 示例:

# 在应用程序代码中 **…**

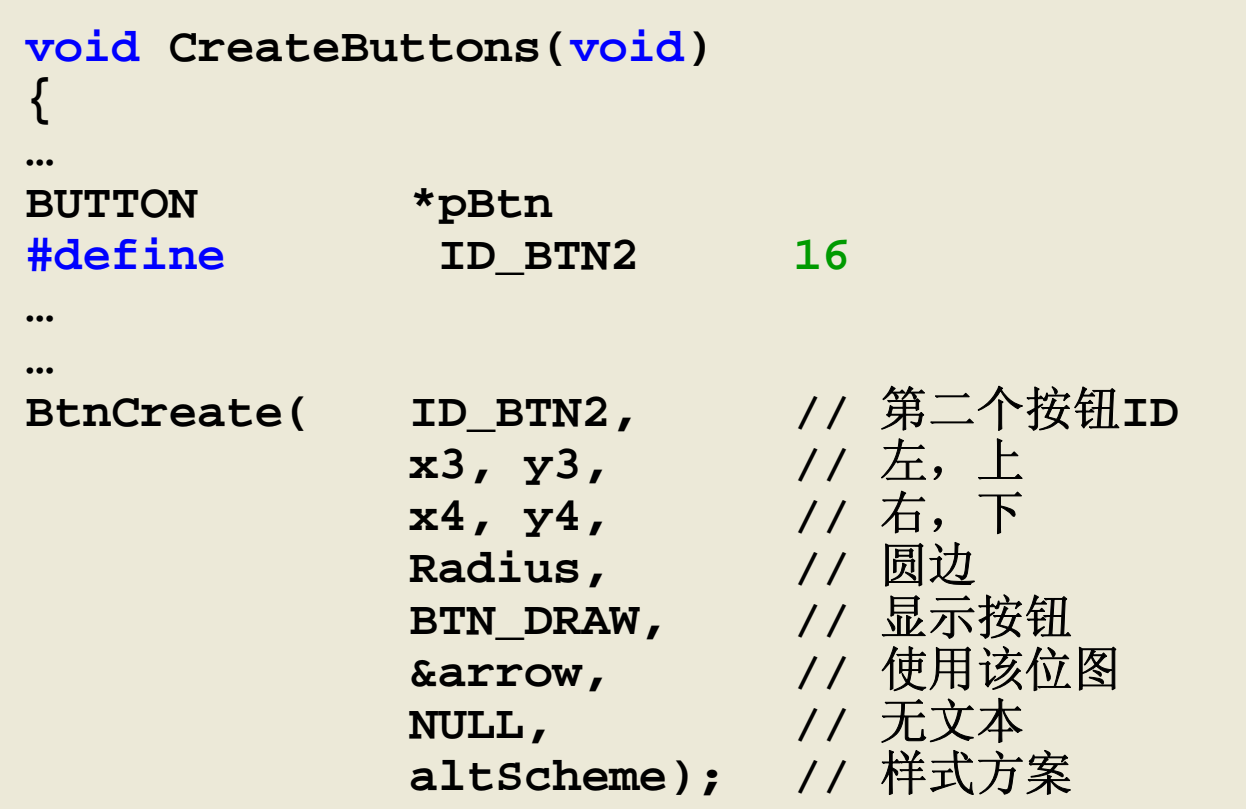

**… }**

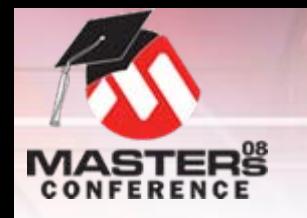

# 创建控件

链表

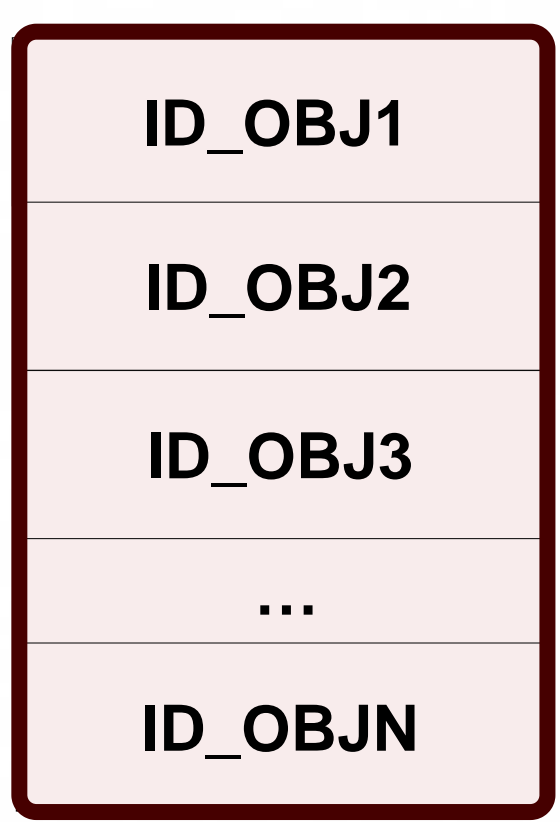

#### O**ObjCreate(,,,)**

- O填充控件的结构
- O 将控件添加到活动链表底部 O需要堆
- O后面将说明更多关于使用链表 的详细信息

控件帮助

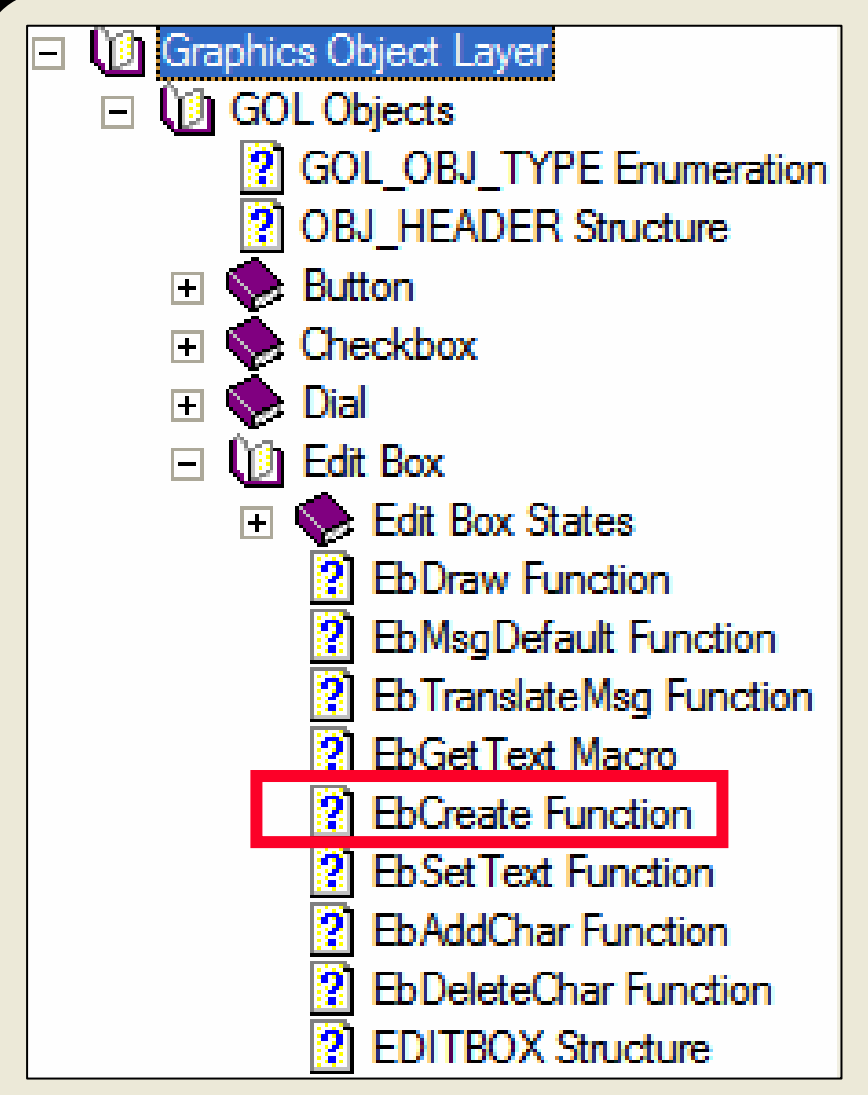

### 要查找**ObjCreate API**,请展开所需 的控件,并选择相应的创建函数。

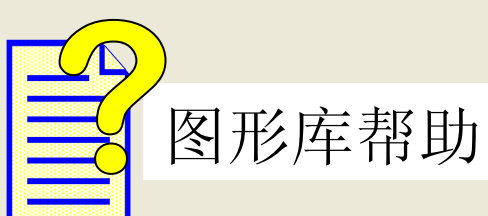

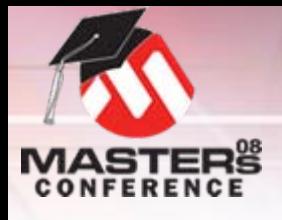

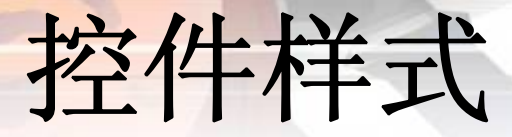

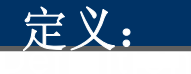

样式方案是库用来定义用于绘制控件的颜色和字体的结构。

- O 可以定义多种方案 O默认定义在**GOL.h**中
- O **GOLCreateScheme()**
	- O创建方案结构
	- O返回指向结构的指针
- O 结构中的**10**个成员
	- O样式方案以不同方式影响每个控件
	- O动态更改颜色会影响控件

### 样式方案结构

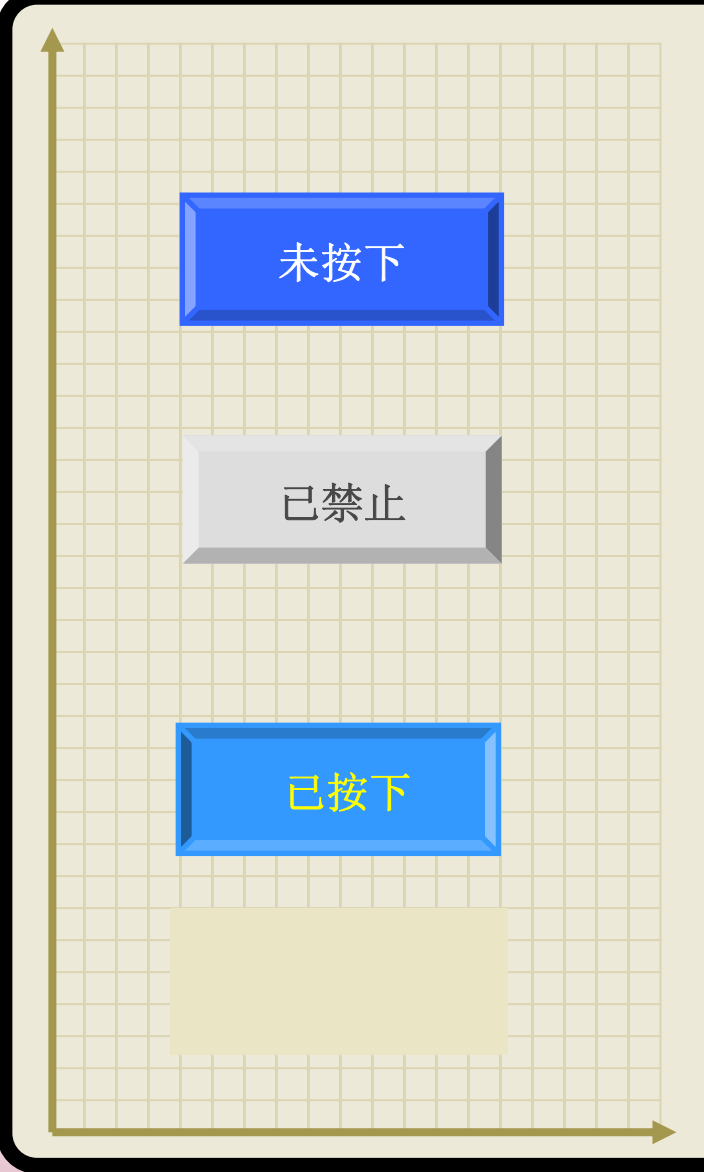

```
int main(void)
{
…GOL_SCHEME *altScheme;
altScheme = GOLCreateScheme();
…altScheme -> EmbossDkColor = DKBLUE;
altScheme -> EmbossLtColor = BLUE;
altScheme -> TextColor0 = WHITE;
altScheme -> TextColor1 = YELLOW;
altScheme -> TextColorDisabled = GREY;
altScheme -> Color0 = BRIGHTBLUE;
altScheme -> Color1 = LTBLUE;
altScheme -> ColorDisabled = LTTAN;
altScheme -> CommonBkColor = TAN;
altScheme -> pFont = GOLFontDefault;
…
```
**}**

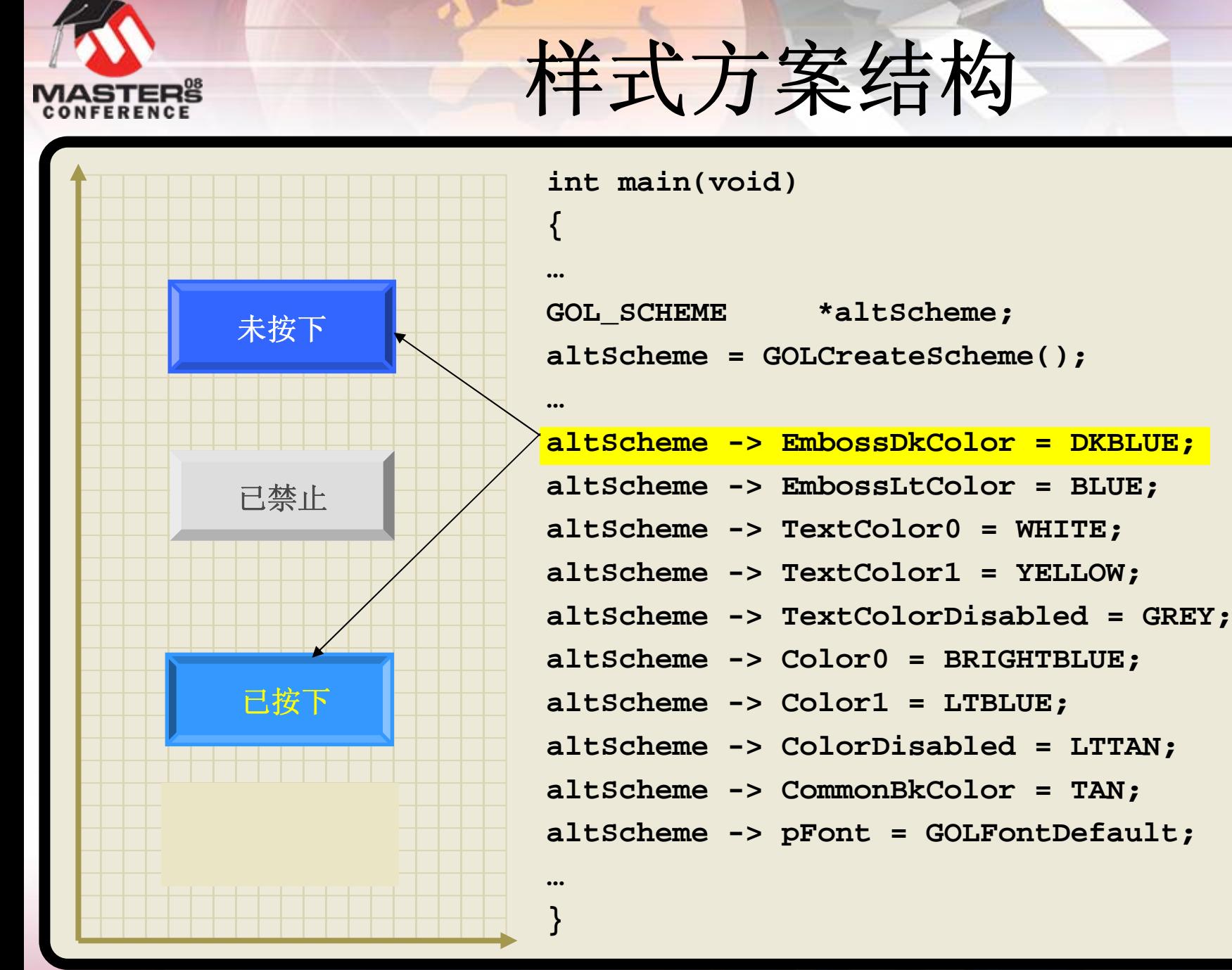

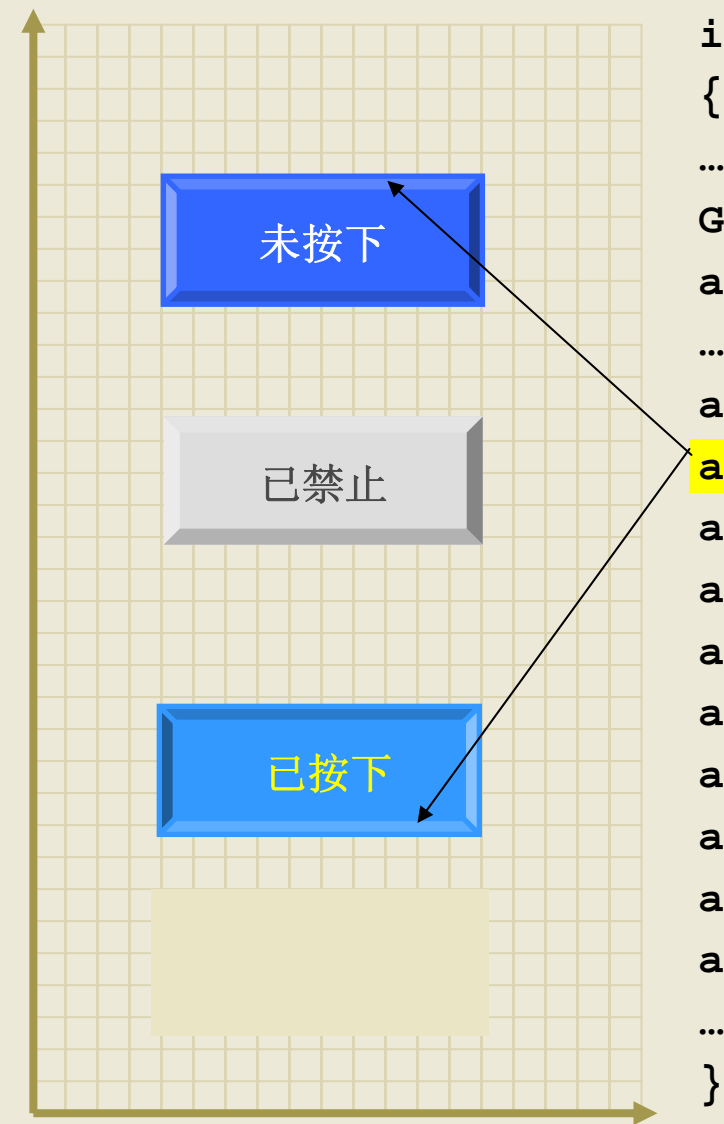

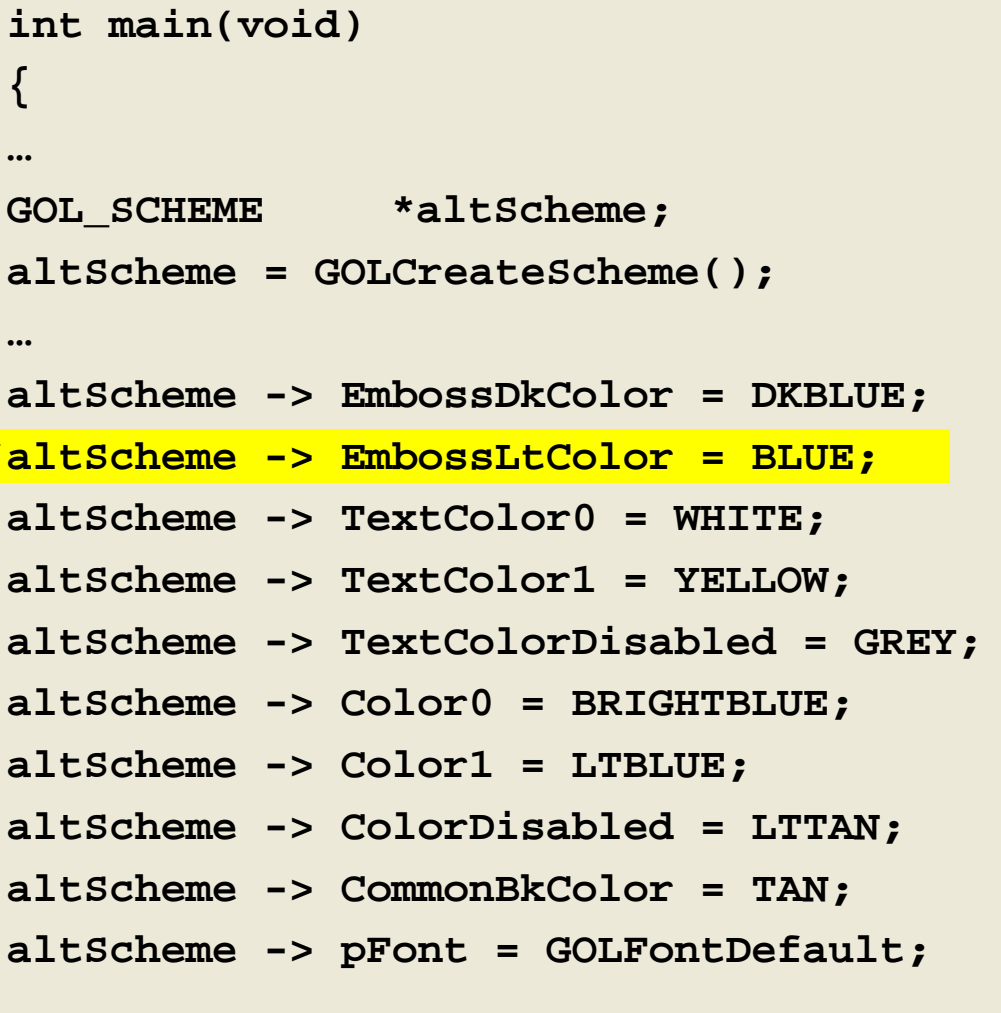

© 2008 Microchip Technology Incorporated. 版权所有。 Material Class Title Class Title Class Title 第 64 页

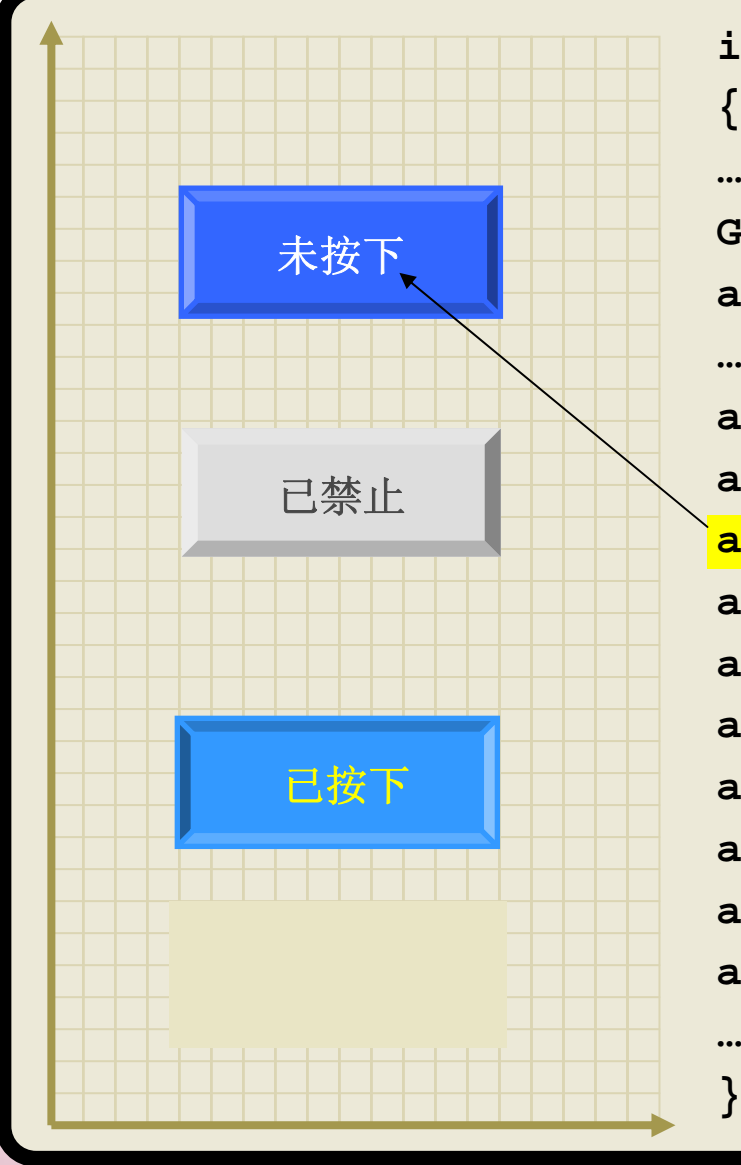

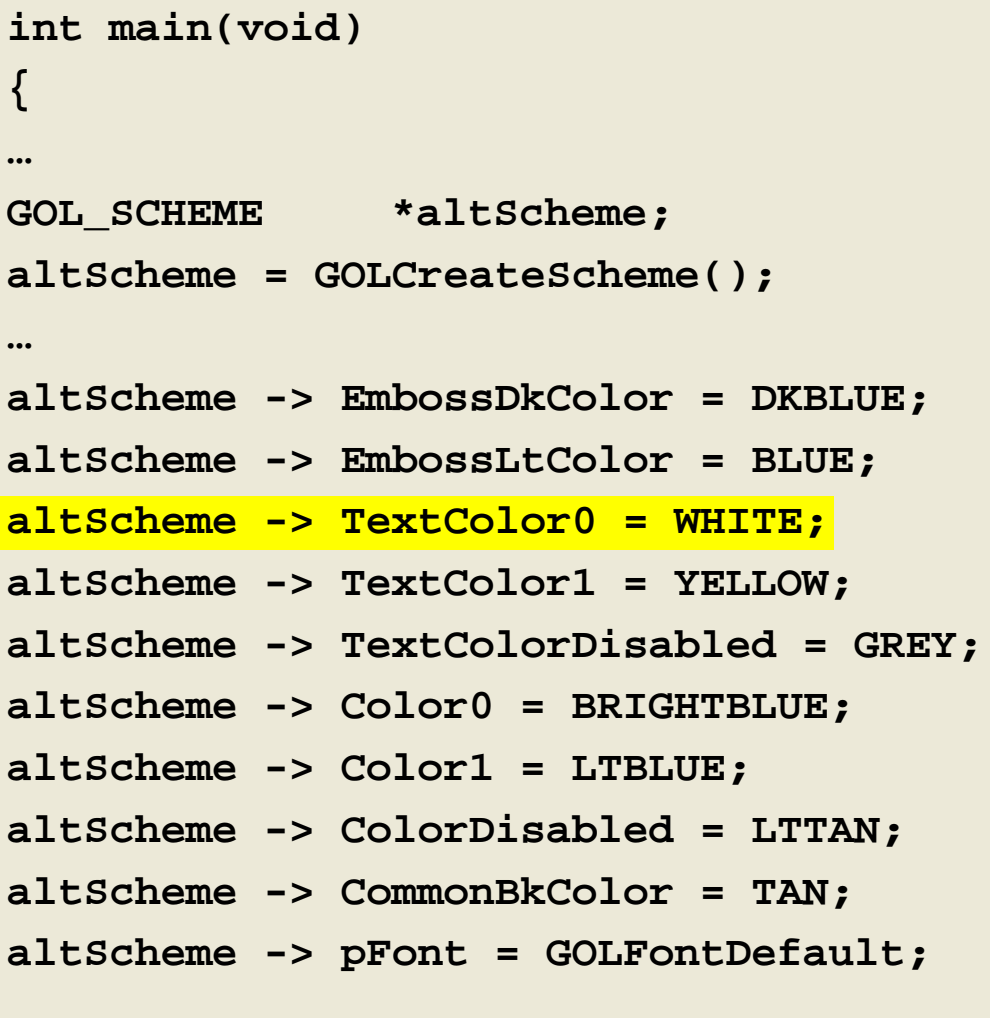

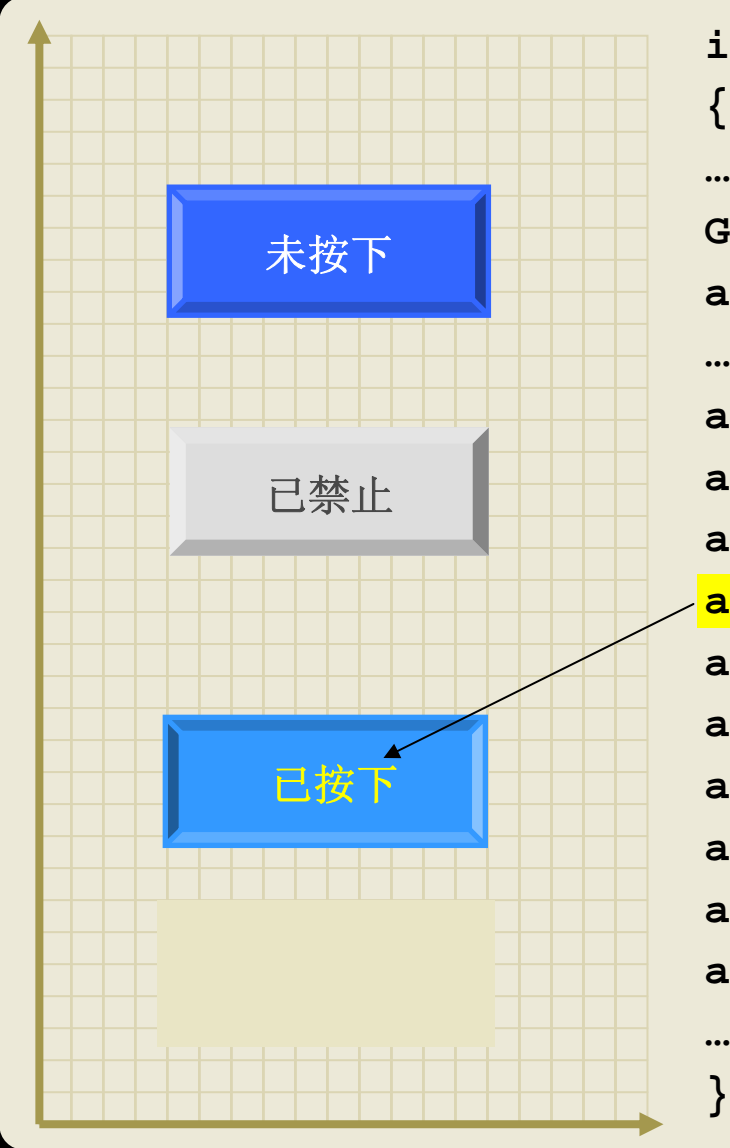

```
int main(void)
GOL_SCHEME *altScheme;
altScheme = GOLCreateScheme();
altScheme -> EmbossDkColor = DKBLUE;
altScheme -> EmbossLtColor = BLUE;
altScheme -> TextColor0 = WHITE;
altScheme -> TextColor1 = YELLOW;
altScheme -> TextColorDisabled = GREY;
altScheme -> Color0 = BRIGHTBLUE;
altScheme -> Color1 = LTBLUE;
altScheme -> ColorDisabled = LTGREY;
altScheme -> CommonBkColor = TAN;
altScheme -> pFont = GOLFontDefault;
```
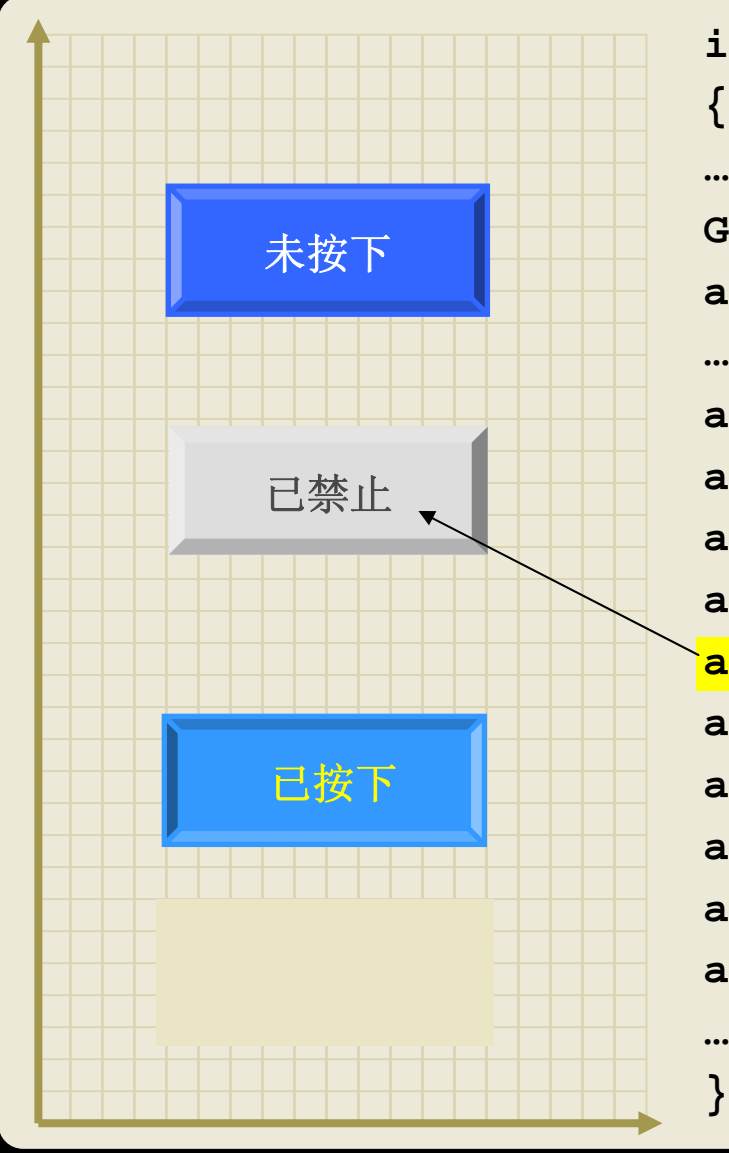

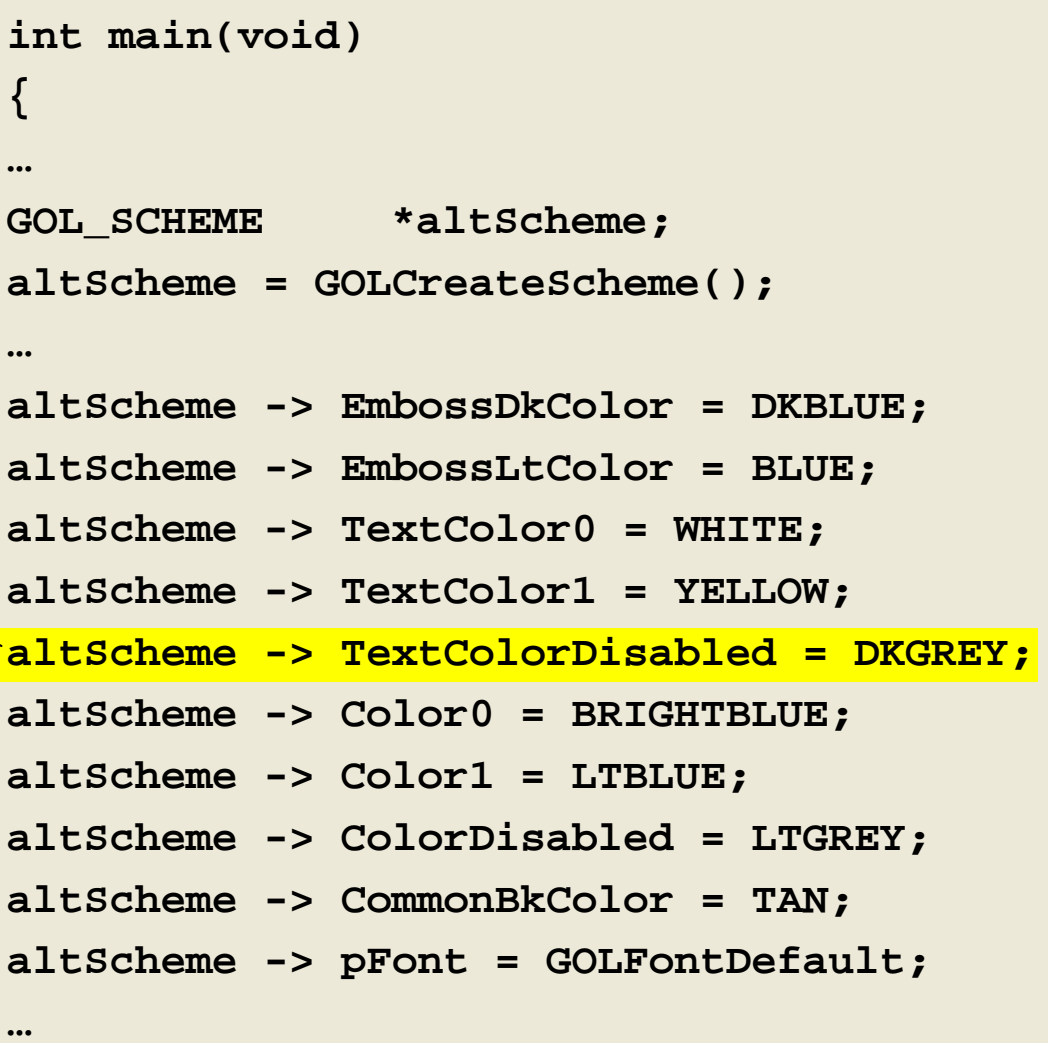

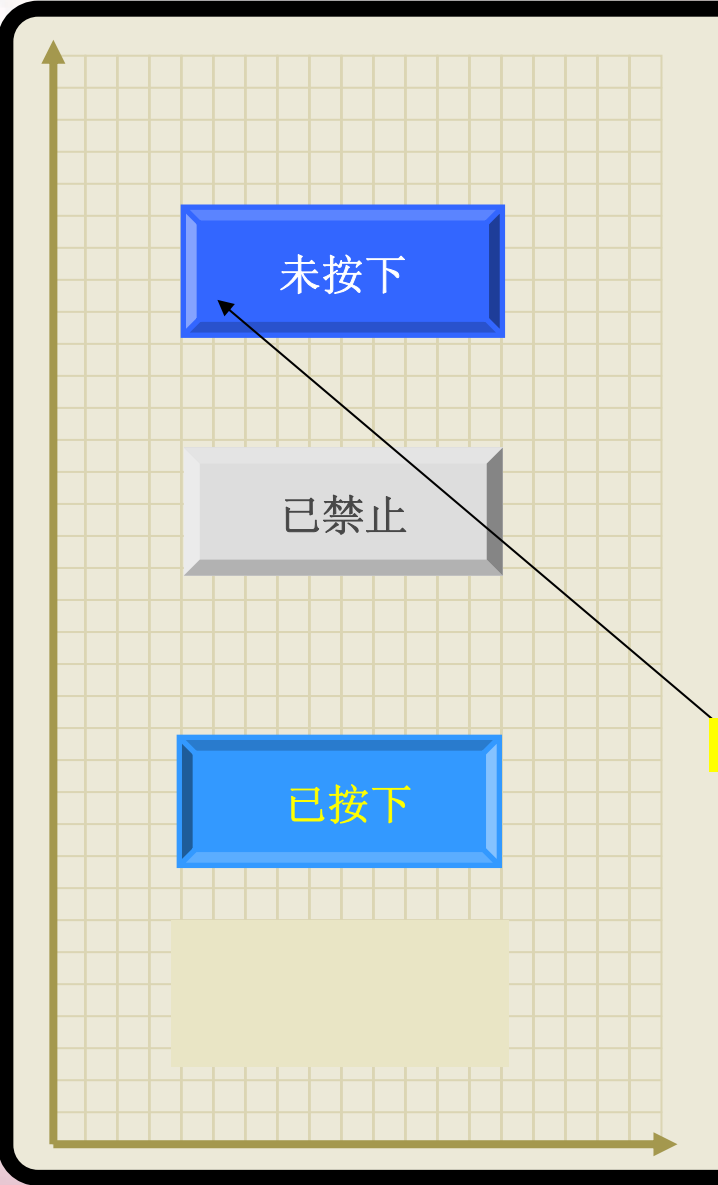

**}**

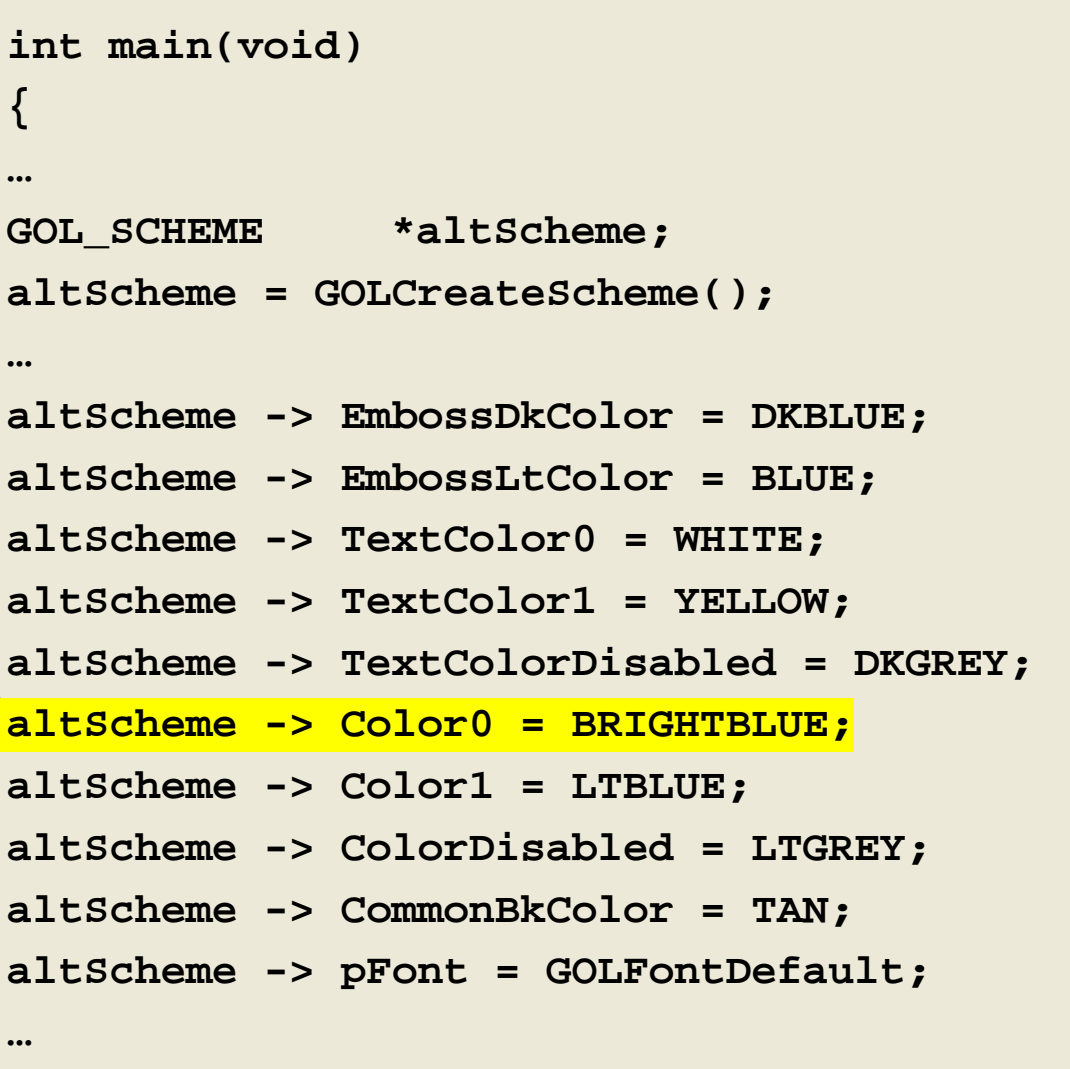

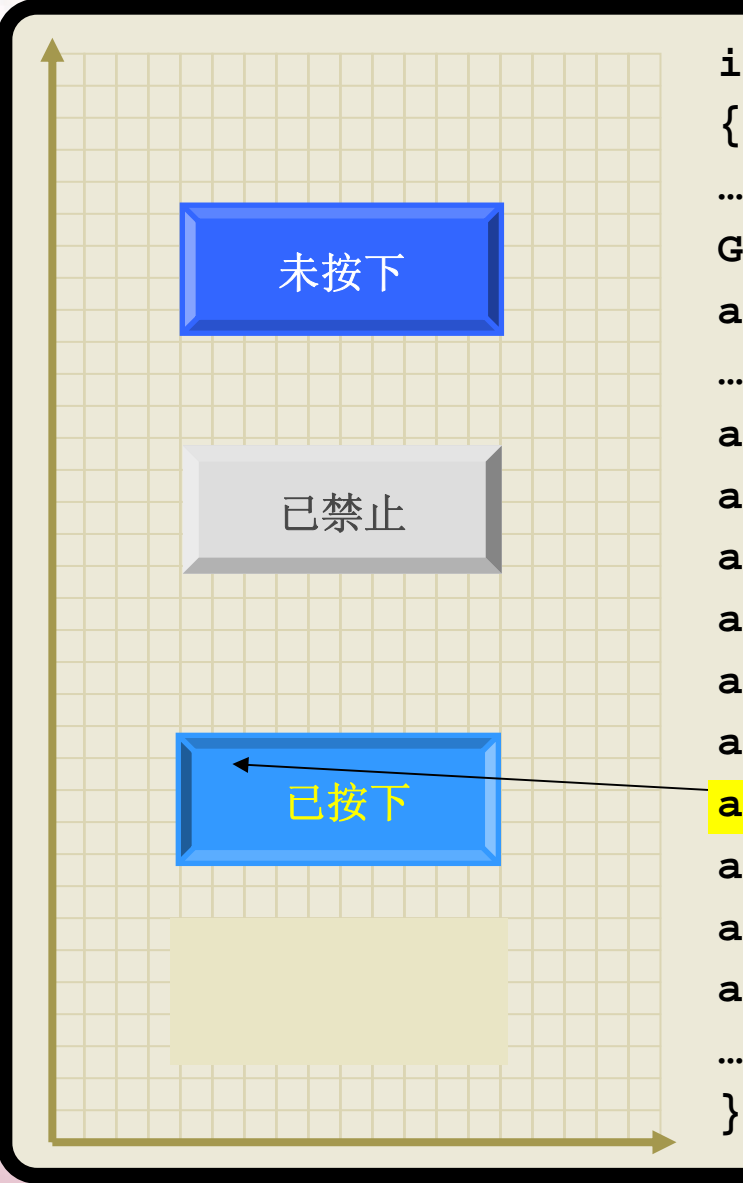

```
int main(void)
GOL_SCHEME *altScheme;
altScheme = GOLCreateScheme();
altScheme -> EmbossDkColor = DKBLUE;
altScheme -> EmbossLtColor = BLUE;
altScheme -> TextColor0 = WHITE;
altScheme -> TextColor1 = YELLOW;
altScheme -> TextColorDisabled = DKGREY;
altScheme -> Color0 = BRIGHTBLUE;
altScheme -> Color1 = LTBLUE;
altScheme -> ColorDisabled = LTGREY;
altScheme -> CommonBkColor = TAN;
altScheme -> pFont = GOLFontDefault;
```
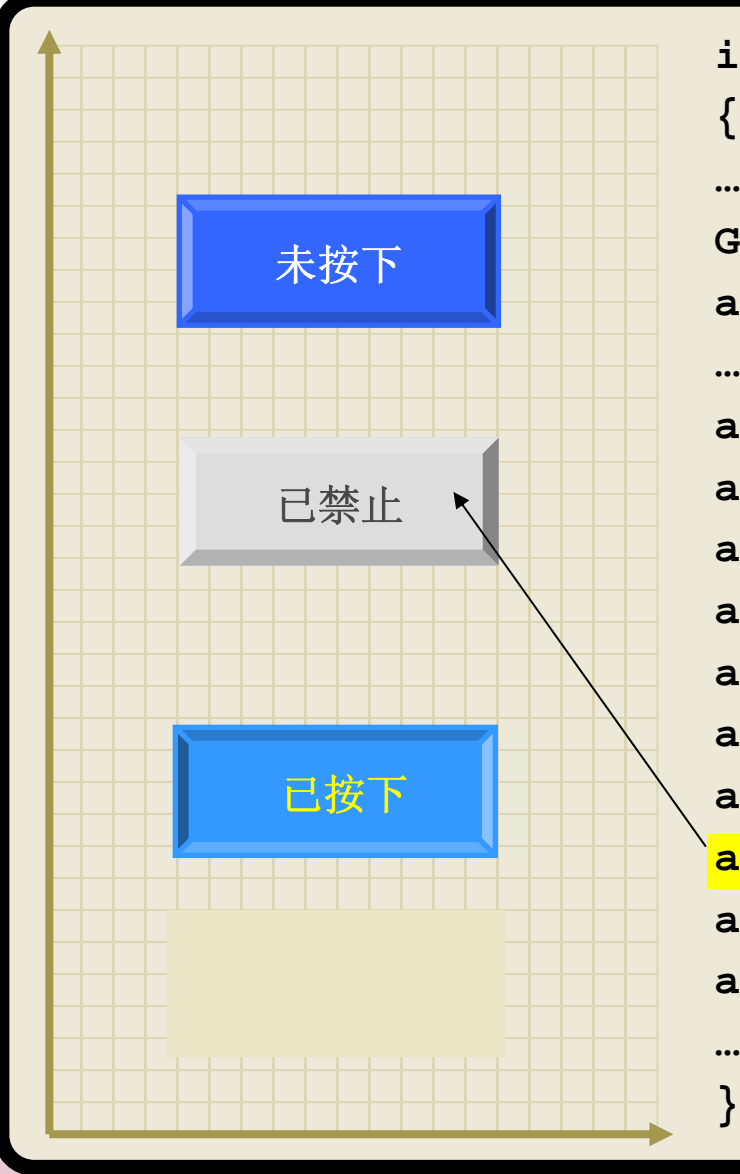

```
int main(void)
…GOL_SCHEME *altScheme;
altScheme = GOLCreateScheme();
altScheme -> EmbossDkColor = DKBLUE;
altScheme -> EmbossLtColor = BLUE;
altScheme -> TextColor0 = WHITE;
altScheme -> TextColor1 = YELLOW;
altScheme -> TextColorDisabled = DKGREY;
altScheme -> Color0 = BRIGHTBLUE;
altScheme -> Color1 = LTBLUE;
altScheme -> ColorDisabled = LTGREY;
altScheme -> CommonBkColor = TAN;
altScheme -> pFont = GOLFontDefault;
```
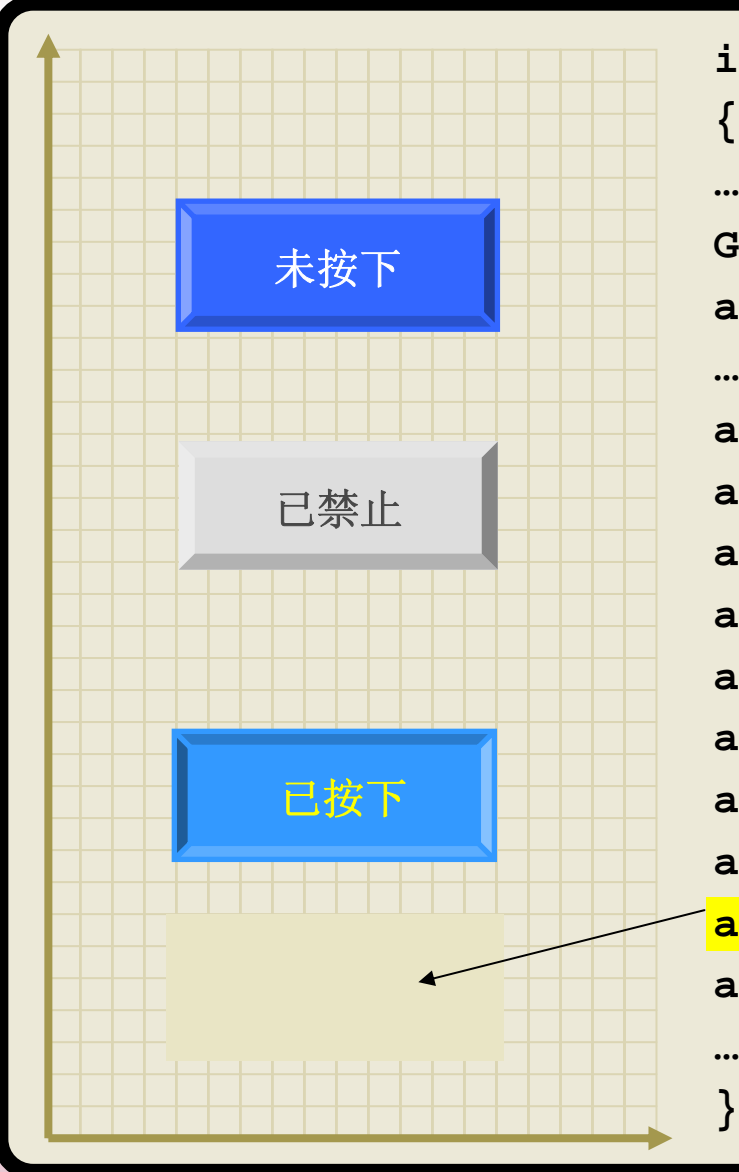

```
int main(void)
GOL_SCHEME *altScheme;
altScheme = GOLCreateScheme();
altScheme -> EmbossDkColor = DKBLUE;
altScheme -> EmbossLtColor = BLUE;
altScheme -> TextColor0 = WHITE;
altScheme -> TextColor1 = YELLOW;
altScheme -> TextColorDisabled = DKGREY;
altScheme -> Color0 = BRIGHTBLUE;
altScheme -> Color1 = LTBLUE;
altScheme -> ColorDisabled = LTGREY;
altScheme -> CommonBkColor = TAN;
altScheme -> pFont = GOLFontDefault;
```
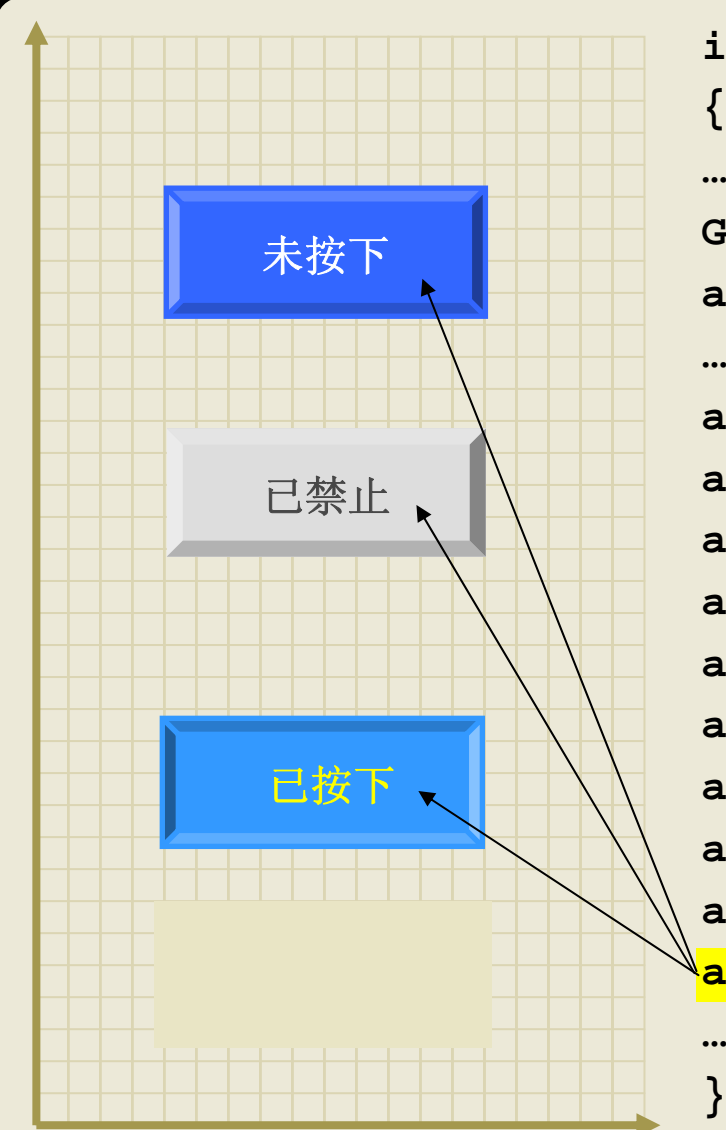

**int main(void) …GOL\_SCHEME \*altScheme; altScheme = GOLCreateScheme(); altScheme -> EmbossDkColor = DKBLUE; altScheme -> EmbossLtColor = BLUE; altScheme -> TextColor0 = WHITE; altScheme -> TextColor1 = YELLOW; altScheme -> TextColorDisabled = DKGREY; altScheme -> Color0 = BRIGHTBLUE; altScheme -> Color1 = LTBLUE; altScheme -> ColorDisabled = LTGREY; altScheme -> CommonBkColor = TAN; altScheme -> pFont = GOLFontDefault;**
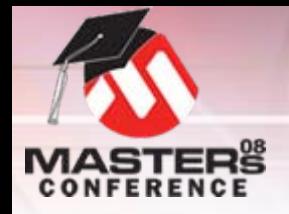

## 控件样式帮助

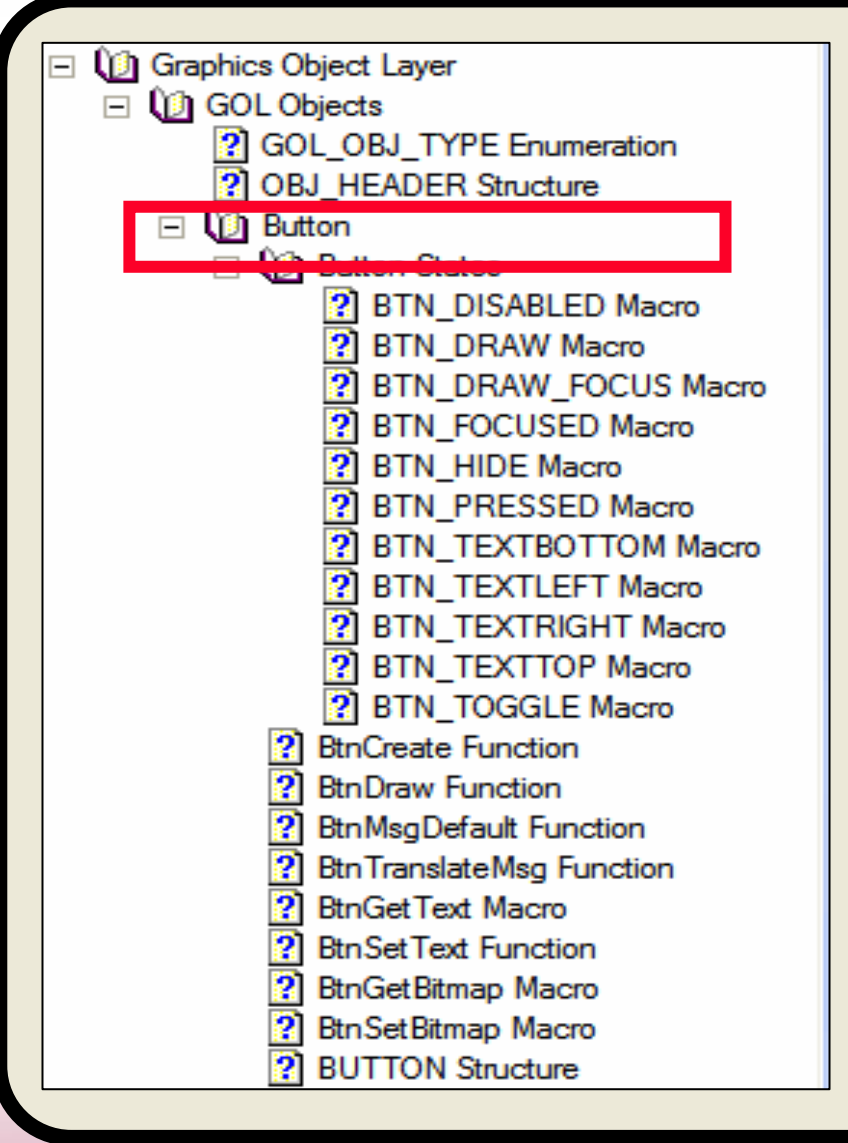

#### 每个控件的顶层提供显示如何应 用样式方案字段的图。

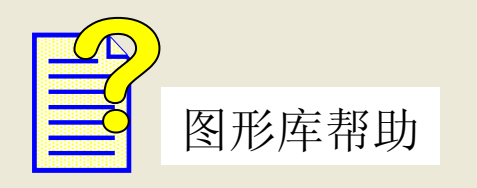

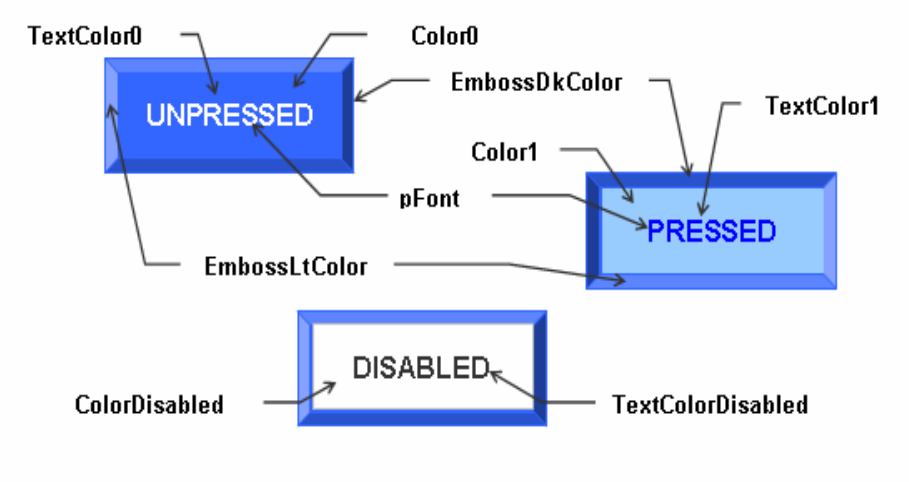

**CommonBkColor** - used to hide the button on the screen

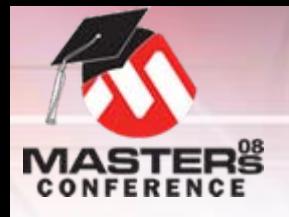

样式方案**API**

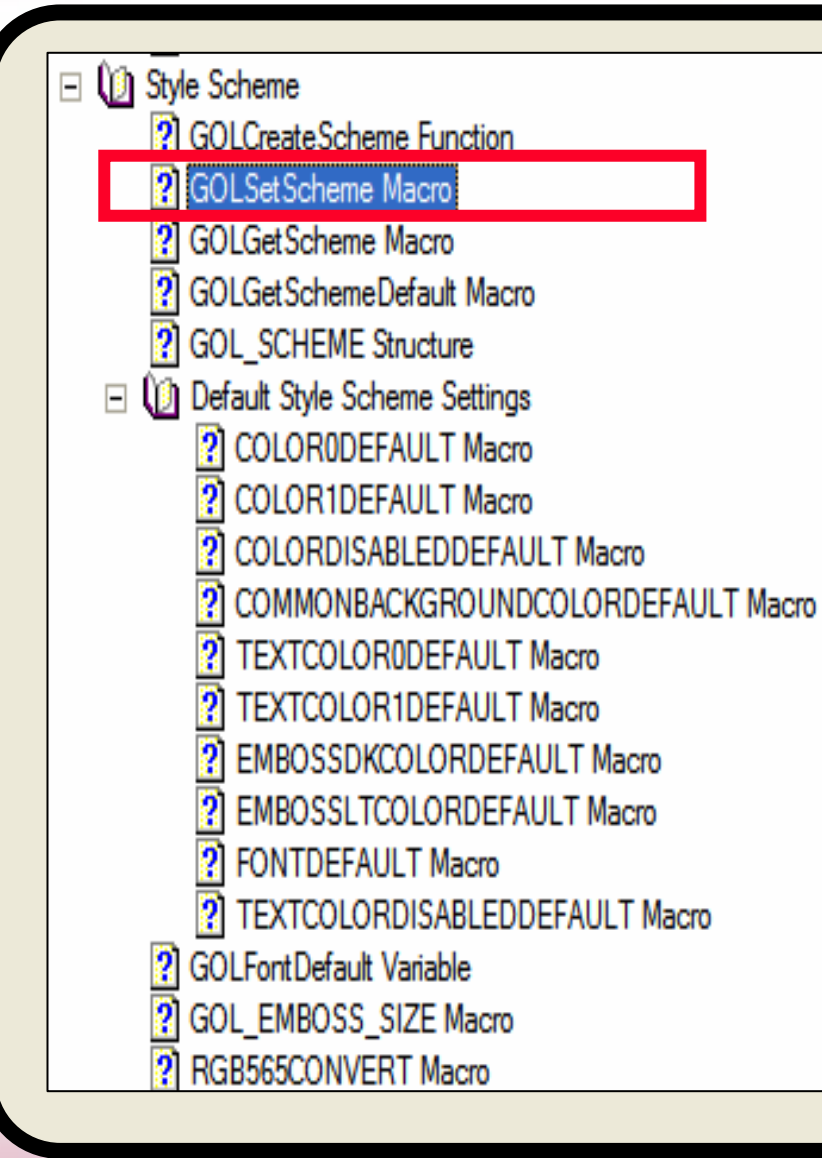

#### 影响样式方案的其他**API**的描述可 在图形库帮助文件中找到。

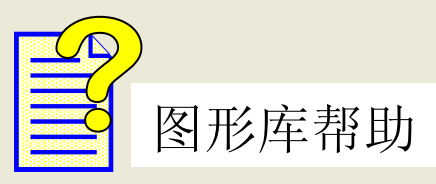

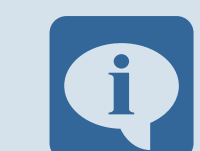

要在创建控件后更改它的 样式方案,请使用:

**GOLSetScheme(\*pObj, \*pScheme)**

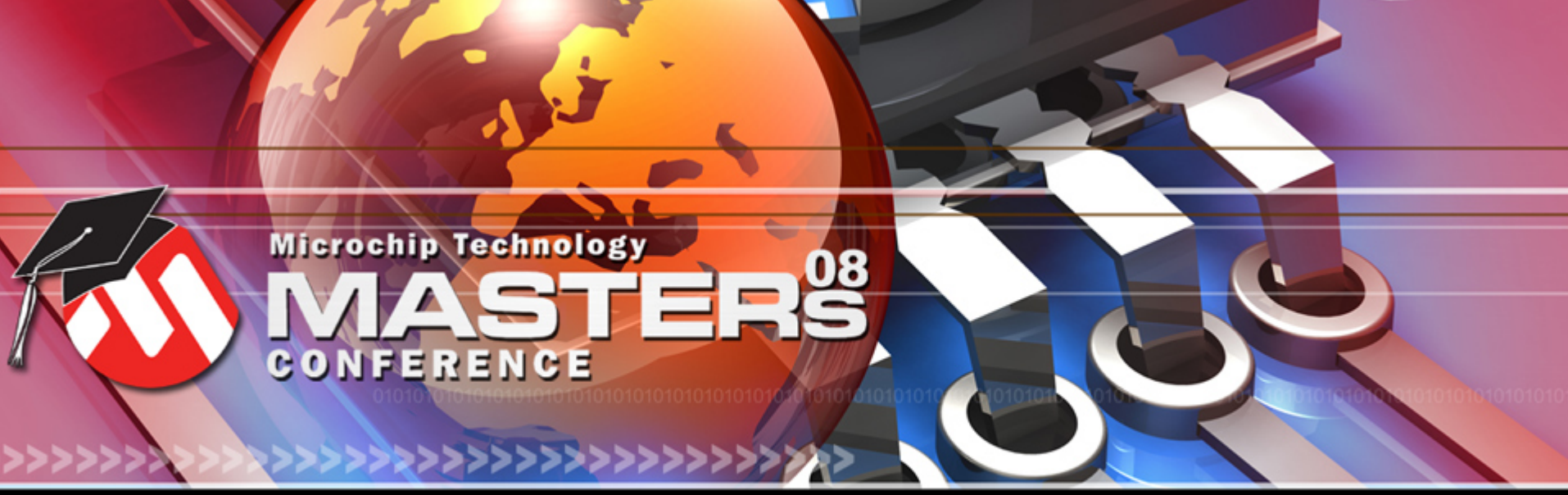

**YOU + MICROCHIP ENGINEERING THE FUTURE TOGETHER** 

# **Microchip**图形 绘制控件

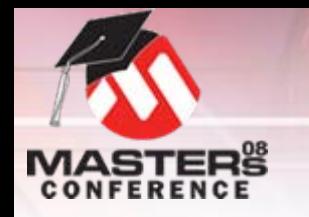

#### **State**字段 绘图位

#### O 控件结构的组成部分 O 指示对象需要被:

- O隐藏
- O部分重绘
- O 完全重绘
- O 由所有控件使用
	- OOBJ HIDE: 用CommonBkColor覆盖区域
	- O **OBJ\_DRAW**:重新绘制控件
		- 用 <mark>GOLDraw(</mark> ) 自动清除
	- O **OBJ\_DRAW\_FOCUS**:只重绘焦点
		- O由**GOLDraw()**自动设置

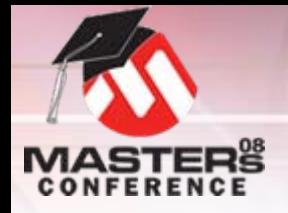

状态位帮助

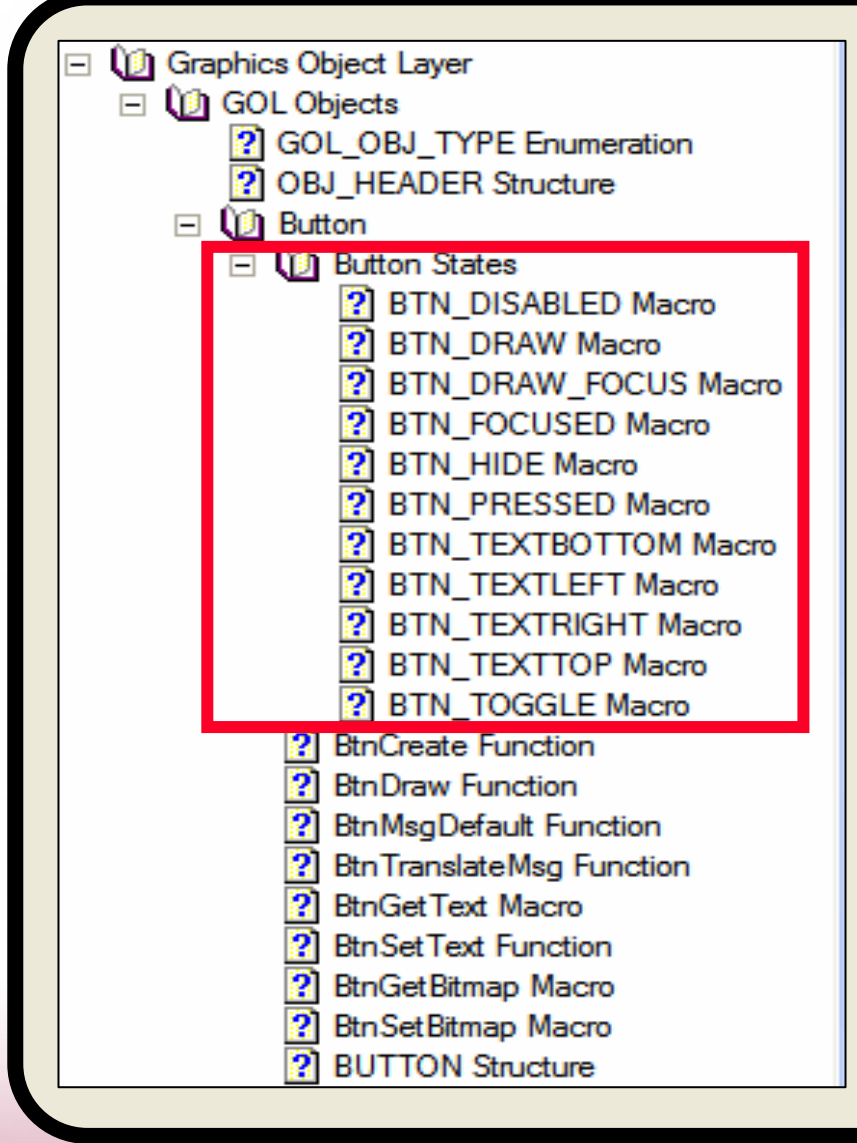

#### 每个控件还有独特的状态位。这 些可以在库帮助文件中找到,左 栏所示。

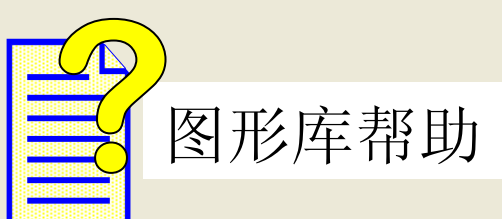

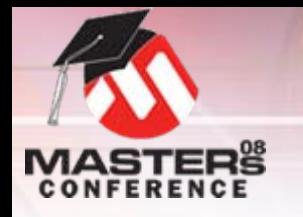

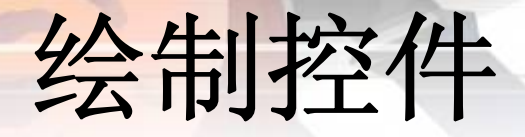

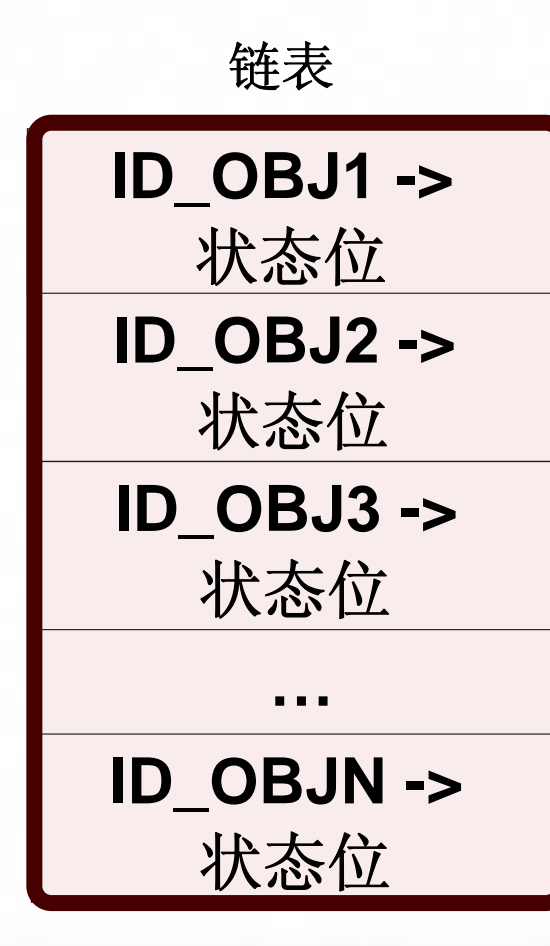

#### O**GOLDraw()**

- O解析链表
- O 检查列表中每个控件的状 态位
- O 如果设置了绘图位,将渲 染控件
- 完成后将返回TRUE

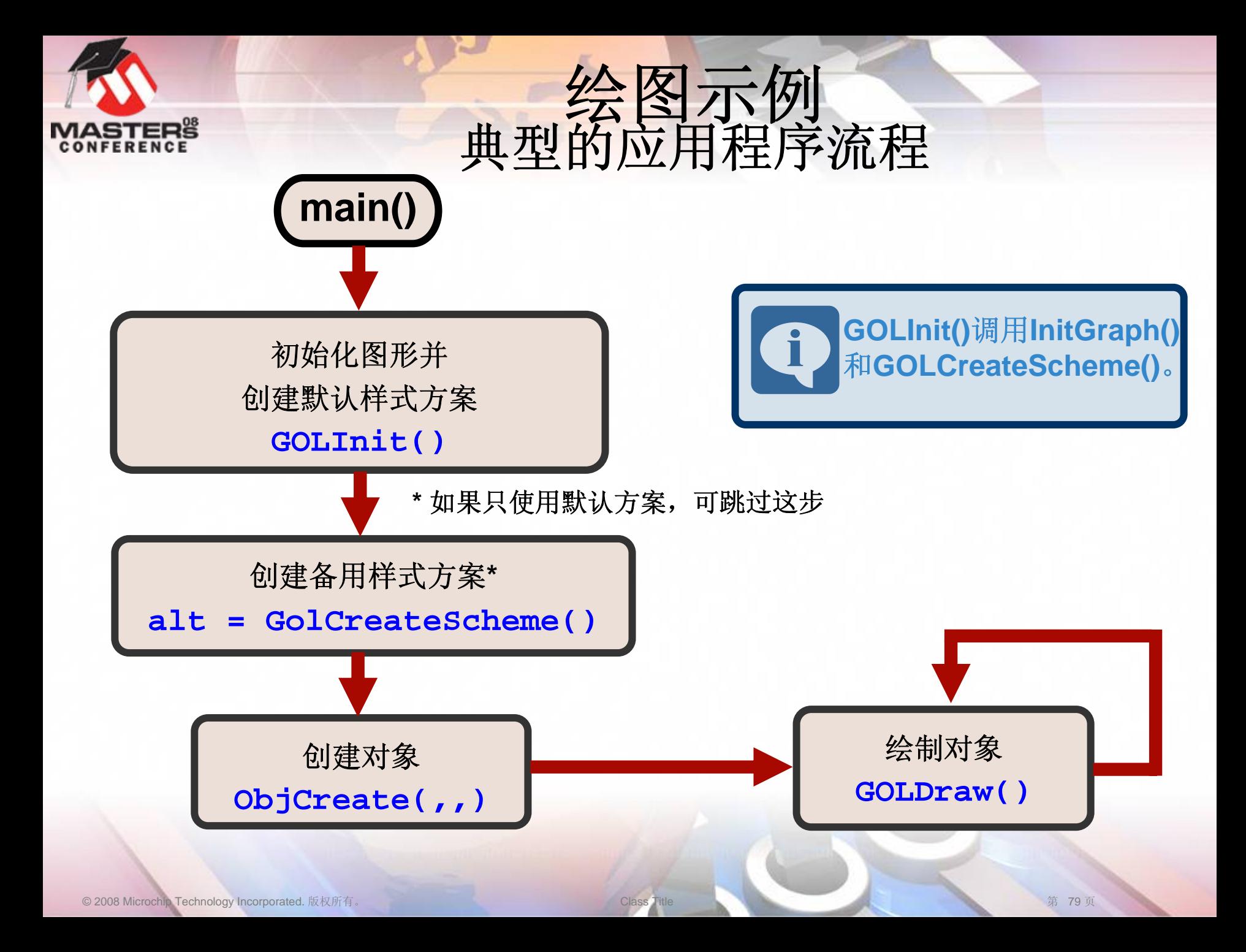

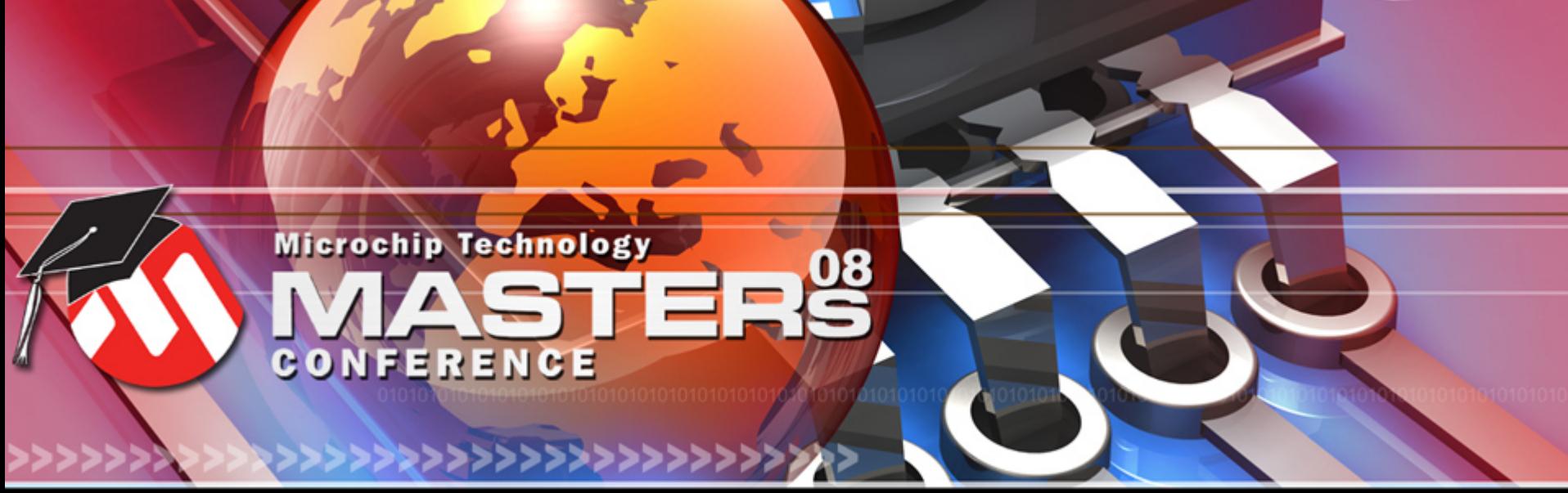

**YOU + MICROCHIP ENGINEERING THE FUTURE TOGETHER** 

# 与用户交互

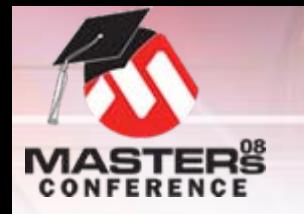

## 消息接口

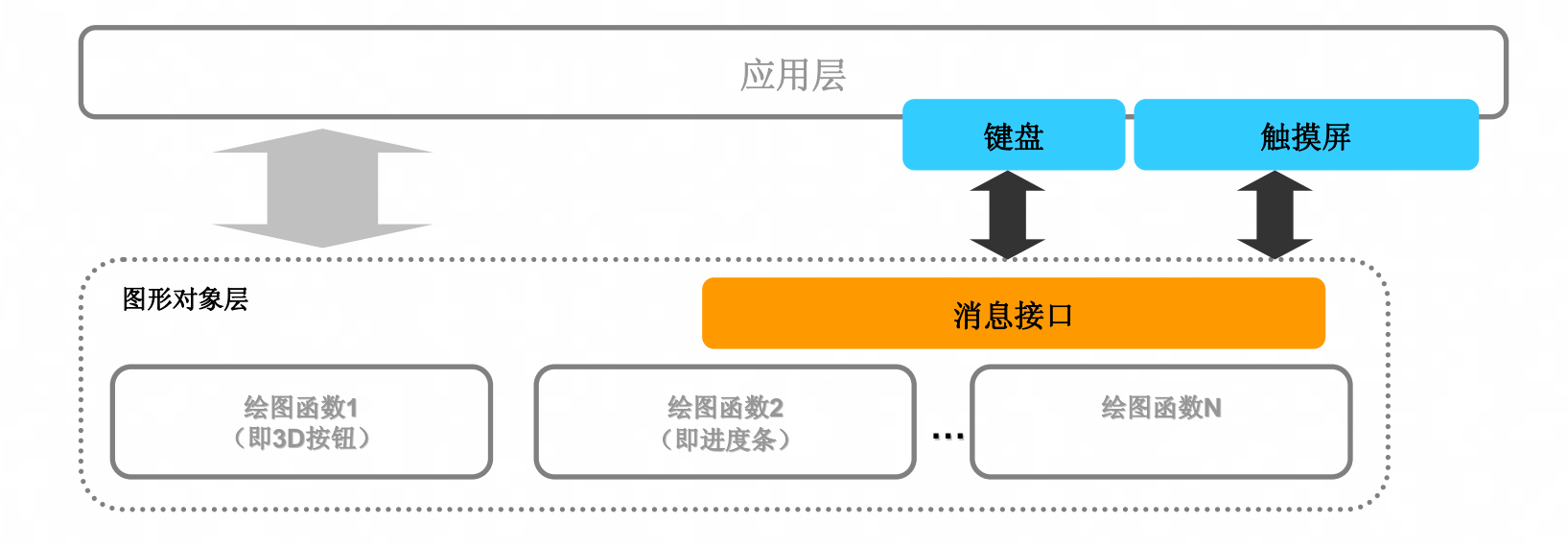

O 简化用户输入设备的集成 O 允许应用程序有效管理控件 O 为用户提供无缝接口 O将来可能支持更多设备(如鼠标)

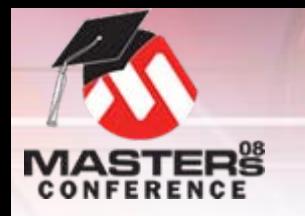

#### 与用户交互 应用程序需求

- O检测用户输入
- O填充消息结构
- O 调用**GOLMsg(&msg)**
	- O**&msg**是消息结构的地址
- O提供回调函数(必需)
	- O **GOLMsgCallback(,,,)**
		- O基于单个事件的系统/控件操作
		- O示例: 按下按钮打开LED
		- O由 **GOLMsg()**调用
	- O **GOLDrawCallback()**
		- O基于连续事件的系统/控件操作
		- O示例:按住按钮改变音量
		- O由 **GOLDraw()**调用
		- O修改绘图属性的唯一安全方式

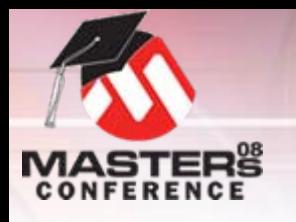

消息结构

O消息结构

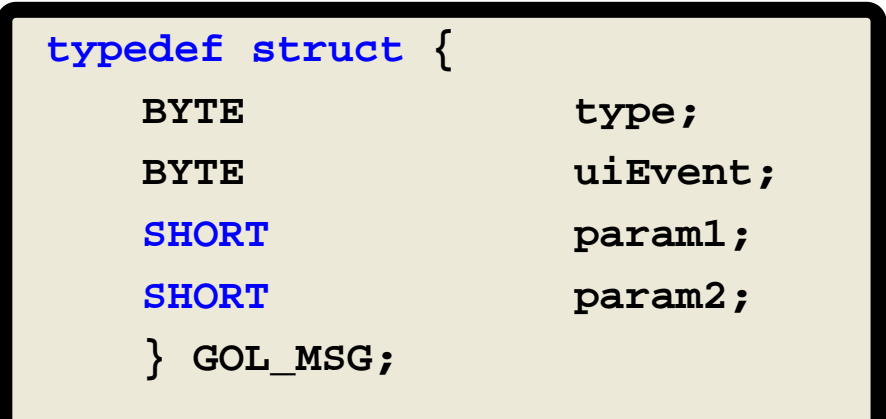

- O**type <sup>=</sup>***TYPE\_KEYBOARD*或*TYPE\_TOUCHSCREEN*
- O **Param1**和**param2**取决于事件和类型
	- O 对于触摸屏:
		- O**Param1**:**<sup>x</sup>**位置
		- O**param2**:**y**位置
	- O 对于键盘:
		- O**Param1**:接收消息的控件**ID**
		- OParam2: 取决于控件和事件

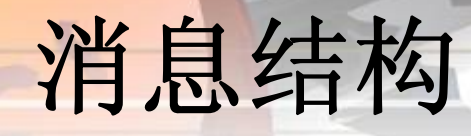

#### O**uiEvent**定义特定的用户操作

- O **uiEvent**值,用于触摸屏
	- O**EVENT\_PRESS**
	- O**EVENT\_RELEASE**
	- O**EVENT\_MOVE**
	- O **EVENT\_INVALID**
		- O触摸不影响控件
- O **uiEvent**值,用于键盘
	- O **EVENT\_KEYSCAN**
		- O**param2**值随控件而异
		- O通常是一个扫描代码
	- O **EVENT\_CHARCODEe**(仅限编辑框)
		- O**param2** <sup>=</sup>要添加的字符
	- O**EVENT\_INVALID**

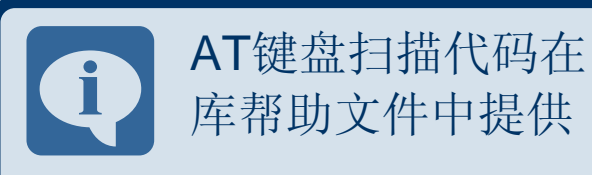

**MASTERS** 

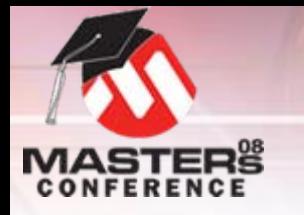

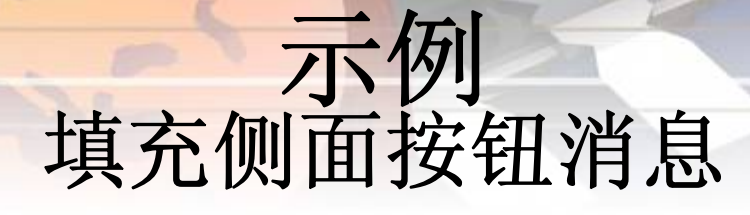

#### **if(S5){**

**}else{**

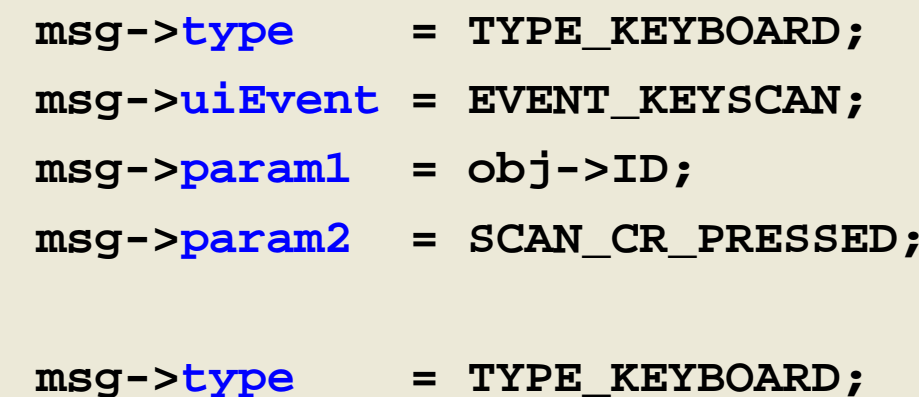

- **msg->uiEvent = EVENT\_KEYSCAN;**
- **msg->param1 = obj->ID;**
- **msg->param2 = SCAN\_CR\_RELEASED;**

**}return;**

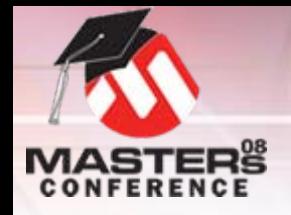

# 控件消息帮助

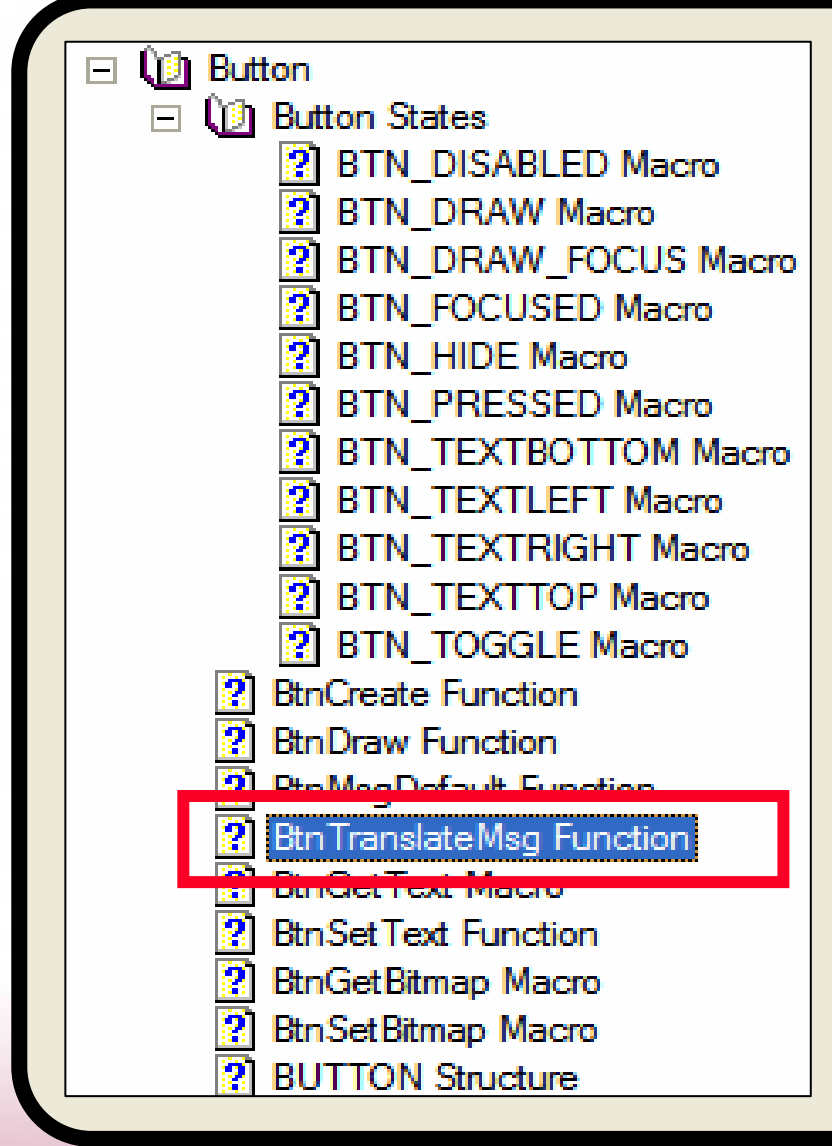

描述有效输入源、事件和默认行 为的表可在每个控件的 **ObjTranslateMsg**函数说明中 找到。

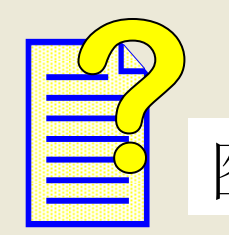

图形库帮助

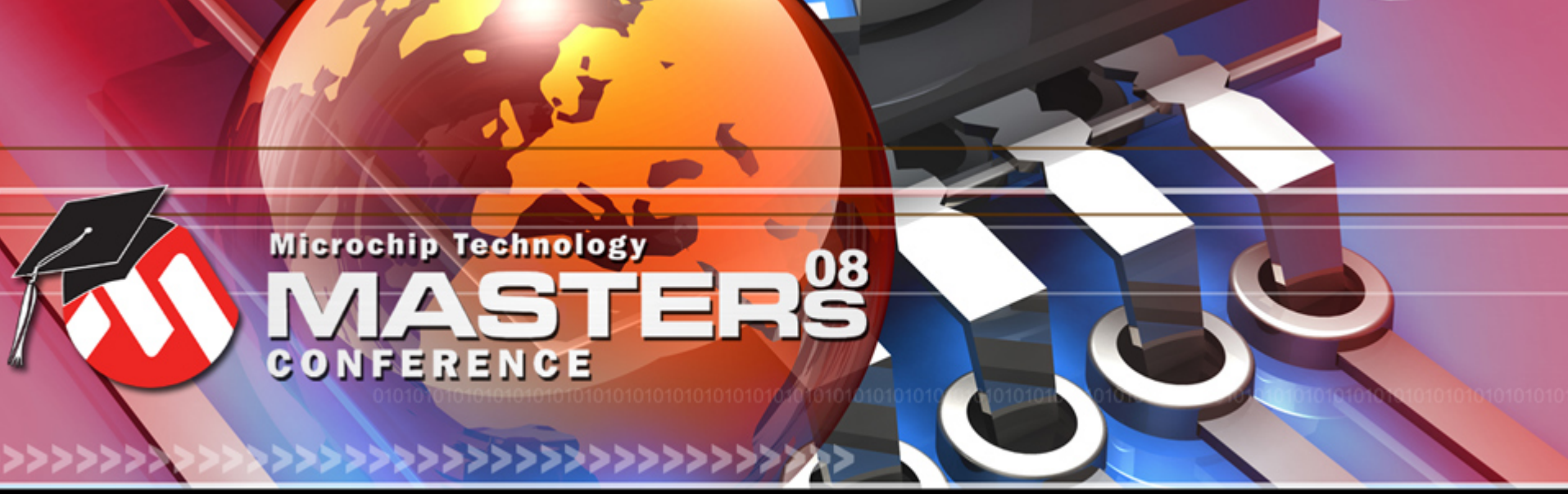

**YOU + MICROCHIP ENGINEERING THE FUTURE TOGETHER** 

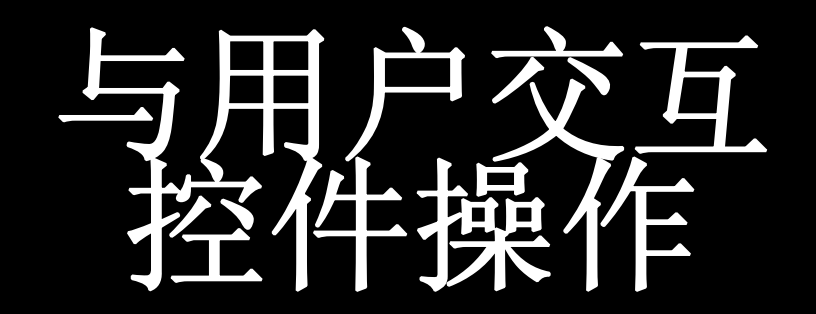

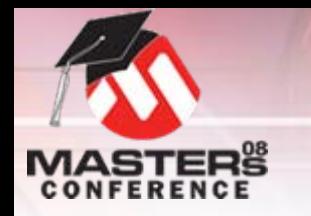

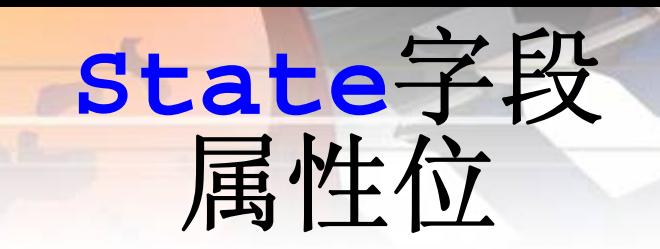

#### O 定义操作和外观

- O 不会自动受**GOLDraw()**影响
- O 部分控件:
	- OOBJ\_FOCUSED: 控件获取焦点
- O 所有控件:
	- O**OBJ DISABLED:** 控件已关闭
		- O所有消息都将被忽略

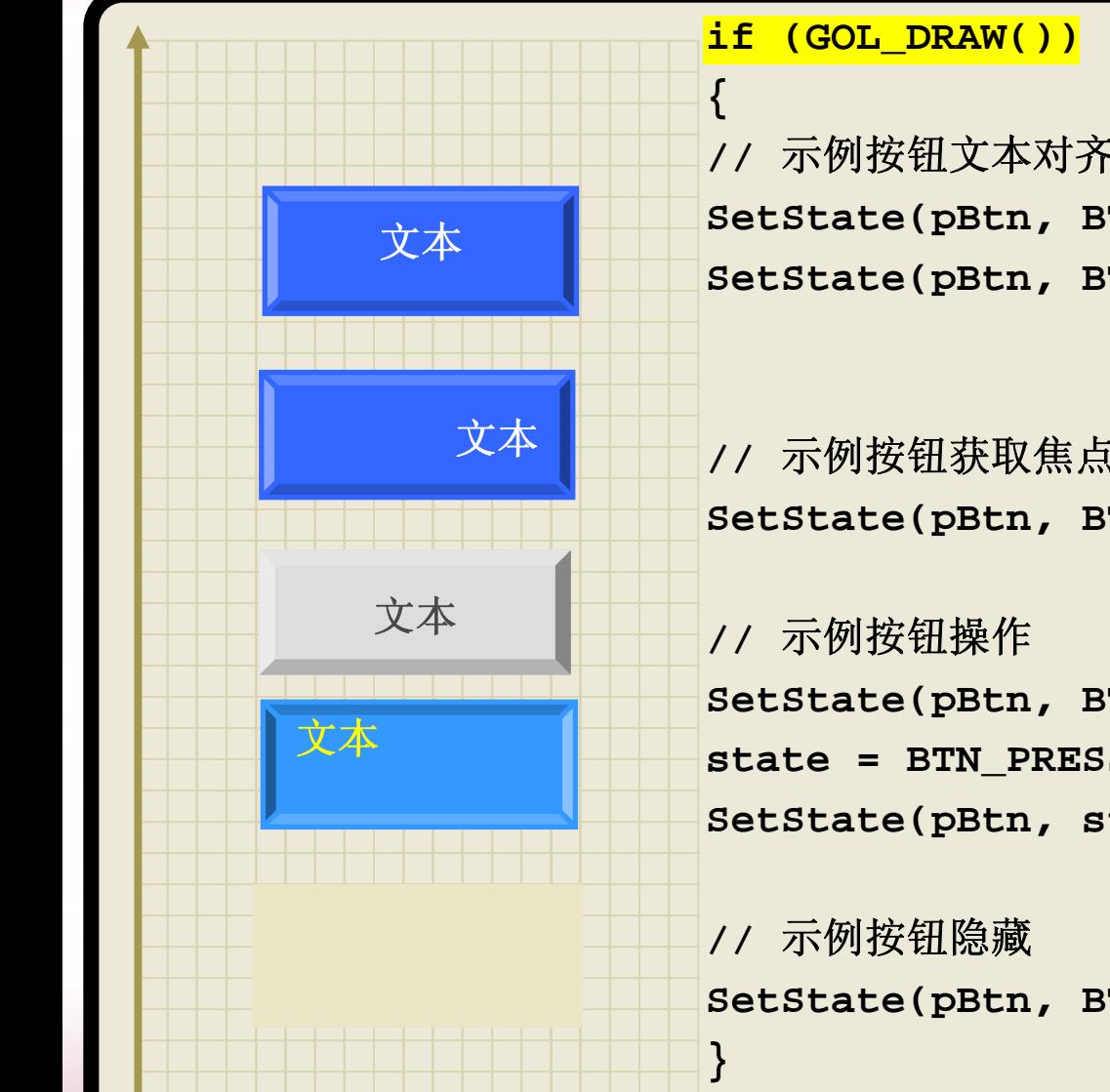

**//** 示例按钮文本对齐 SetState(pBtn, BTN TEXTTOP); SetState(pBtn, BTN TEXTRIGHT);

**//** 示例按钮获取焦点 **SetState(pBtn, BTN\_FOCUSED);**

**SetState(pBtn, BTN\_DISABLED); state = BTN\_PRESSED|BTN\_TEXTTOP|BTN\_TEXTRIGHT; SetState(pBtn, state);**

**SetState(pBtn, BTN\_HIDE)**

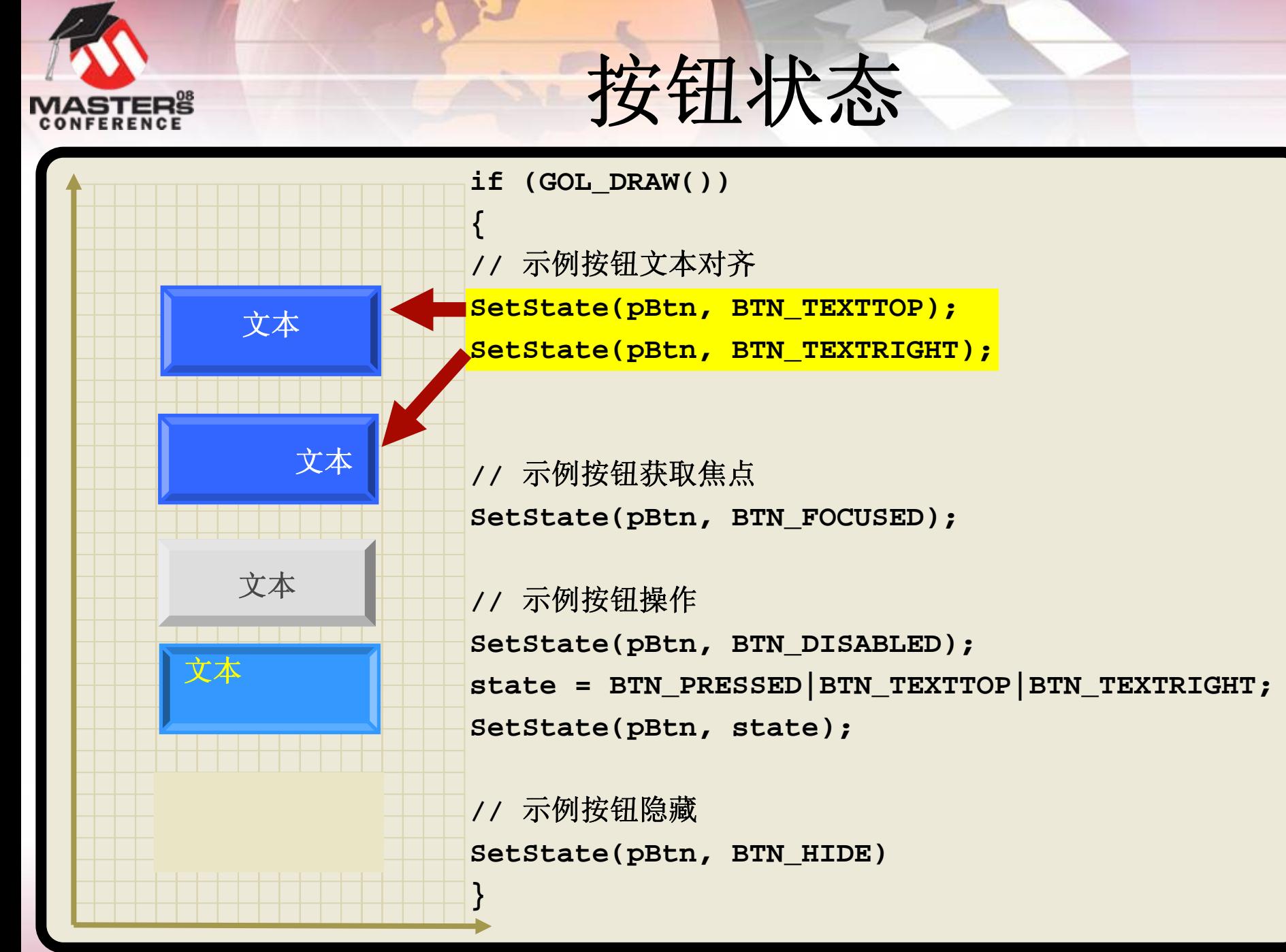

© 2008 Microchip Technology Incorporated. 版权所有。 Class Title Class Title 在Microchip Technology Incorporated. 版权所有。

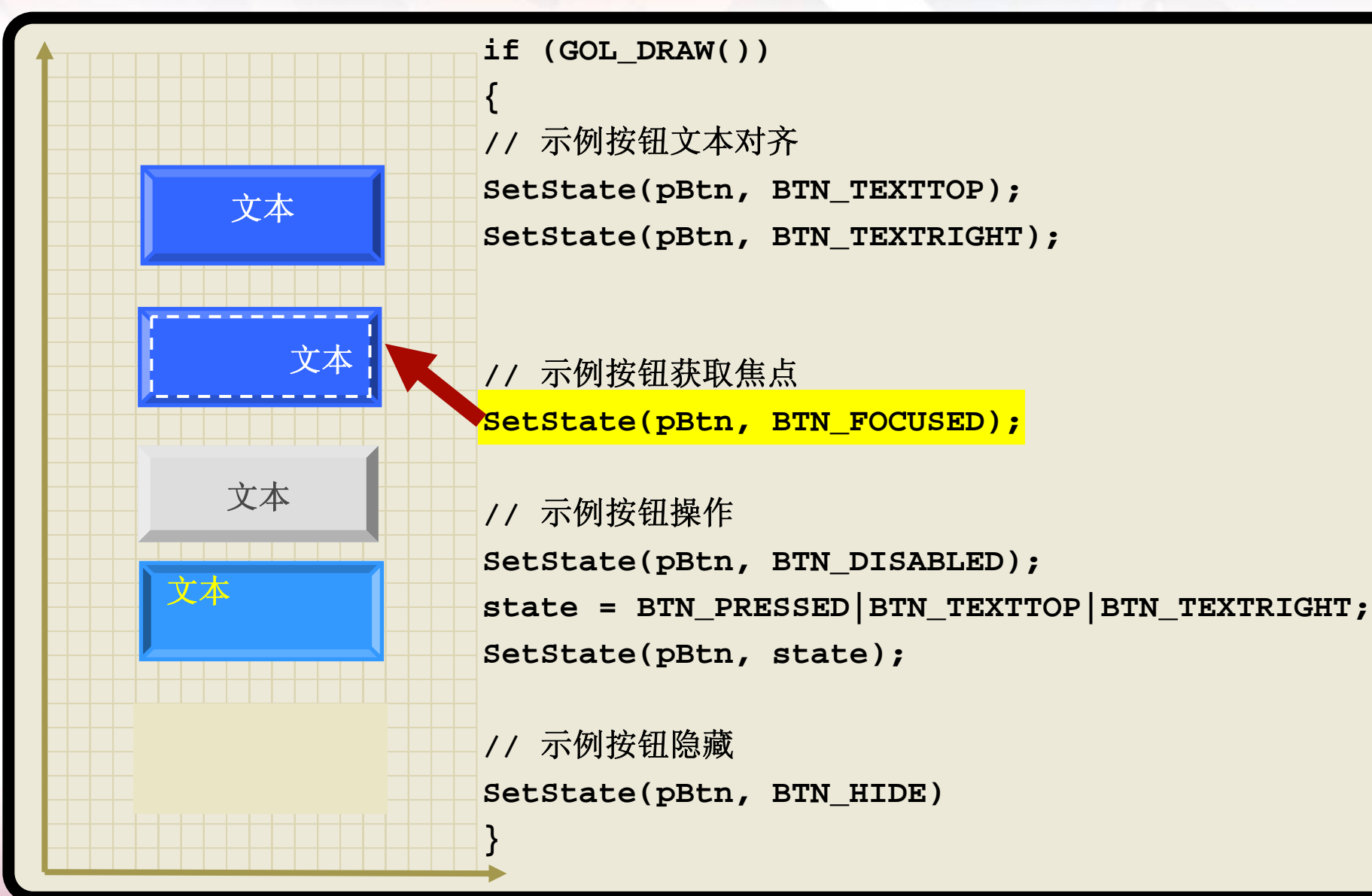

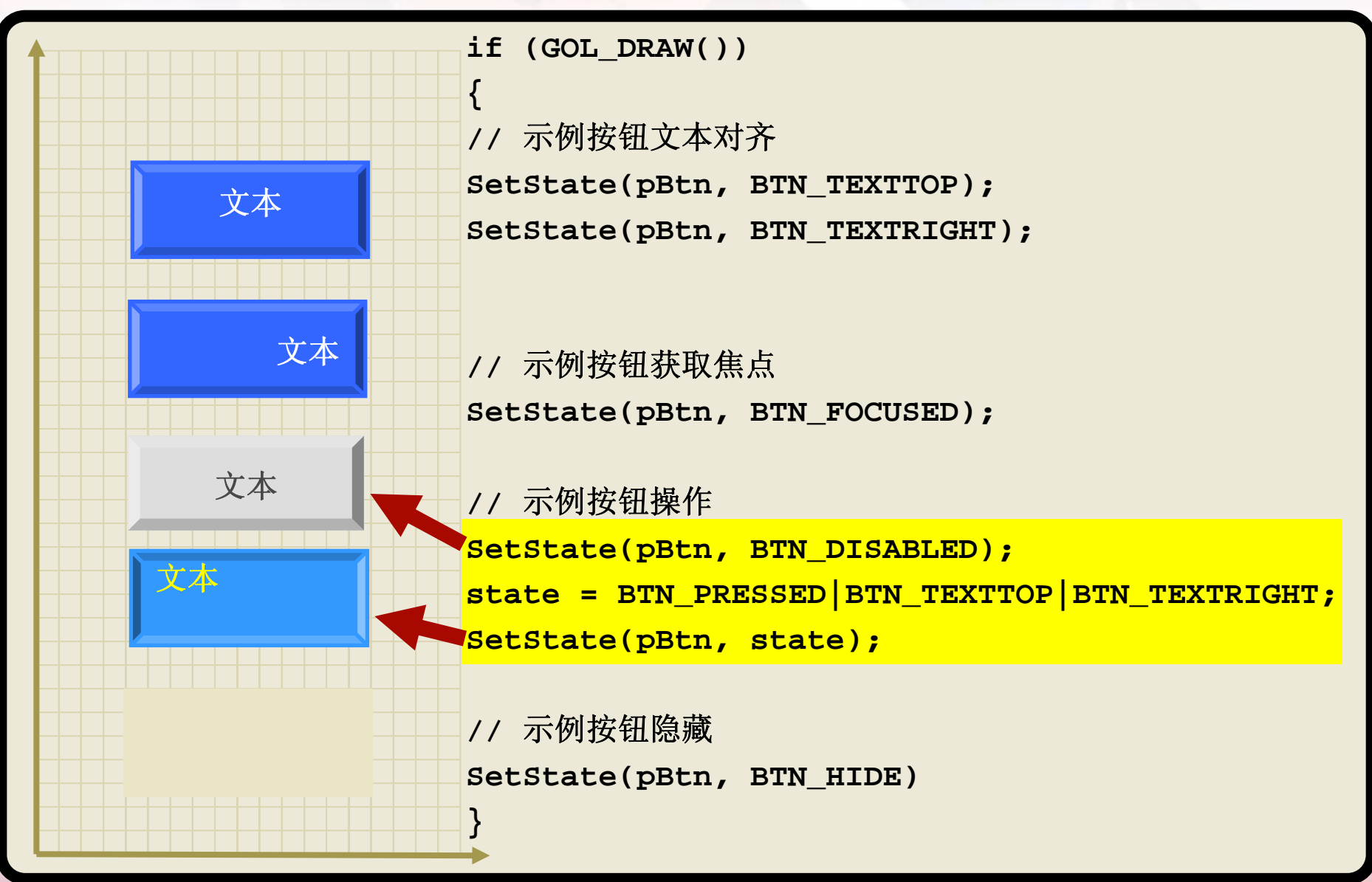

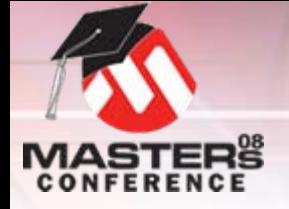

文本 文本 文本 文本 **if (GOL\_DRAW()) { //** 示例按钮文本对齐 SetState(pBtn, BTN TEXTTOP); SetState(pBtn, BTN TEXTRIGHT); **#define USE\_FOCUS //** 示例按钮获取焦点 **SetState(pBtn, BTN\_FOCUSED); //** 示例按钮操作 **SetState(pBtn, BTN\_DISABLED); state = BTN\_PRESSED|BTN\_TEXTTOP|BTN\_TEXTRIGHT; SetState(pBtn, state); //** 示例按钮隐藏 **SetState(pBtn, BTN\_HIDE); }**

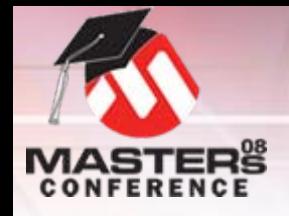

状态位帮助

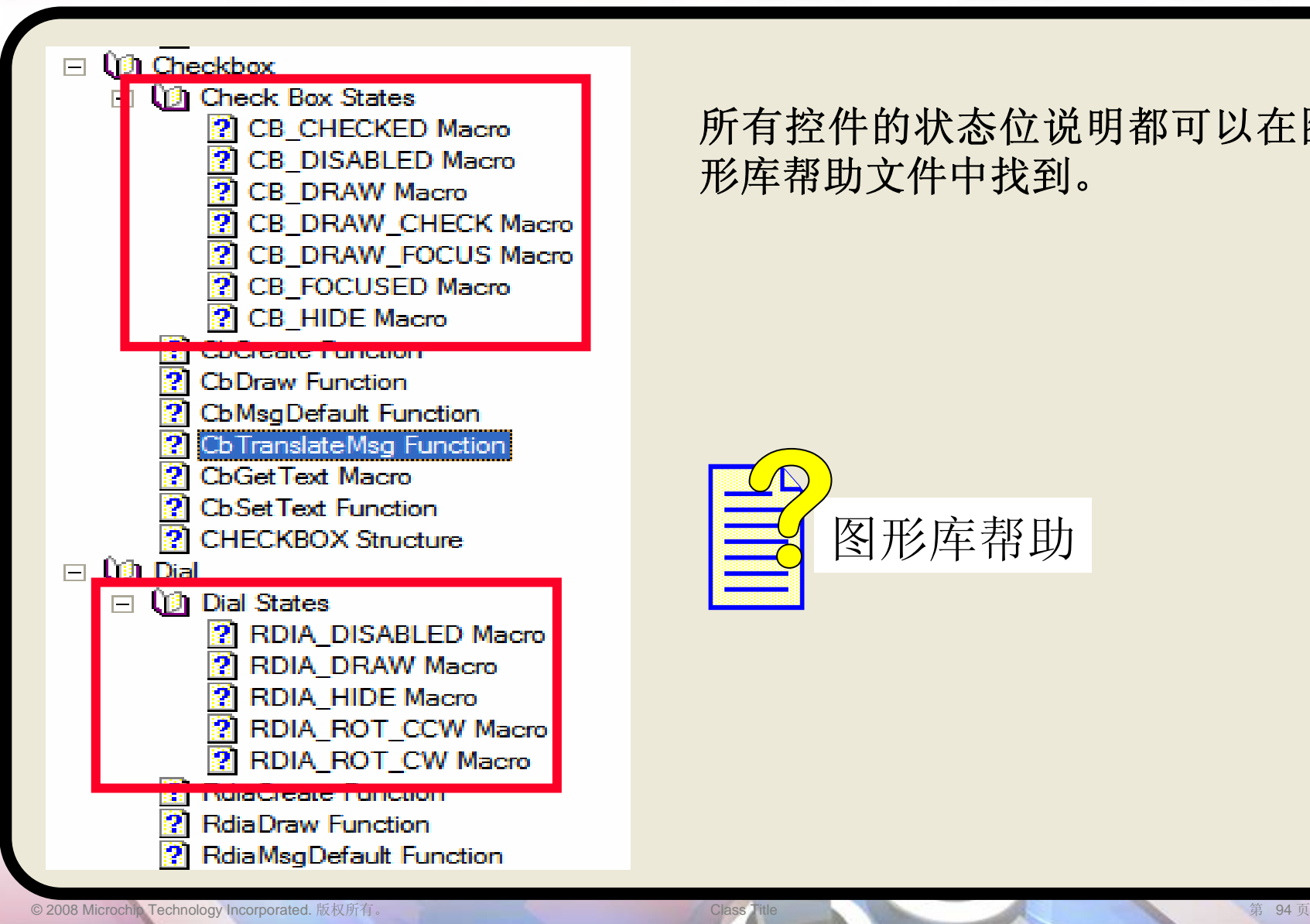

所有控件的状态位说明都可以在图 形库帮助文件中找到。

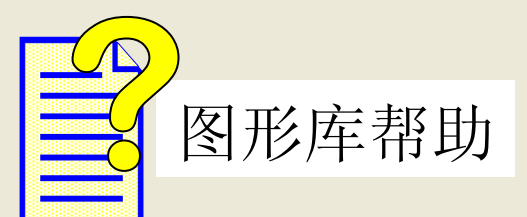

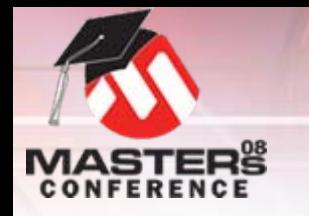

#### **GOLMsg**(**&msg**)

- O在应用程序主循环中调用
- O 不要调用,除非**GOLDraw()**已完成
	- O**if (GOLDraw()) GOLMsg(&msg);**

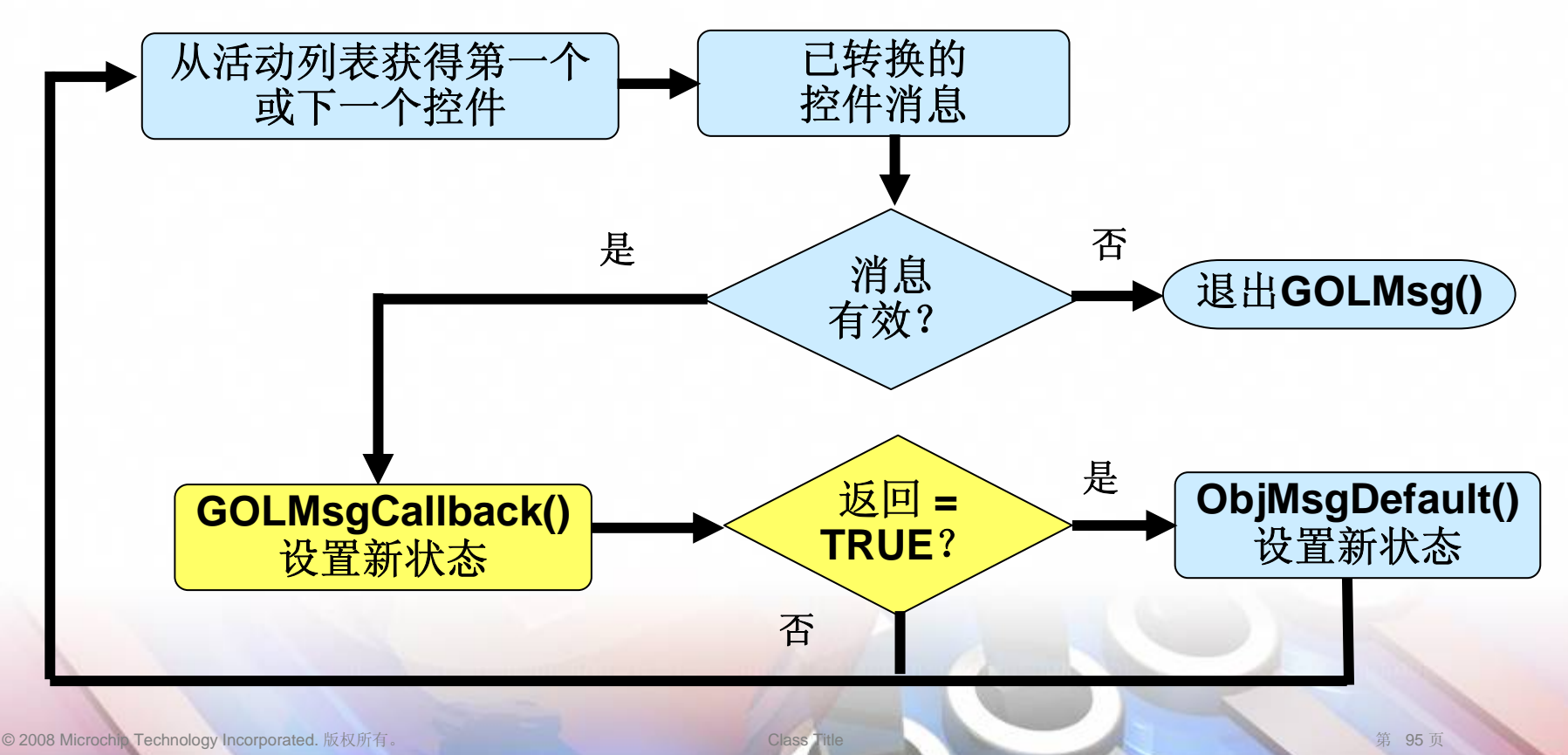

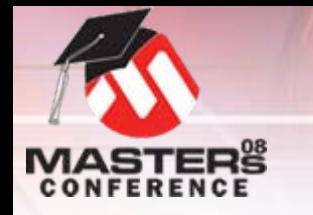

# 控件默认操作 按钮

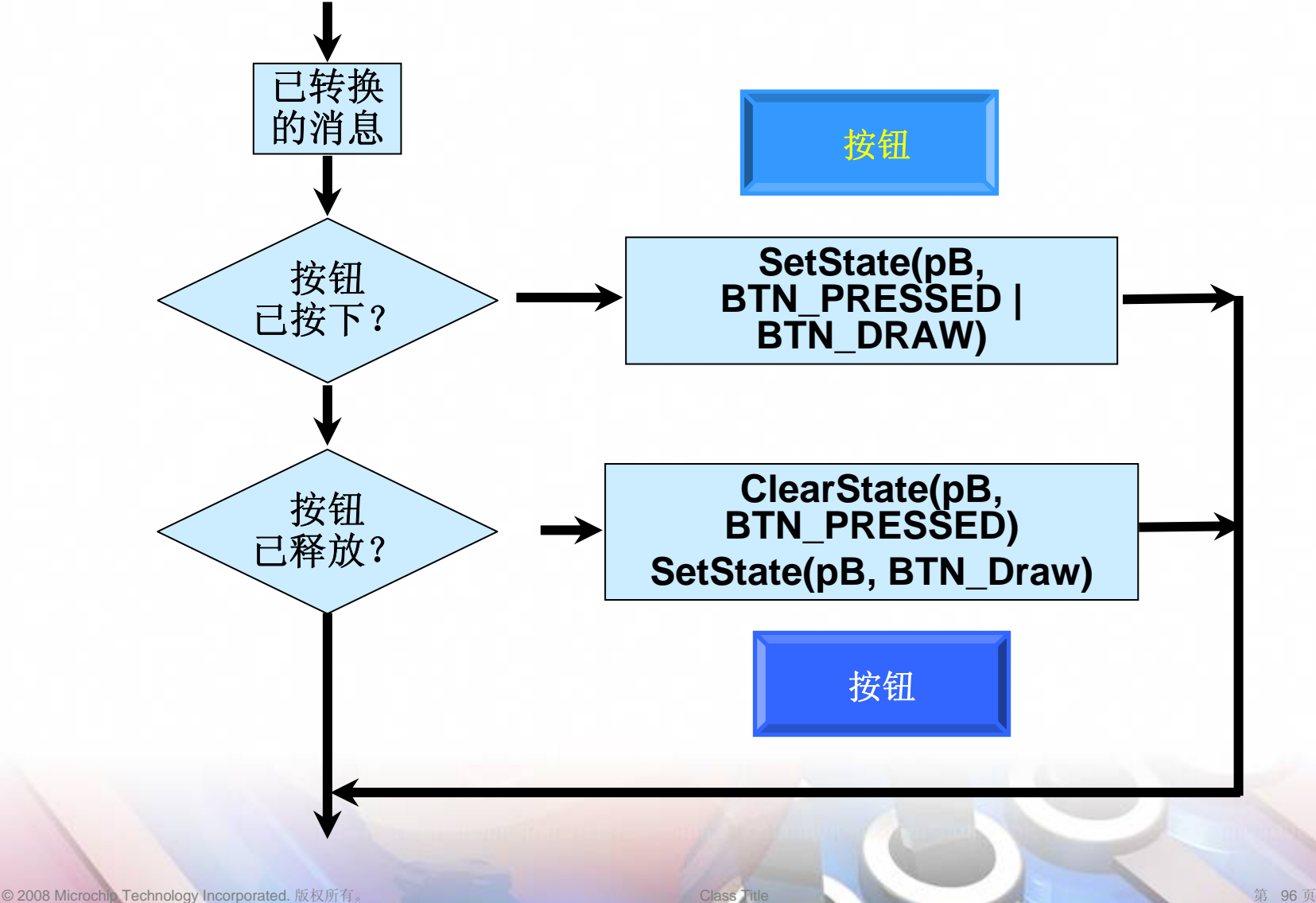

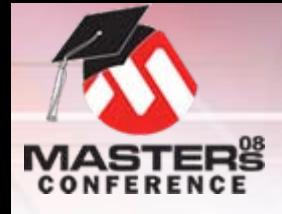

### 技巧

#### O 在**[Obj]MsgDefault()**中找到默认控件值,前者位于**[Obj].c**中

```
void RbMsgDefault(WORD translatedMsg, RADIOBUTTON* pRb, GOL_MSG* pMsg)
{
…if(translatedMsg == RB_MSG_CHECKED){
       // 未选中组中的单选按钮
       pointer = (RADIOBUTTON*) pRb->pHead;
       while(pointer != NULL){
           if(GetState(pointer,RB_CHECKED)){
              ClrState(pointer, RB_CHECKED); // 复位选中
              SetState(pointer, RB_DRAW_CHECK); // 重新绘制
           }
           pointer = (RADIOBUTTON*)pointer->pNext;
        } 
       // 设置选中和重新绘制
       SetState(pRb, RB_CHECKED|RB_DRAW_CHECK); 
   }
}
```
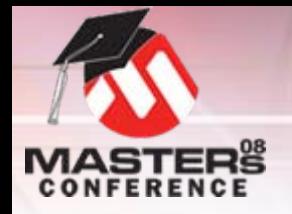

控件**API**帮助

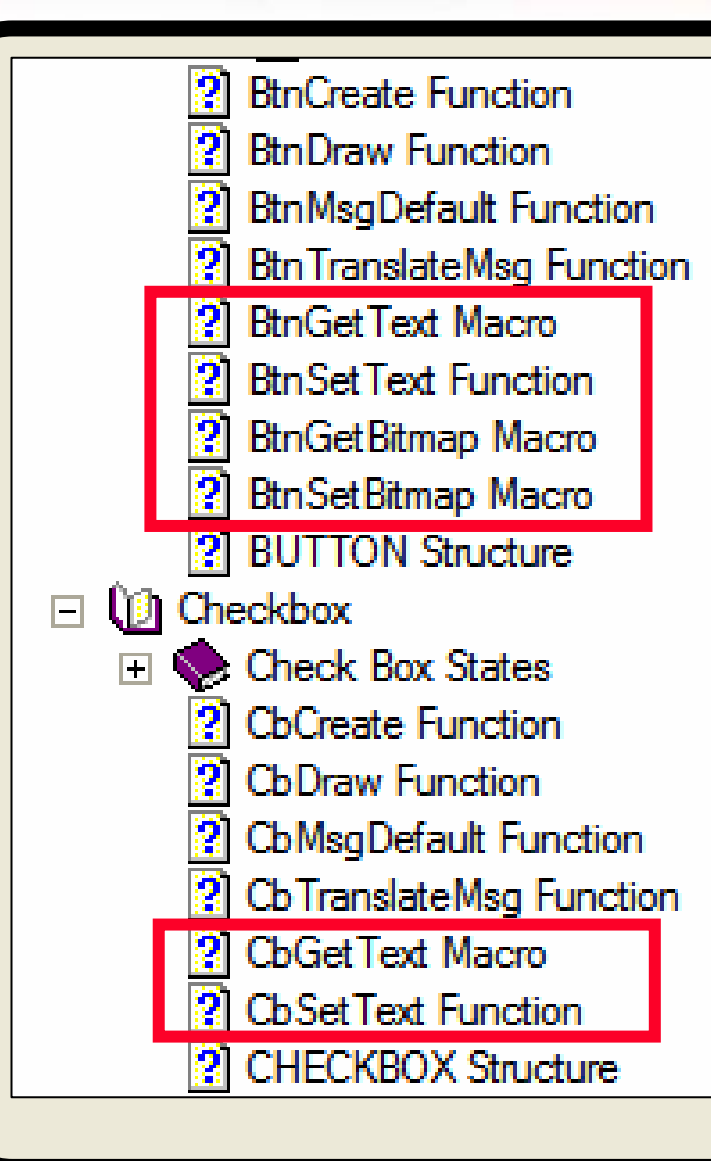

#### 控件**API**位于帮助文件的"图形对 象层"部分的各个控件下。

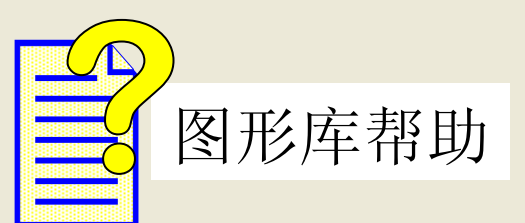

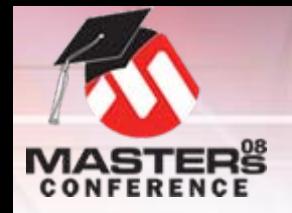

控件**API**帮助

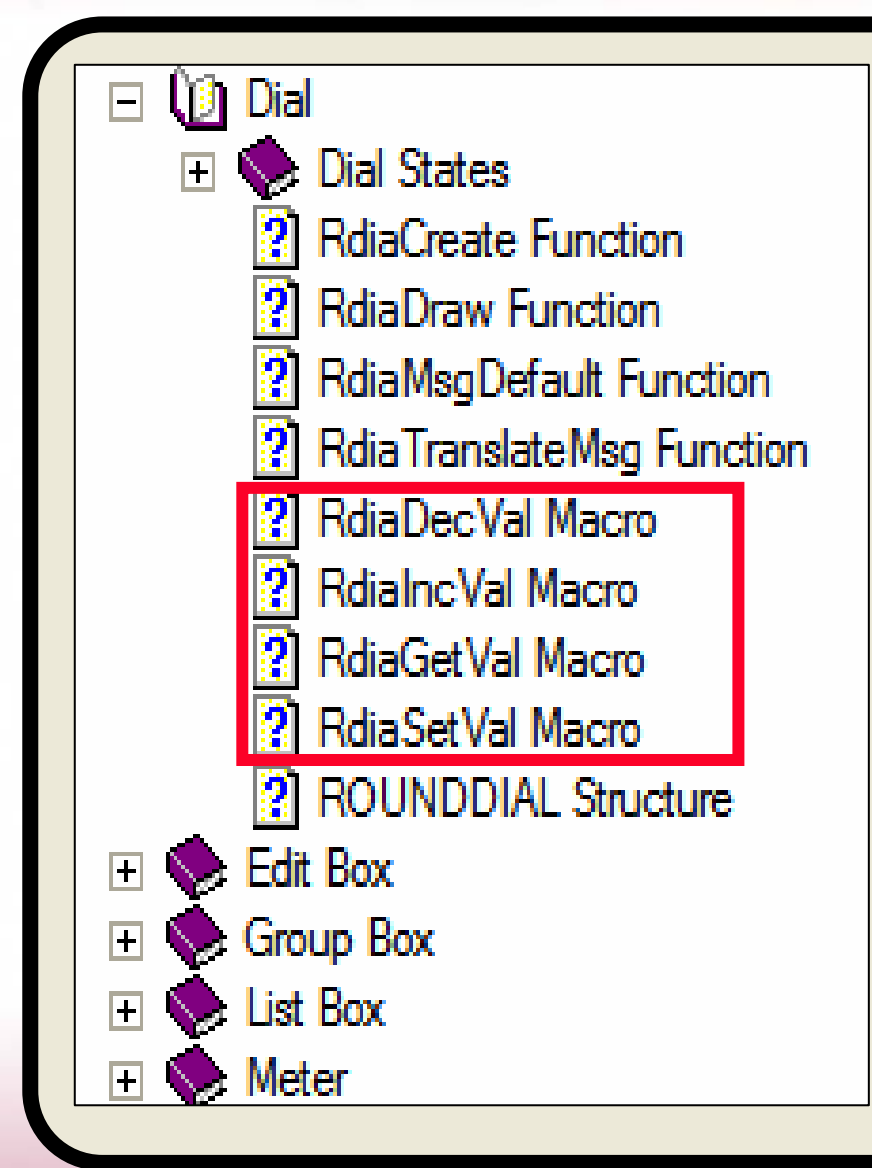

控件**API**位于帮助文件的"图形对 象层"部分的各个控件下。

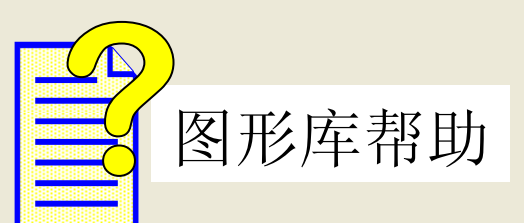

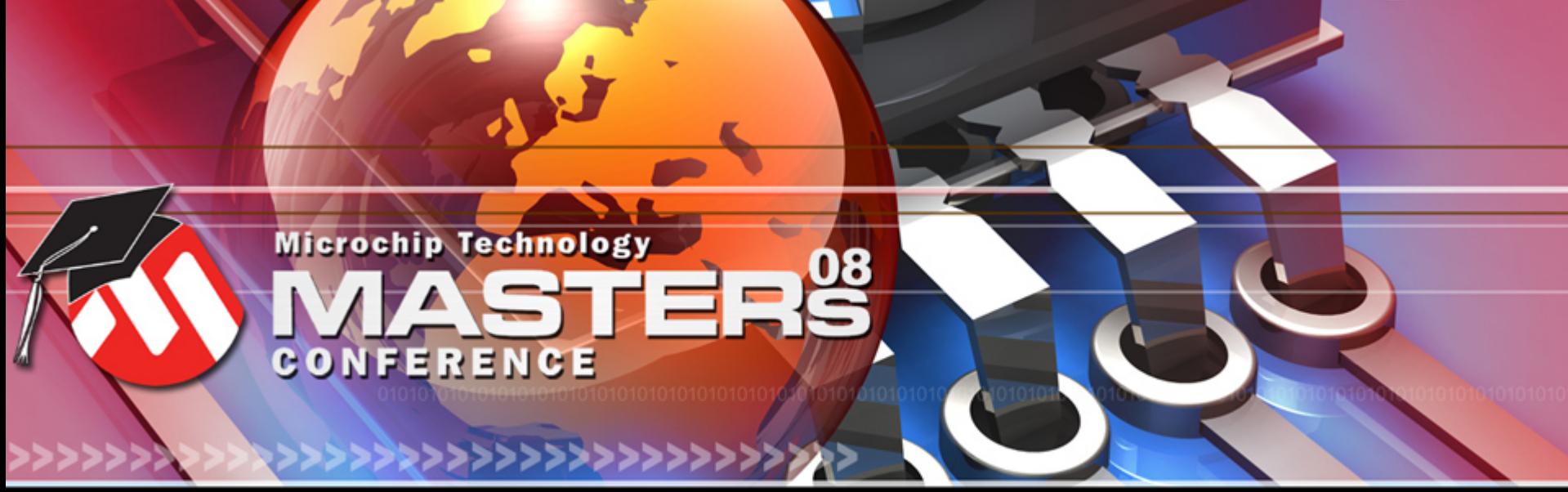

**YOU + MICROCHIP ENGINEERING THE FUTURE TOGETHER** 

# 与用户交互 **GOLMsgCallback()**

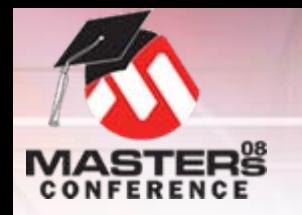

### **GOLMsgCallback()**

- O必须在应用程序代码中提供
- O 执行定制控件操作
	- O示例:按下按钮时更改位图
- O 与系统交互
	- O示例: 按下按钮时点亮LED
- O 输入参数:
	- O
	- O**pObj**: 指向控件的指针
	- O
- O输出:

O

O

**objMsg**: 控件的已转换消息

- **pMsg**: 指向消息结构的指针
- **TRUE**: 也执行默认操作 "**0**": 跳过默认操作

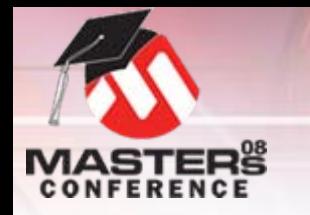

# **GOLMsgCallback()** 示例

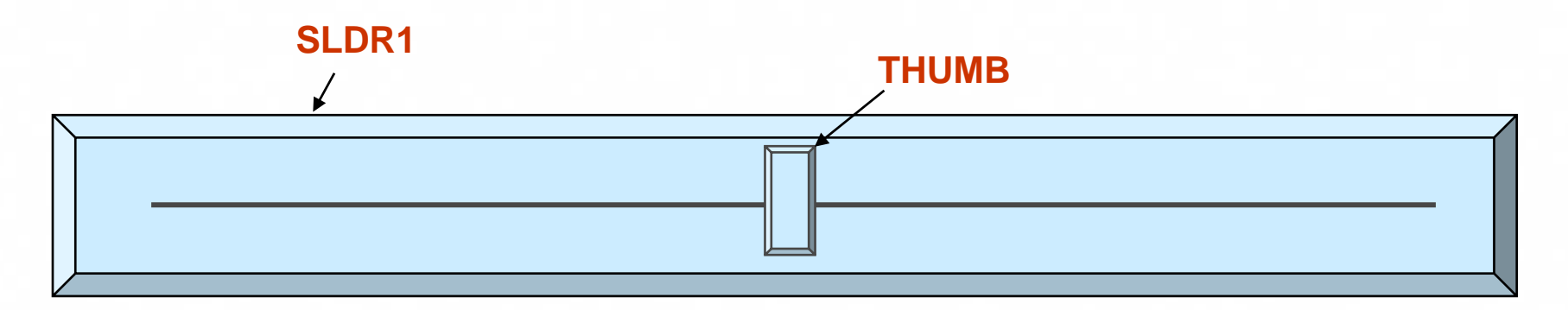

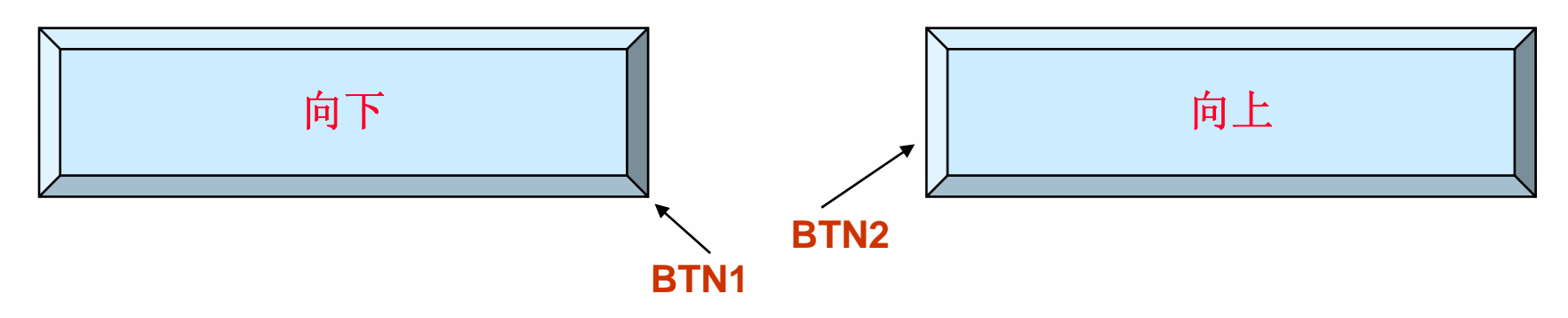

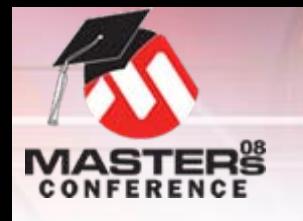

# **GOLMsgCallback()** 示例

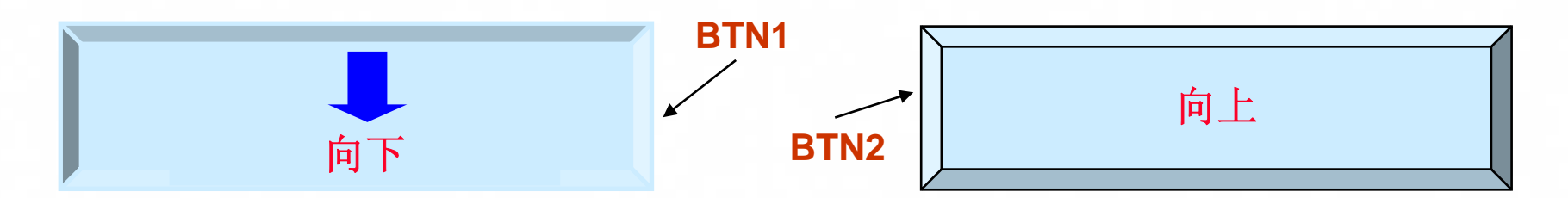

O控件操作:

O

- O使滑块左移
- O下移**BTN1**文本

**SLDR1**

- O添加向下箭头位图
- 系统操作:
- O降低电机速度

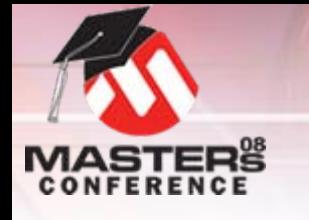

**SLDR1**

# **GOLMsgCallback()** 示例

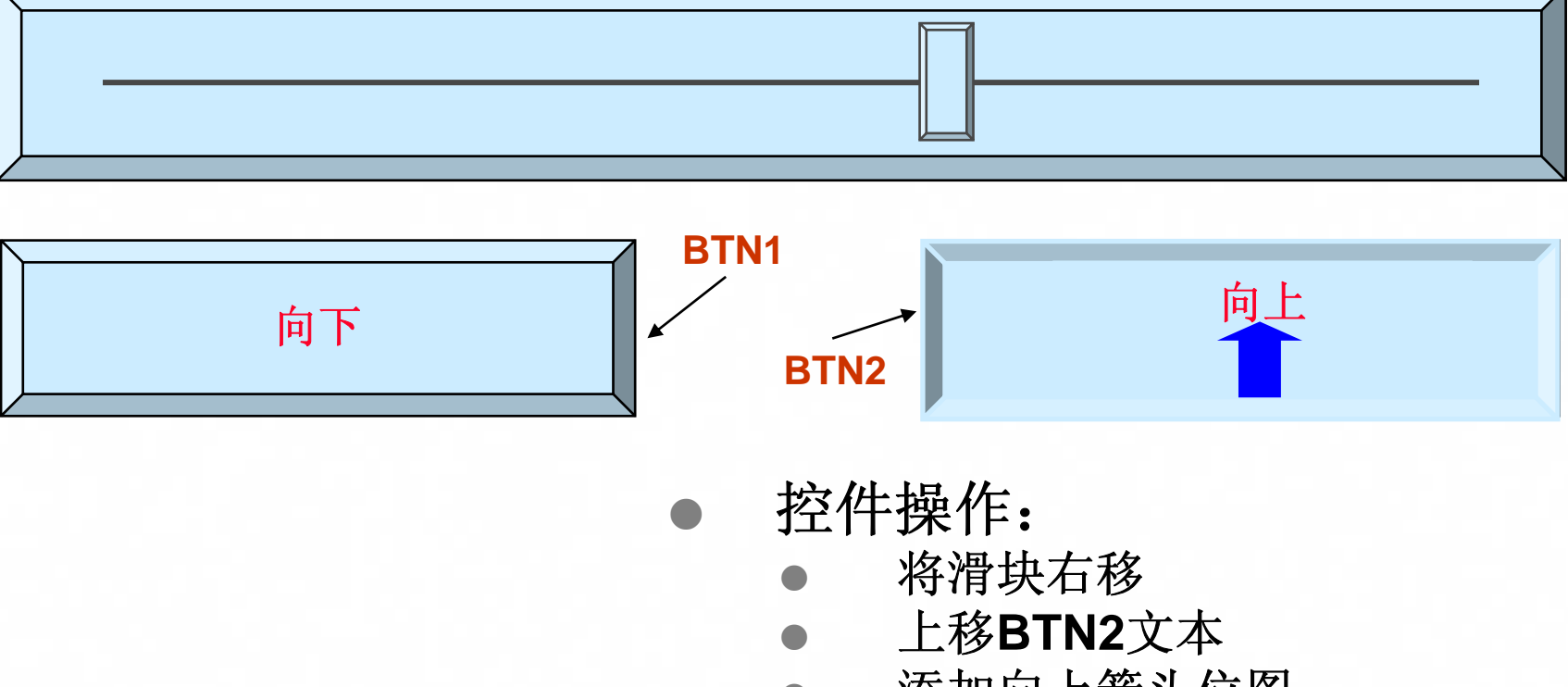

O

O

- O添加向上箭头位图
- 系统操作:
	- 提高电机速度

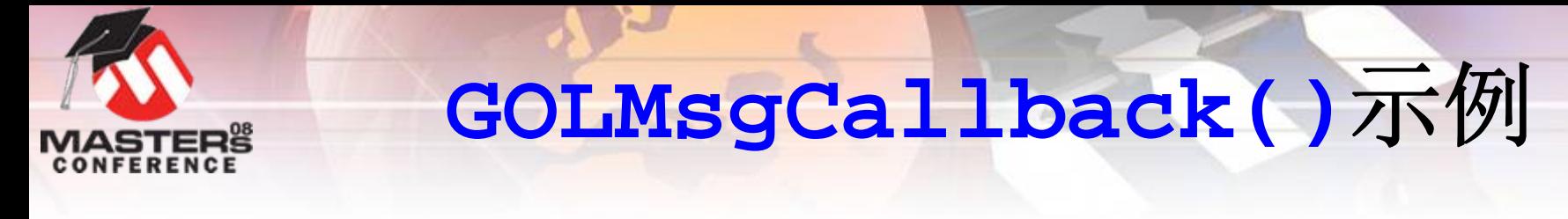

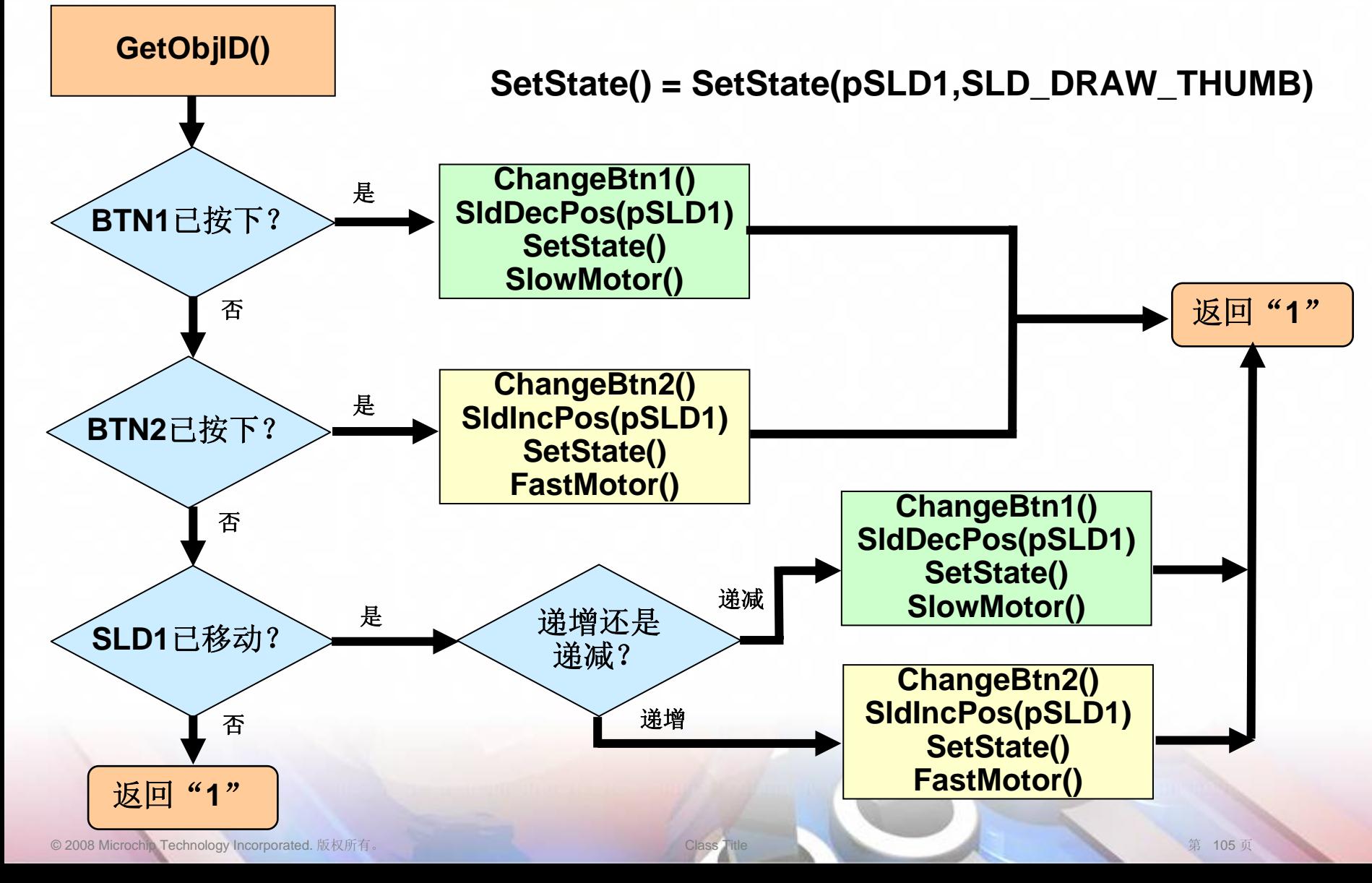

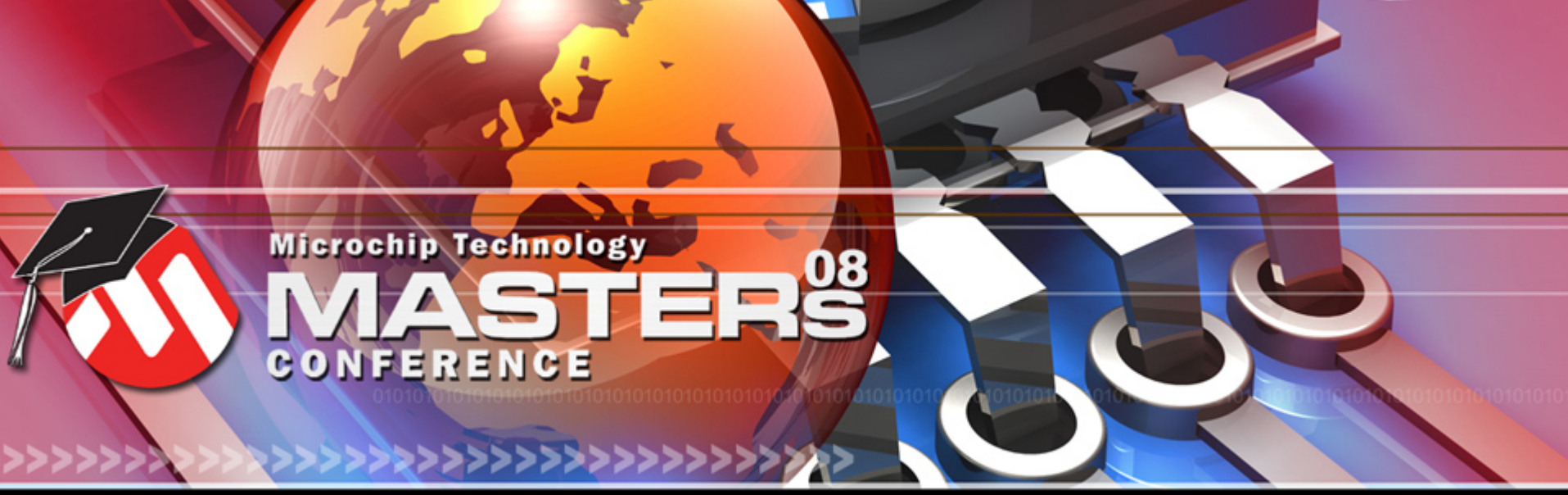

**YOU + MICROCHIP ENGINEERING THE FUTURE TOGETHER** 

# **GOLDrawCallback()**

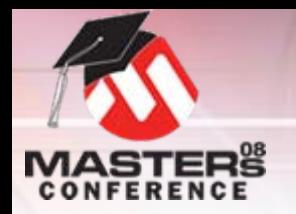

#### 定制绘图 **GOLDrawCallback()**

- O绘图完成后由**GOLDraw()**调用
- O 必须包含在应用程序代码中
	- O返回**TRUE**将控制权交还**GOLDraw()**
	- O返回"**0**"保持绘图控制
- O 执行定制绘图
	- O示例:信号强度指示器
- O 连续事件监控
	- O示例:按住按钮更改音量
- O 进行以下操作的唯一安全途径:
	- O更改绘图参数
	- O修改活动链表

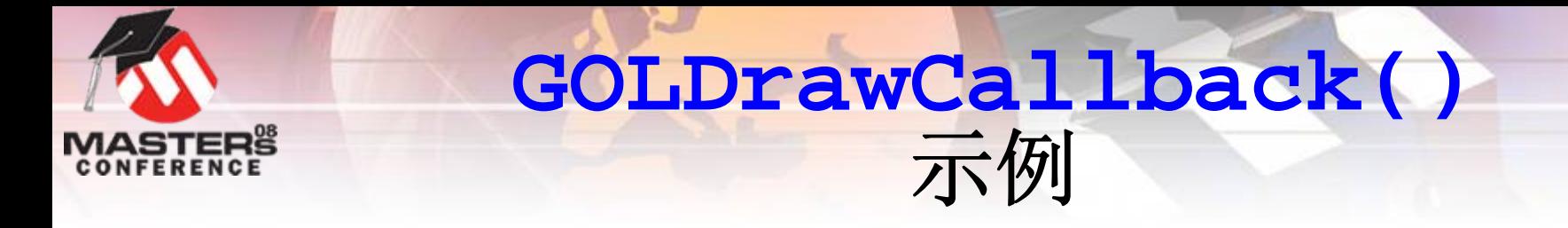

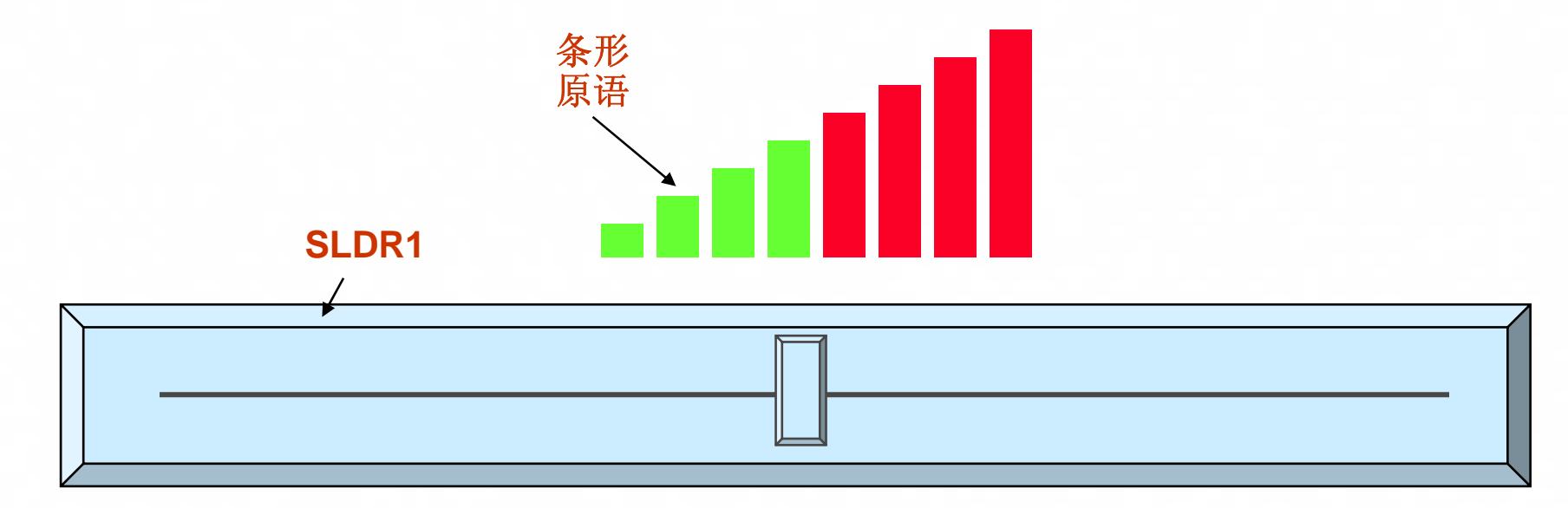

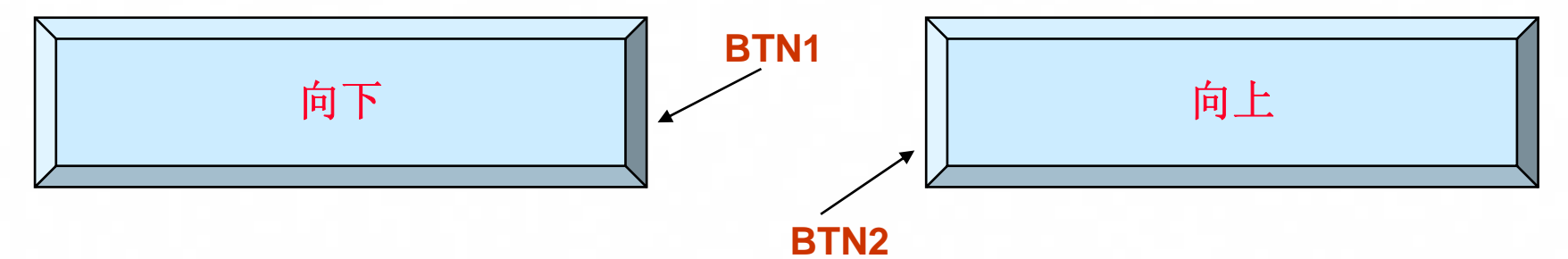
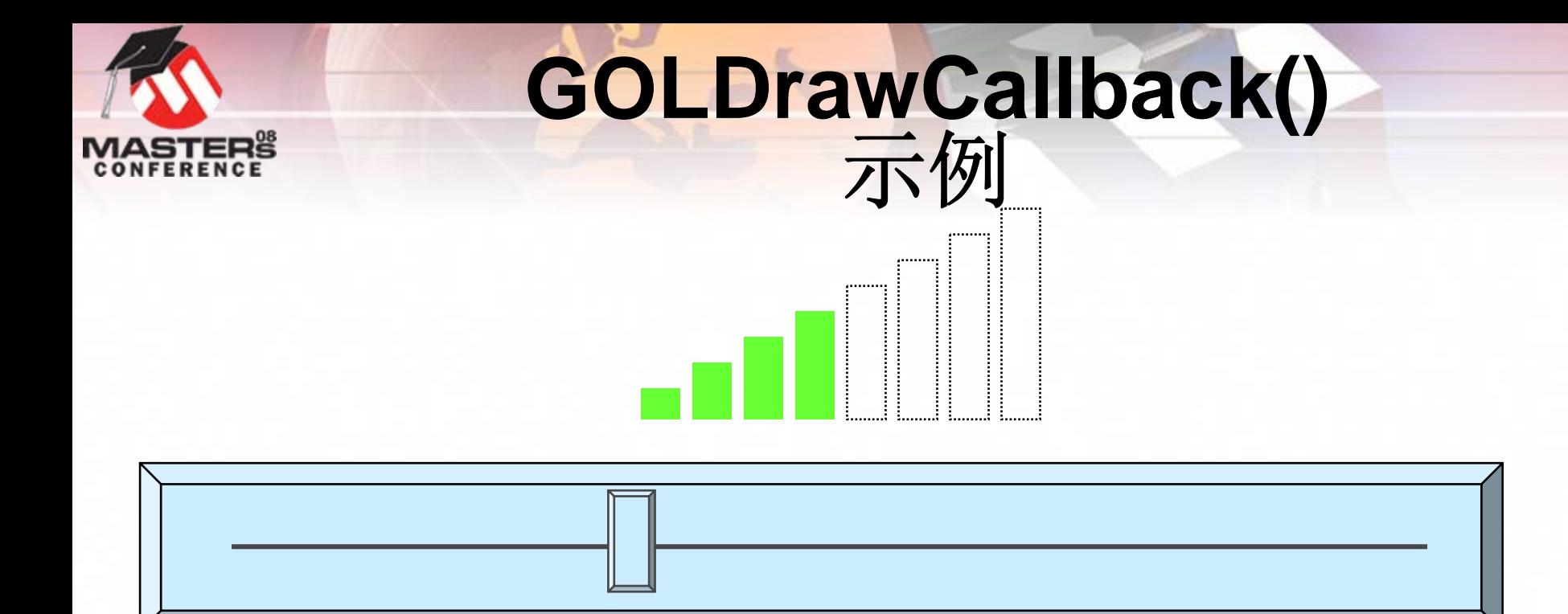

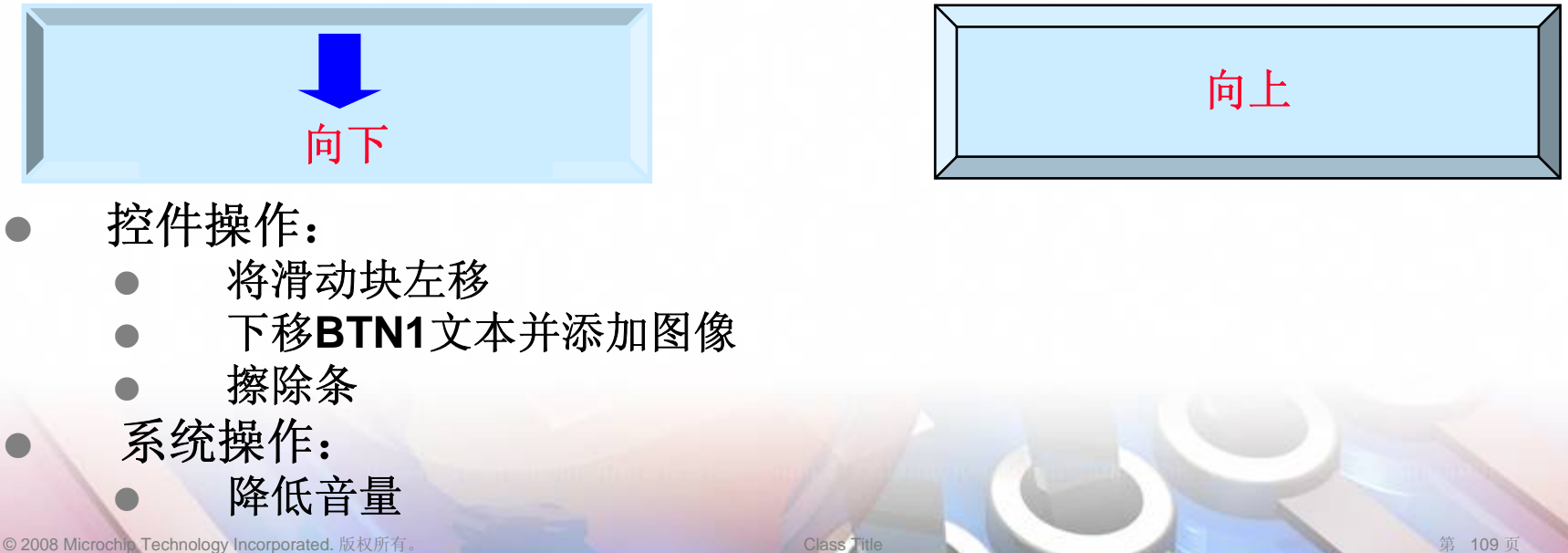

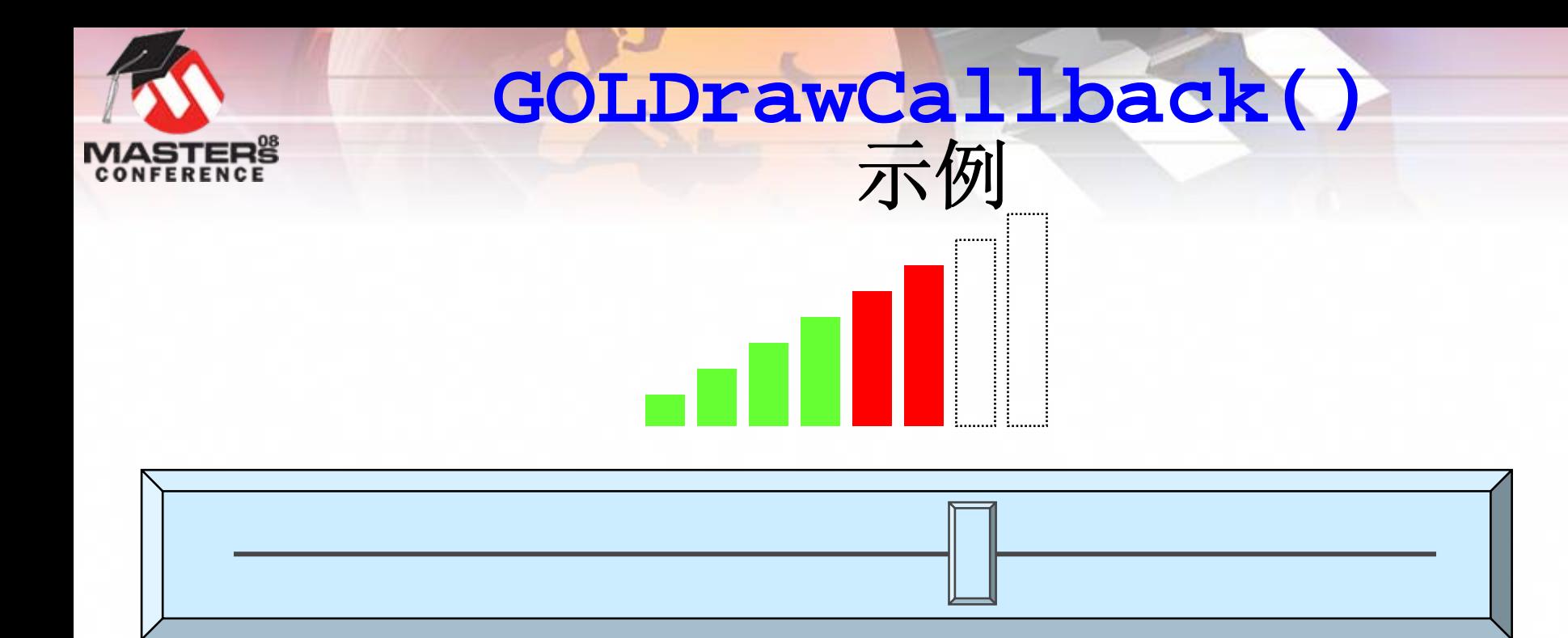

O

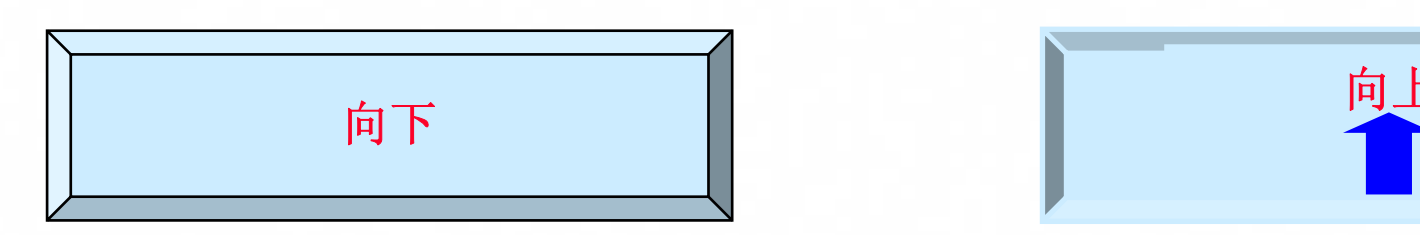

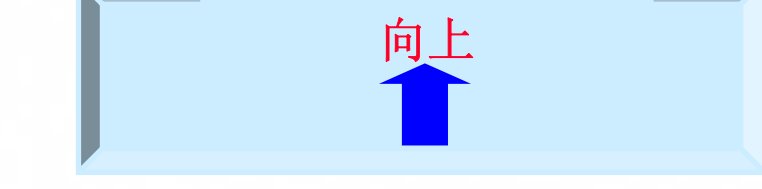

O控件操作:

O

- O将滑动块右移
- O上移**BTN2**文本并添加图像
- O添加条

### 系统操作:

增大音量

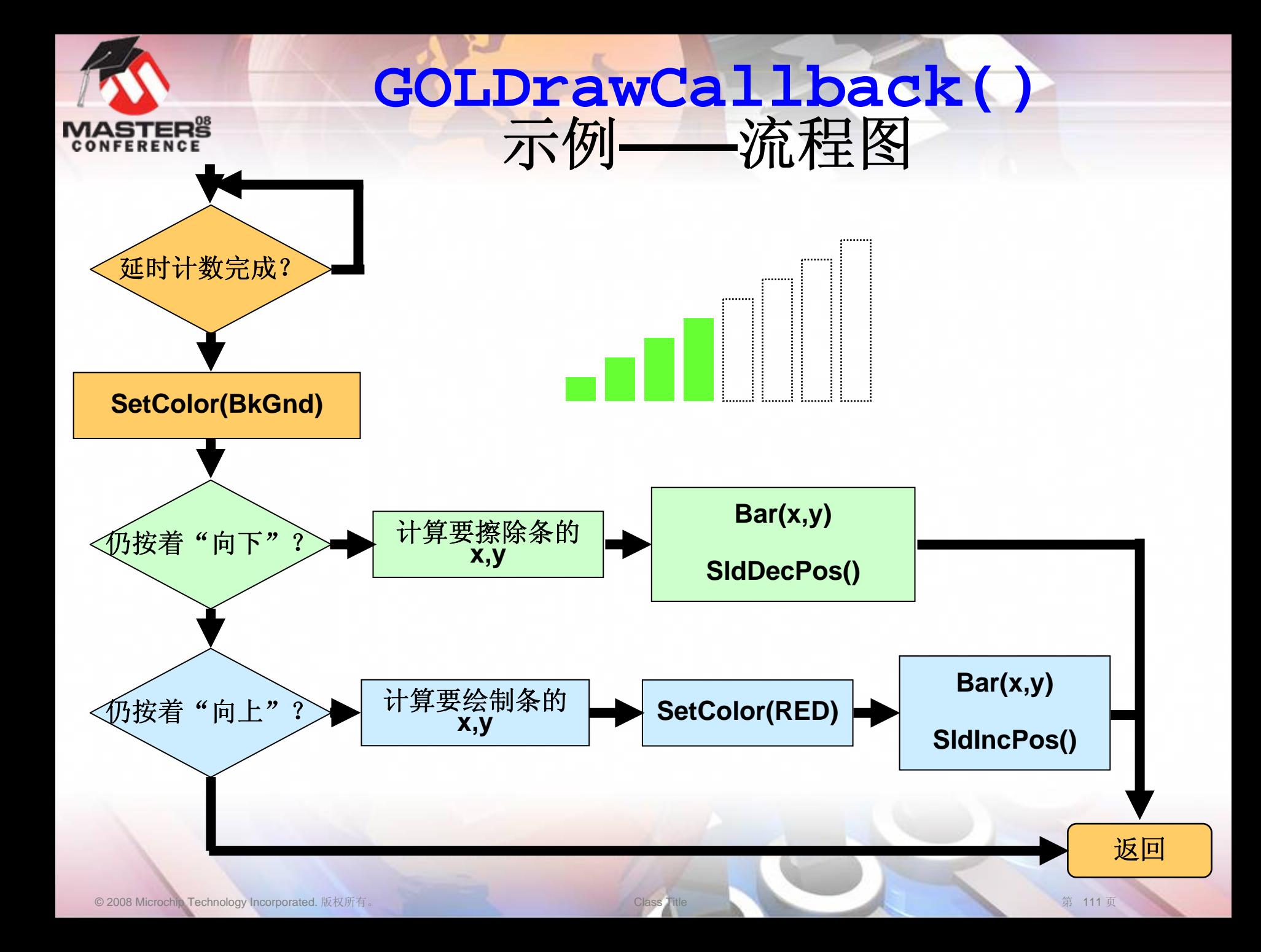

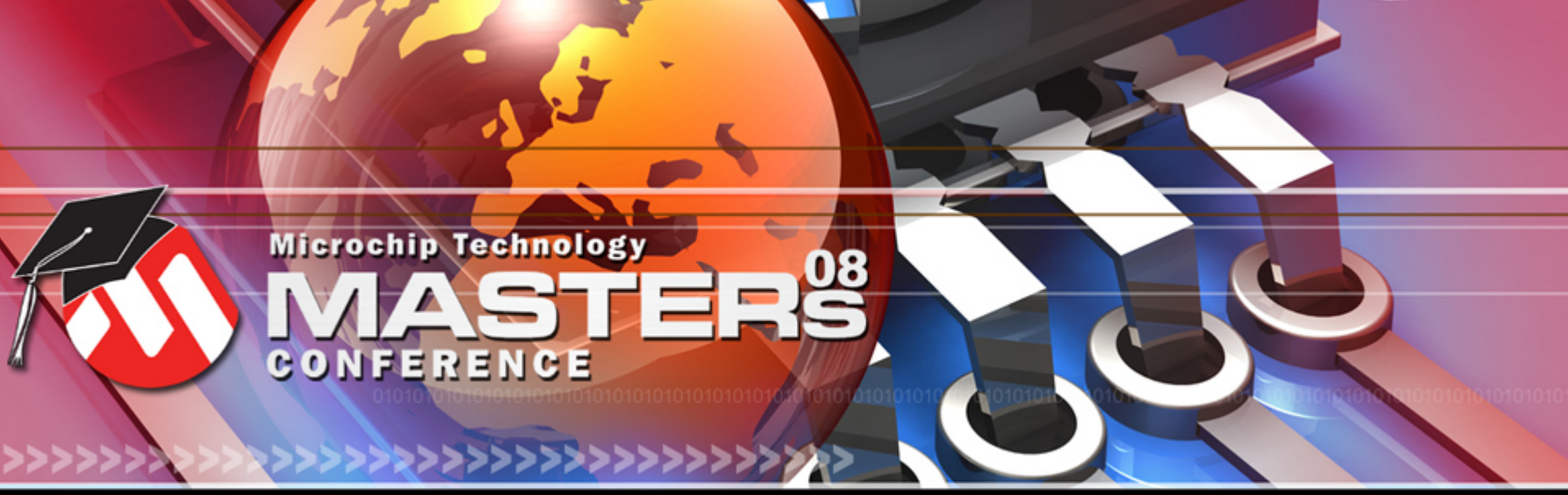

**YOU + MICROCHIP ENGINEERING THE FUTURE TOGETHER** 

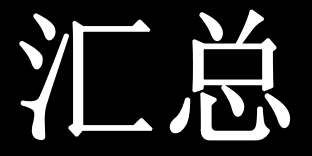

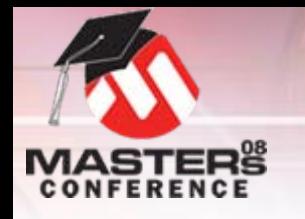

**GUI**应用程序

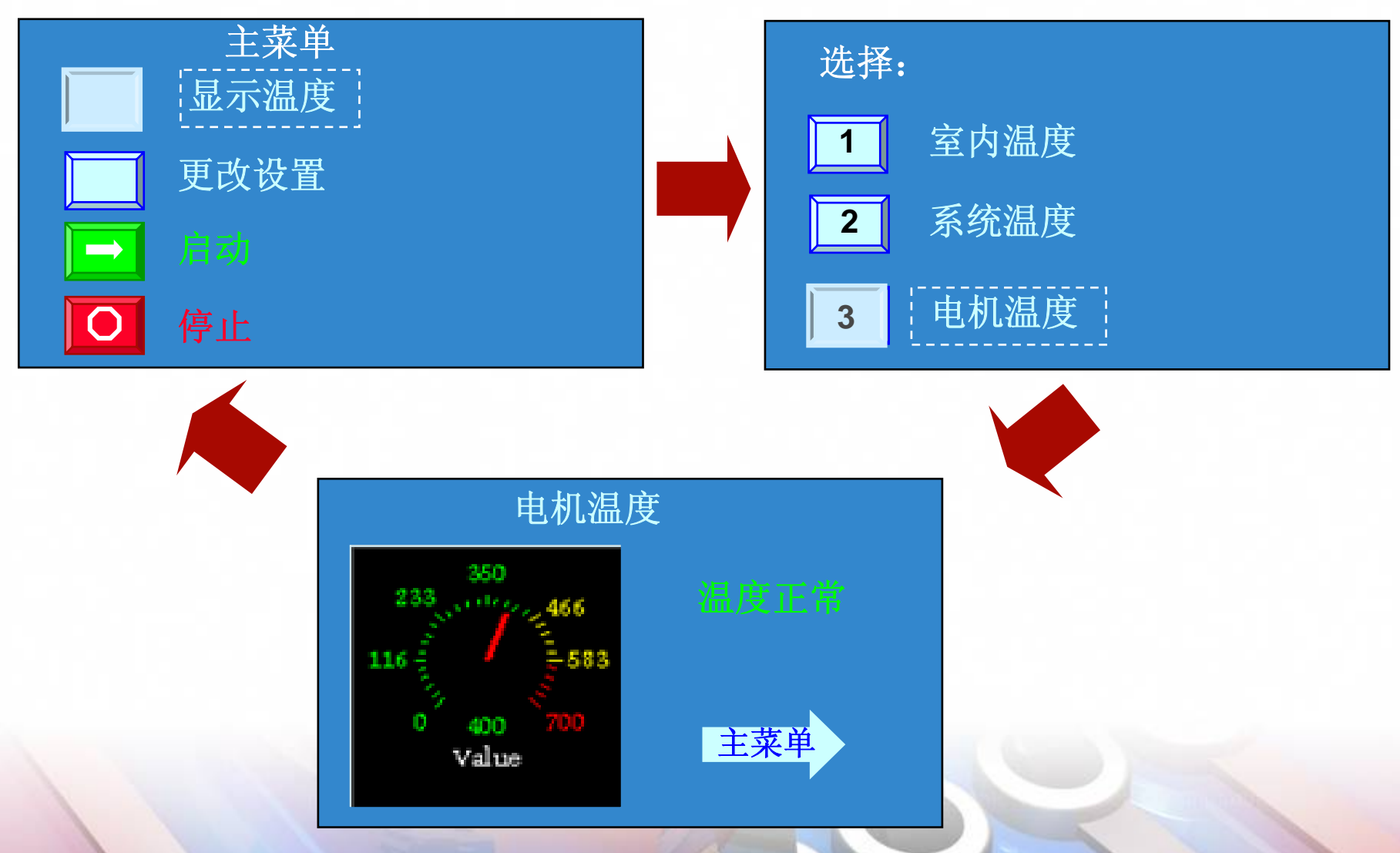

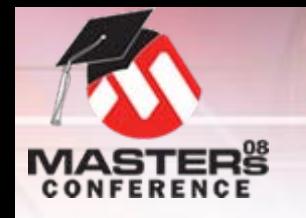

## 创建控件

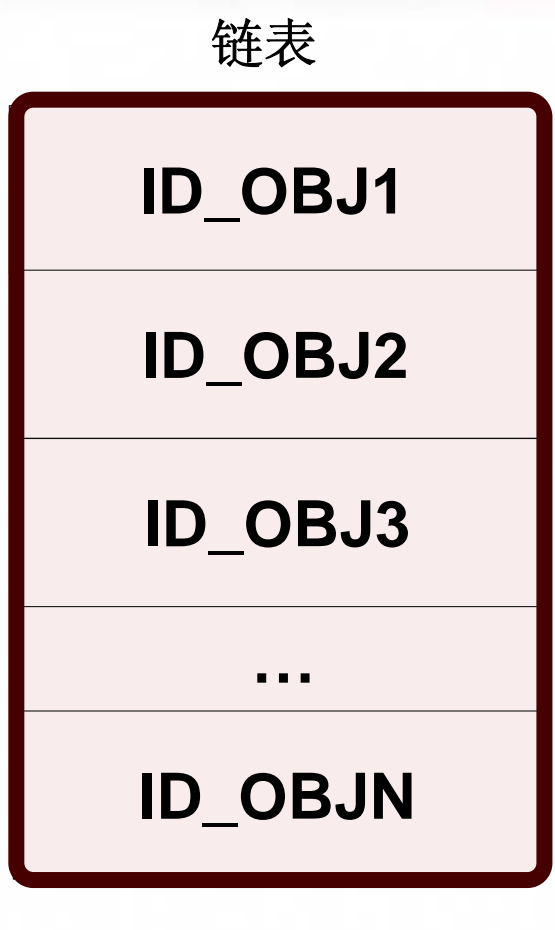

### 重新调用: O **ObjCreate(,,,)** O 填充控件的结构 O将控件添加到链表底部

#### O**GOLDraw()**

- O解析链表
- O根据状态位设置重新绘制

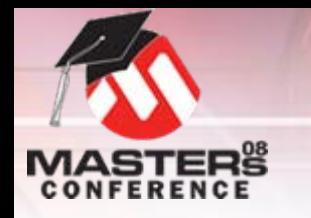

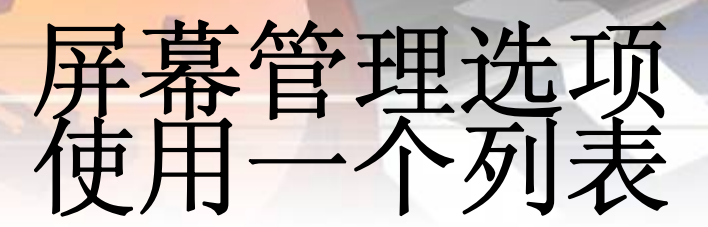

## O 隐藏旧控件并绘制新控件

## O 可能增加绘制时间

## O 覆盖旧控件

- O 只绘制屏幕的一部分
- O 绘制较快
- O 应禁止底部控件

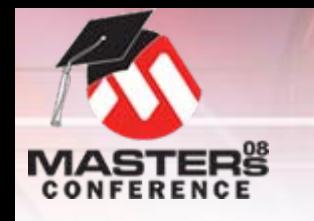

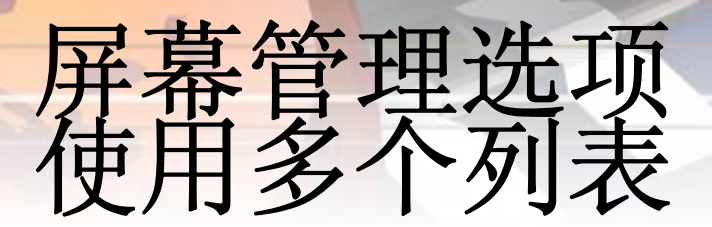

- O 绘制更快
- 每屏幕一个列表
	- 使用GOL管理 API
		- O**GOLGetList()——**保存活动列表
		- O**GOLNewList()——**设置指针为**null**
		- O**GOLSetList(***pList***)——**切换活动列表
	- O**ObjCreate(,,,)**用于生成新列表
	- O 为所有列表分配堆 O 示例**GUI**

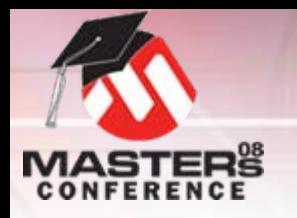

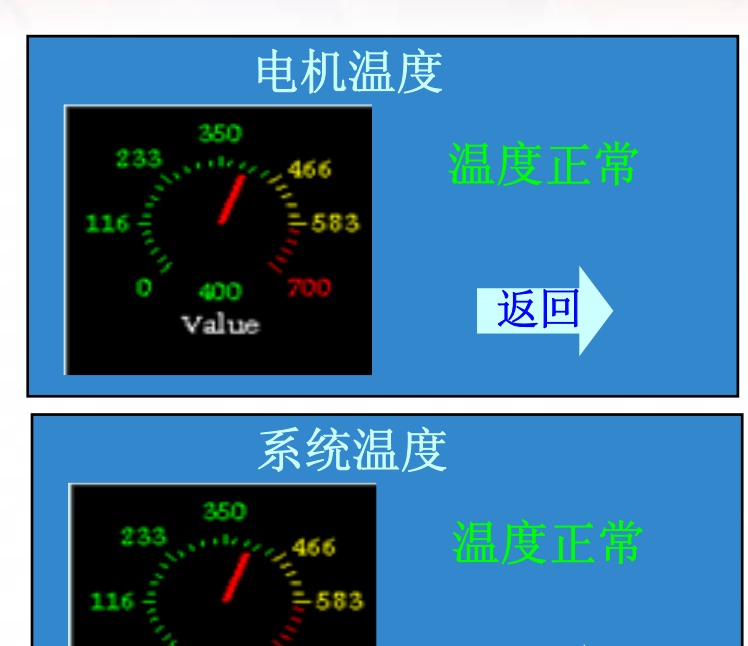

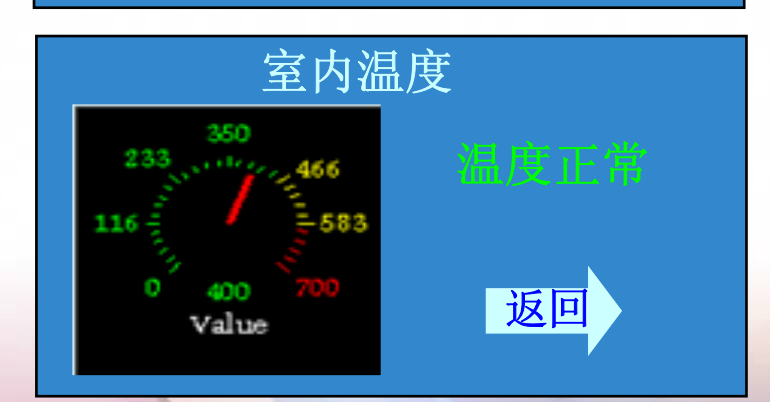

返回

### **MotorTemp**

堆需求

一个列表**/**屏幕

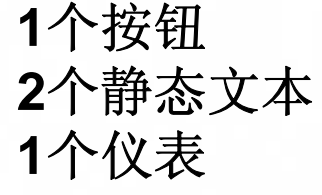

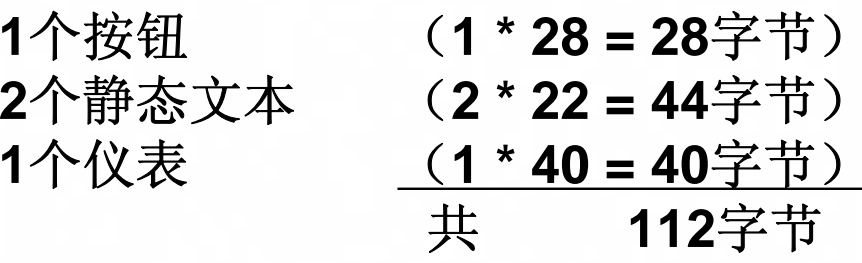

### **SystemTemp**

$$
\bullet 1 \textcolor{red}{\uparrow} \textcolor{blue}{\uparrow} \textcolor{blue}{\uparrow}
$$

O

<sup>O</sup>**1**个按钮 (**1 \* 28 = 28**字节) ●**2个静态文本 (2 \* 22 = 44字节)** <sup>O</sup>**1**个仪表 (**1 \* 40 = 40**字节) 共 **112**字节

#### **RoomTemp**

- 
- -

O

<sup>O</sup>**1**个按钮 (**1 \* 28 = 28**字节) ●**2个静态文本 (2 \* 22 = 44**字节) ●1个仪表 (1 \* 40 = 40字节) 共 **112**字节

Value

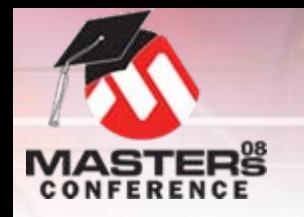

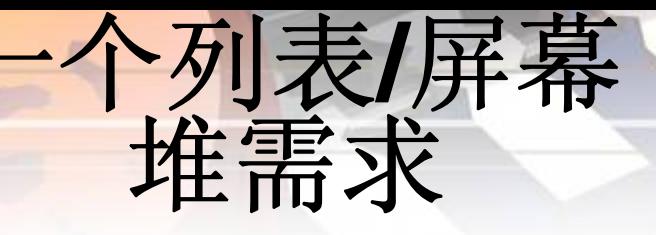

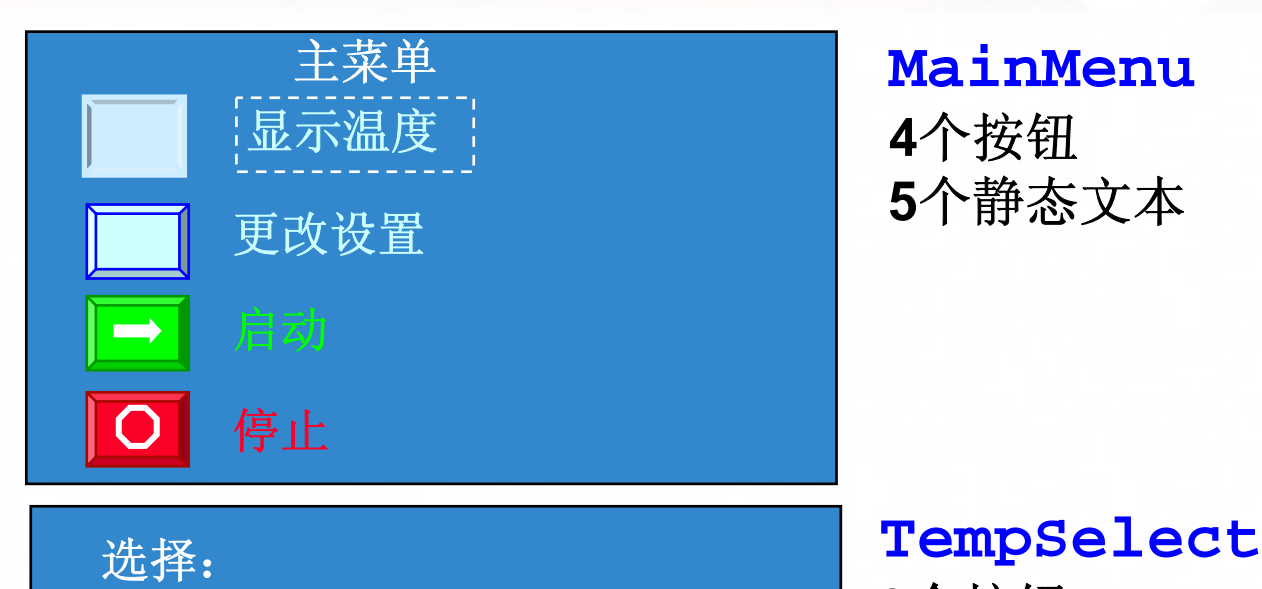

室内温度

系统温度

**33** 电机温度

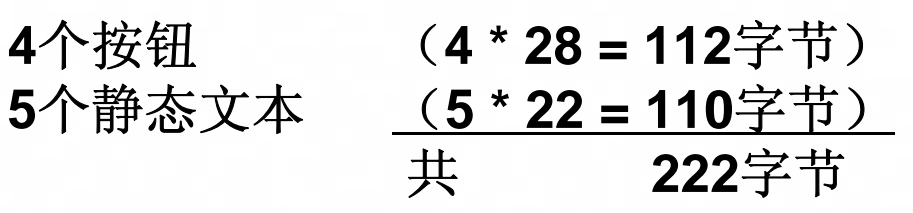

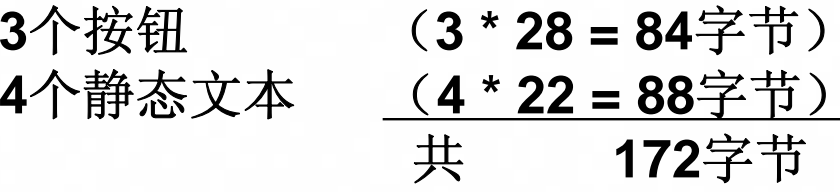

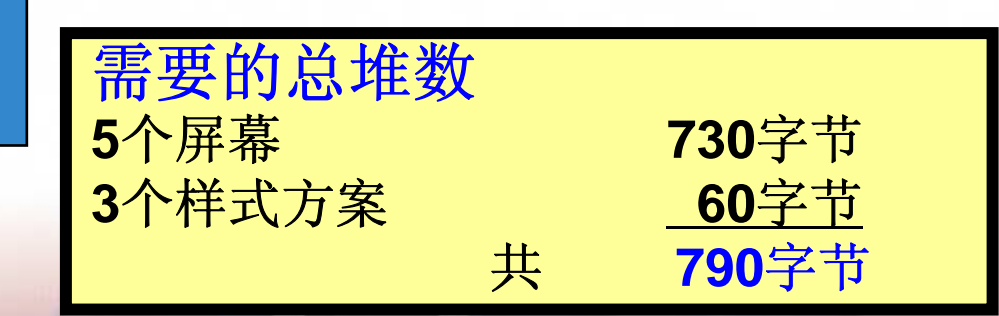

**1**

**2**

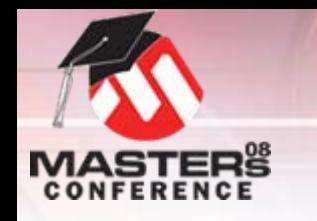

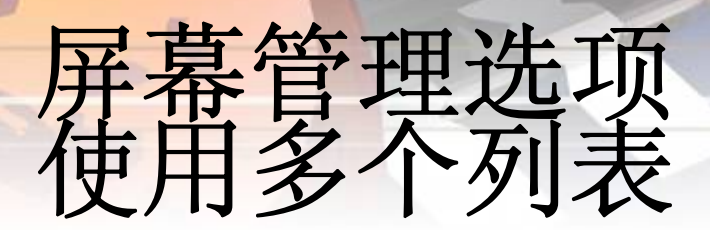

## O 动态创建列表

- O 使用**GOLFree()**函数从堆中释放存 储空间
- O 使用**ObjCreate(,,,)**生成新列表
- O 为最大列表分配堆
	- O 示例**GUI**:**222**字节
- O 存储器效率最高的方式

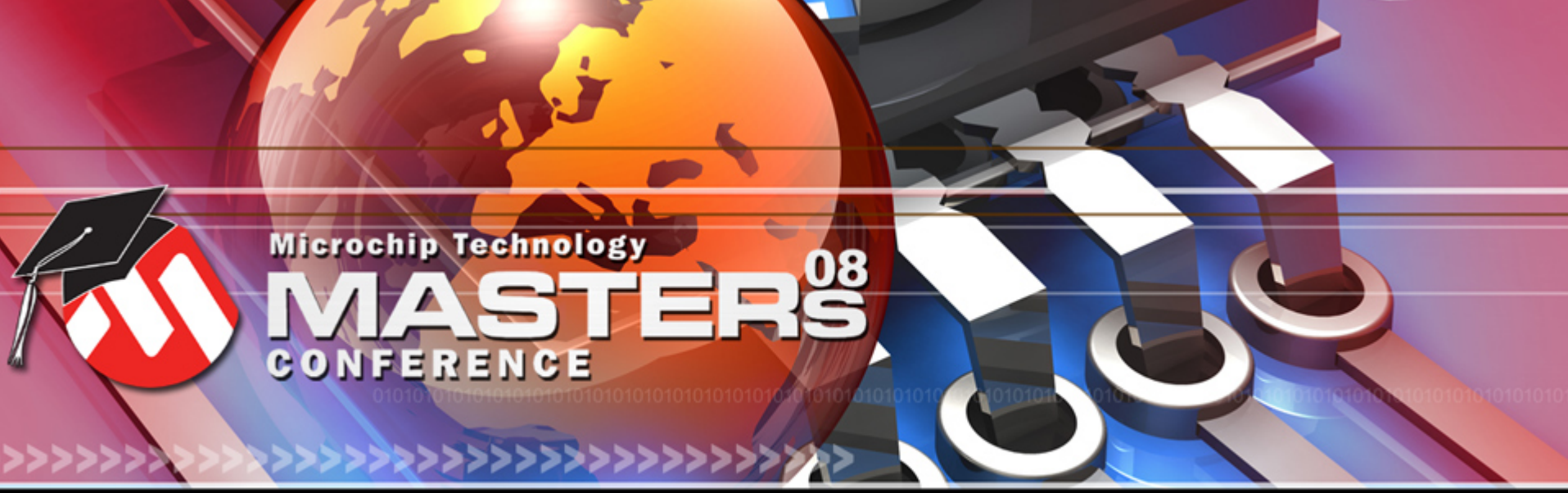

**YOU + MICROCHIP ENGINEERING THE FUTURE TOGETHER** 

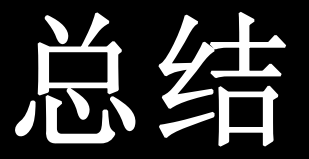

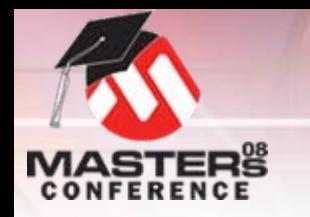

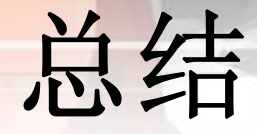

### 今天我们学习了如何:

- 应用技巧来协助编写用于图形库的底层驱 动程序
- O 编写在**LCD**面板上显示图像、字体和原语 的程序
- O编写在**LCD**面板上显示和控制控件的程序
- O创建能充分利用**Microchip**图形库的**GUI**<sup>应</sup> 用程序代码

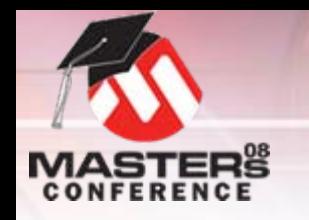

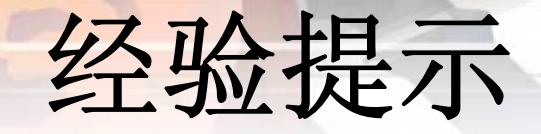

#### O避免堆不完整

- 使用GOLFree()
- O 切勿
	- O 手动从活动列表删除控件
- 切勿
	- O修改列表,除非**GOLDraw()**已完成
- O 避免不合常理的绘图效果
	- O 切勿
		- O修改**ISR**内的绘图属性
		- O在**GOLDraw()**完成前修改控件状态位或样式方案

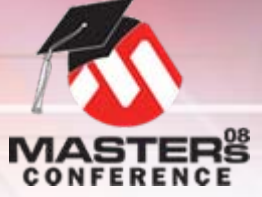

站点导航

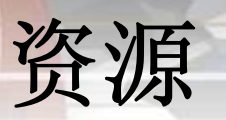

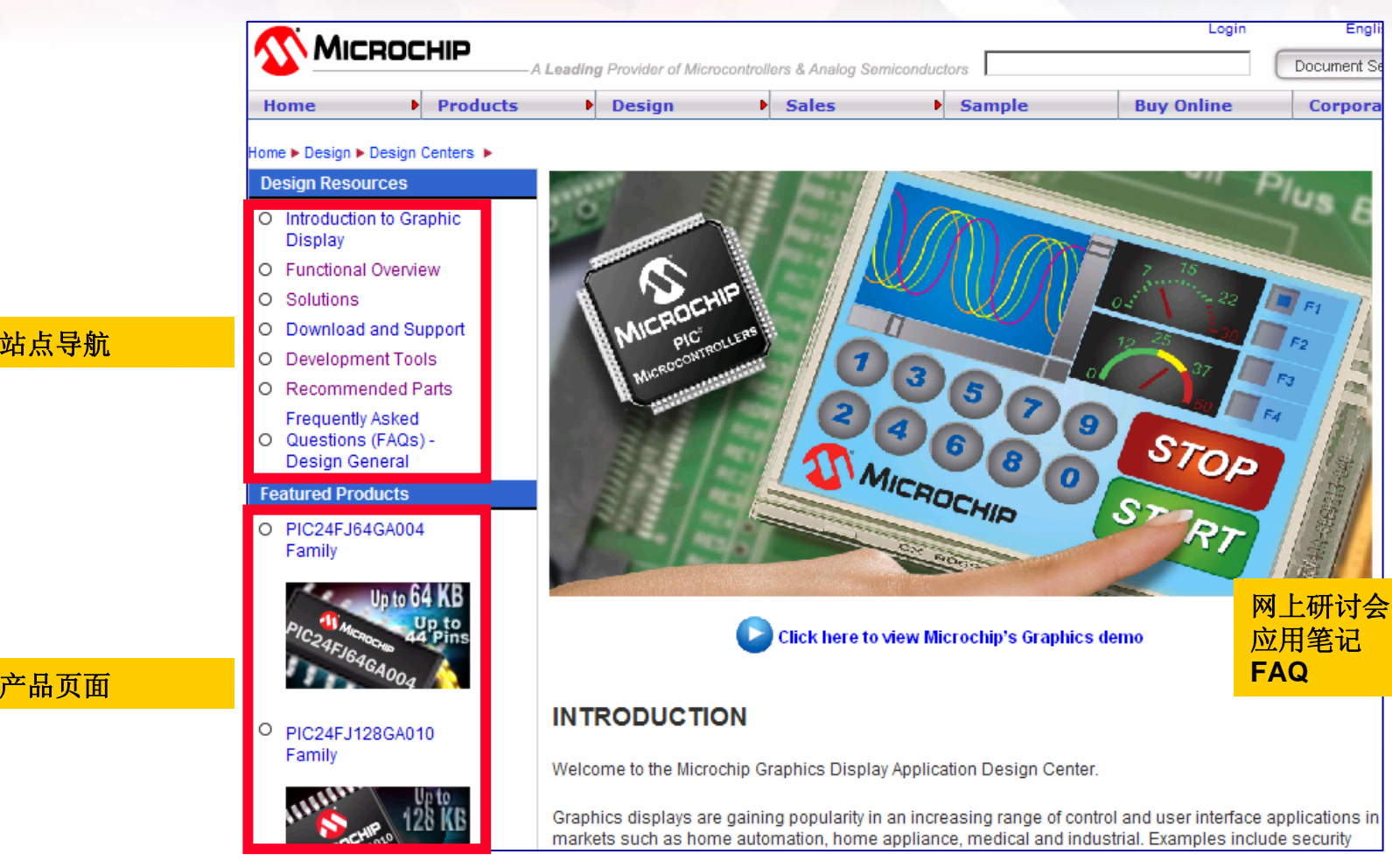

### http://www.microchip.com/graphics

资源 库帮助文件

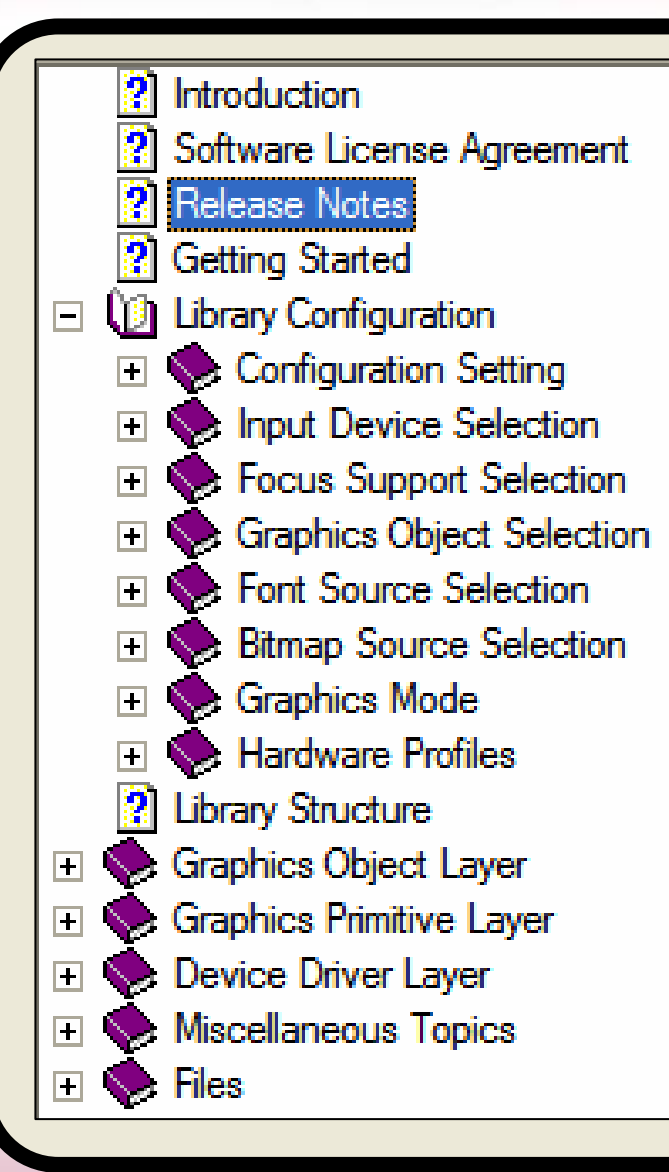

### 帮助文件作为**MPLAB**图形库安装的 一部分,位于以下目录:

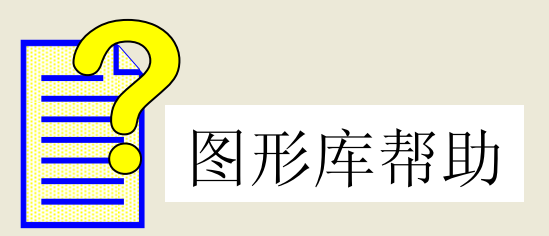

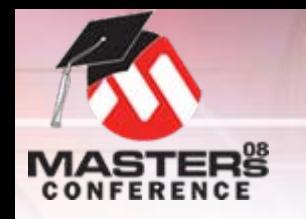

- O **Microchip**图形库**v1.4**
	- $\bullet$  [http://www.microchip.com/graphics](http://www.microchip.com/tcpip)

工具

- O **MPLAB® IDE**(**v8.10**)
	- o <http://www.microchip.com/mplab>
- MPLAB C30和C32编译器
	- o <u><http://www.microchip.com/mplabc></u>
- **Color Schemer** 
	- **[http://www.colorschemer.com](http://www.colorschemer.com/)**

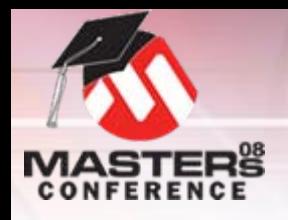

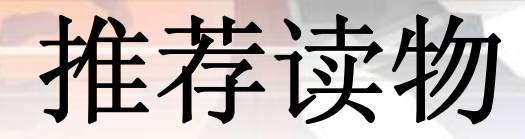

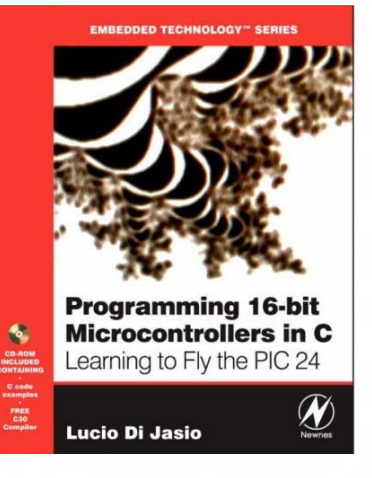

### **Programming 16-bit Microcontrollers in C**

作者:**Lucio Di Jasio ISBN-10**:**0750682922 ISBN-13**:**978-0750682923**

**[http://www.flyingpic24.com](http://www.flyingpic24.com/)**

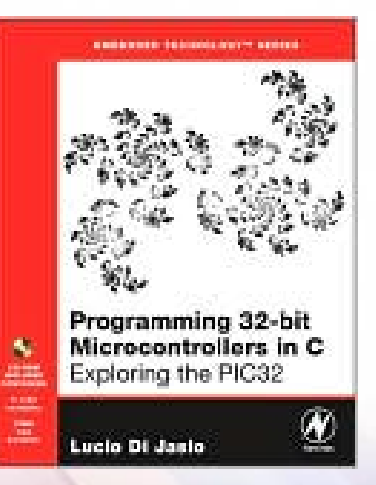

### **Programming 32-bit Microcontrollers in C**

作者:**Lucio Di Jasio ISBN-10**:**0750687096**

**ISBN-13**:**978-0750687096**

新的出版物

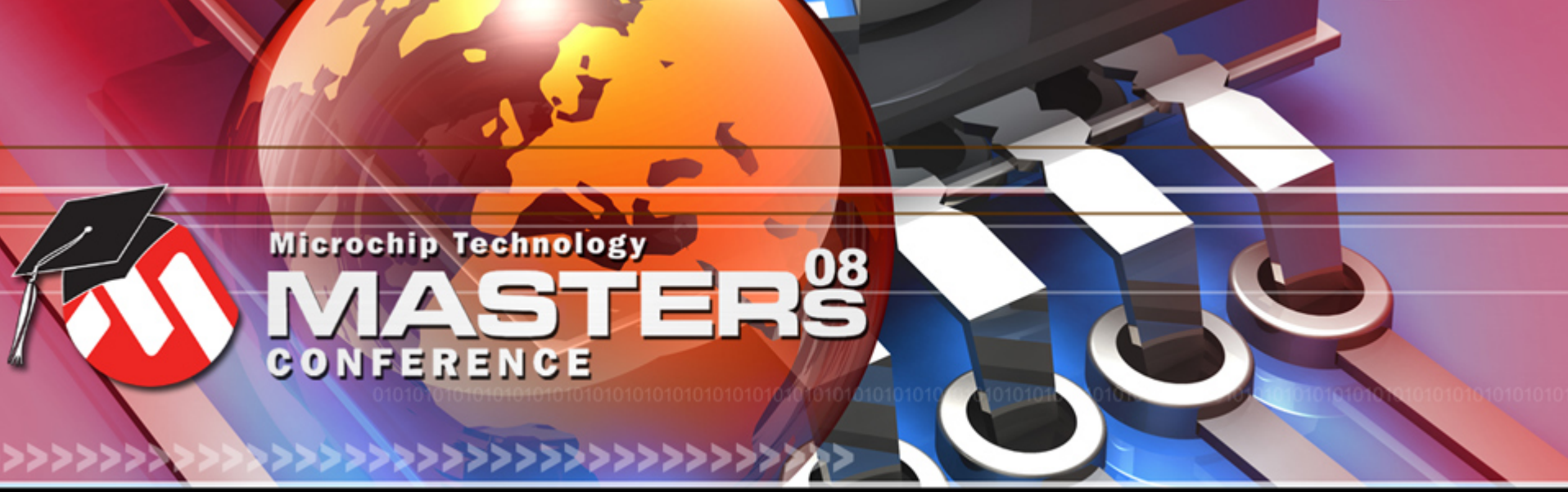

**YOU + MICROCHIP ENGINEERING THE FUTURE TOGETHER** 

# 谢谢!!

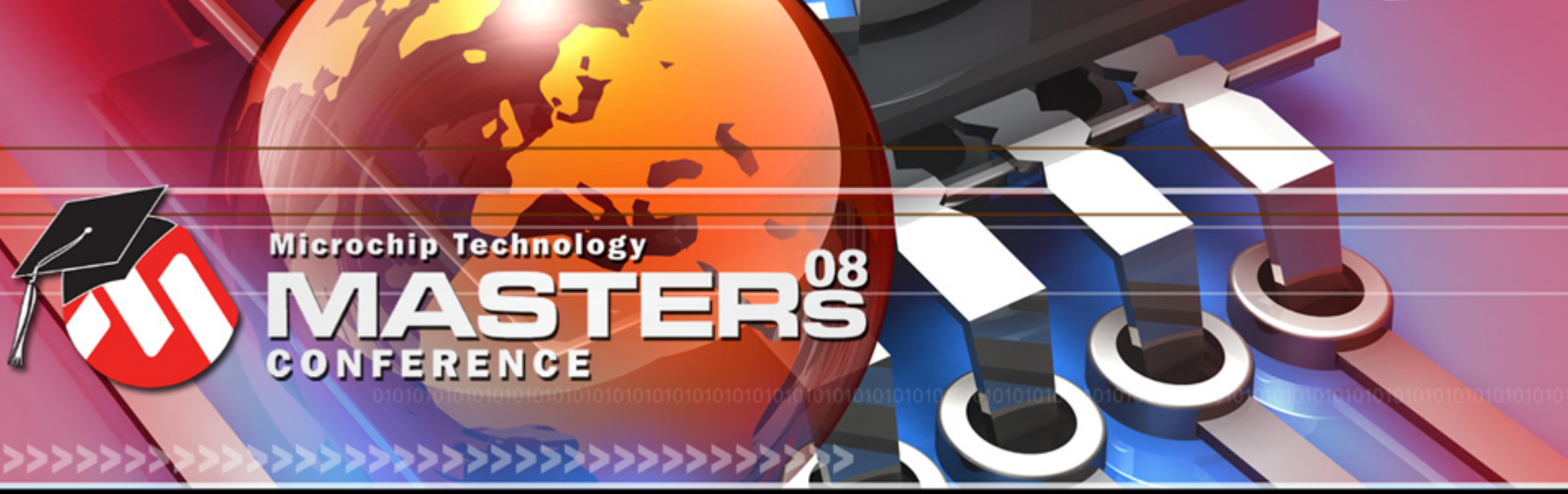

**YOU + MICROCHIP ENGINEERING THE FUTURE TOGETHER** 

# 补充信息

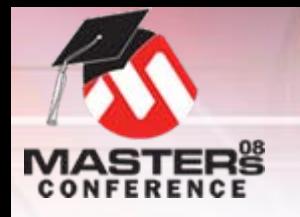

### **240RGB x 320 GRAM**地址映射示例

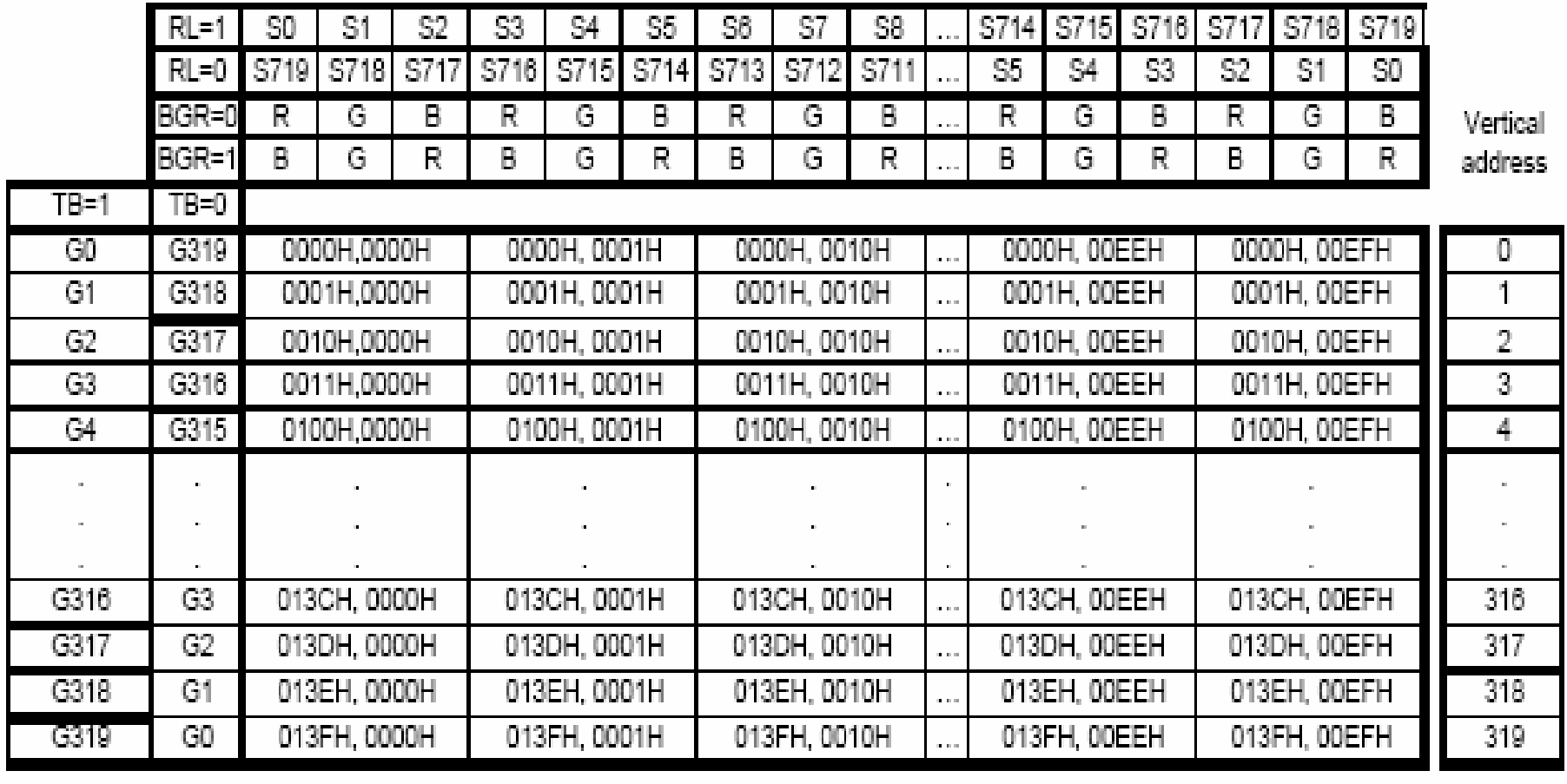

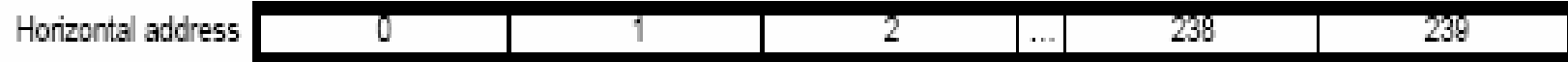

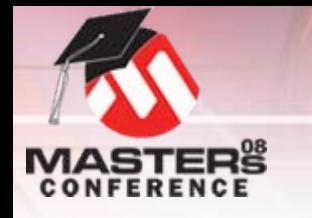

### **176RGB x 132** 示例(**R61506**)

O**R61506**数据手册中的其他示例**…**

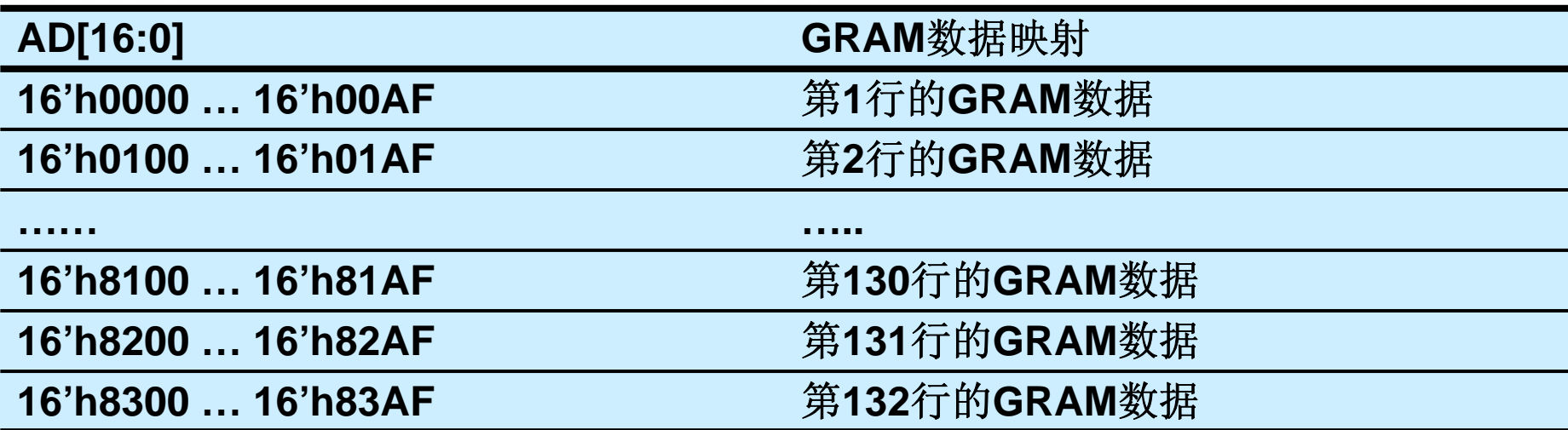

O仍然是每行**256**字节

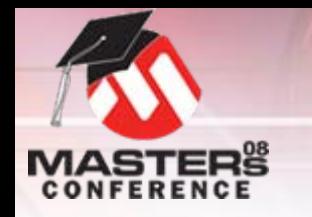

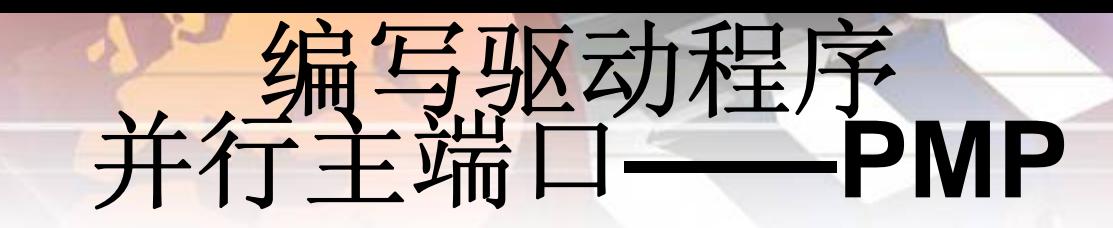

- O 为**LCD**系统接口配置**PMP**
	- OPMP模式寄存器(PMMODE)
	- OPMP控制寄存器(PMCON)
- O示例来自ResetDevice(),该函数位于LGDP4531.c驱动

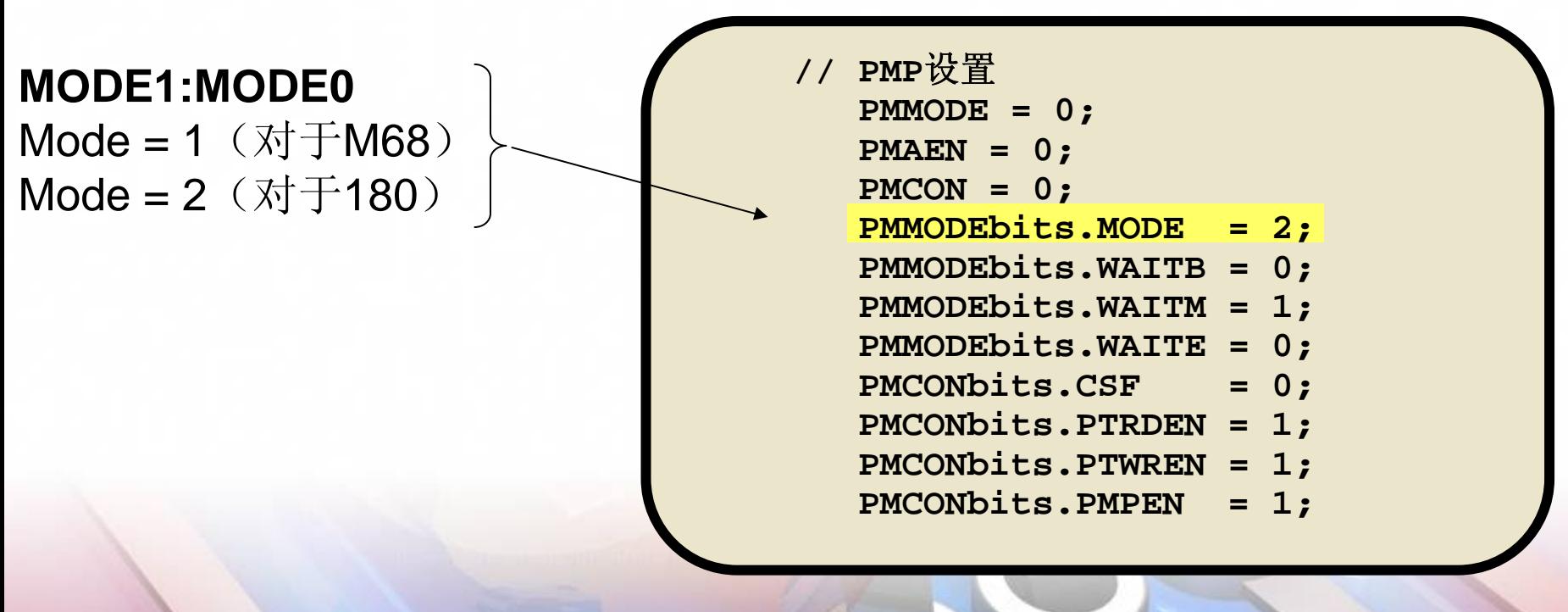

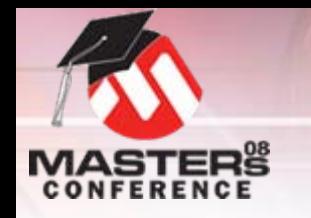

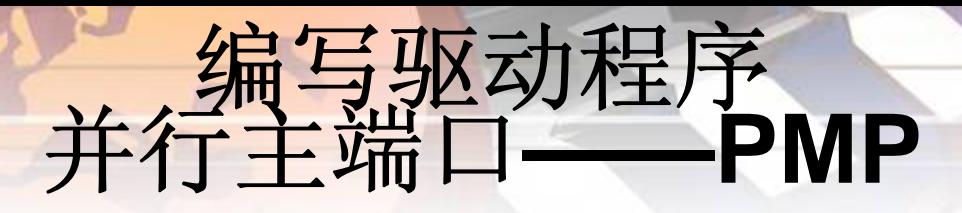

#### O为**LCD**系统接口配置**PMP**

- OPMP模式寄存器(PMMODE)
- OPMP控制寄存器(PMCON)
- O● 示例来自**ResetDevice( )**,该函数位于**LGDP4531 . c**驱动<br> 程序中 …

**WAITB**:数据建立至读/写操作 开始时间 **WAITM**: 读操作至字节使能选<br>通的时间 **WAITE**: 使能/选通后保持数据<br>的时间

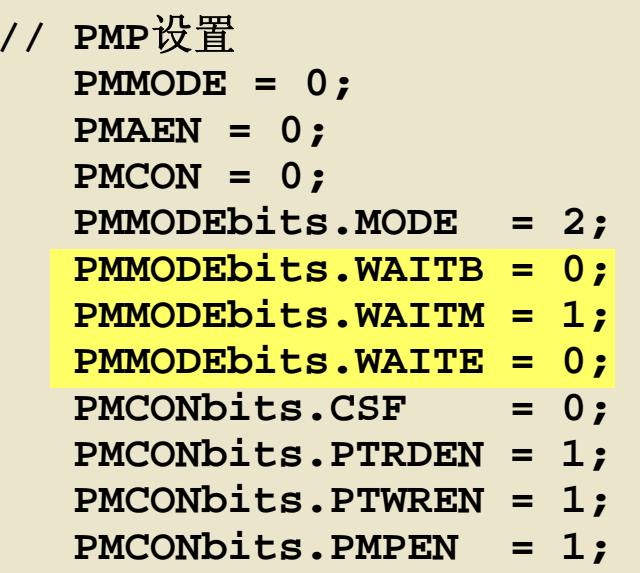

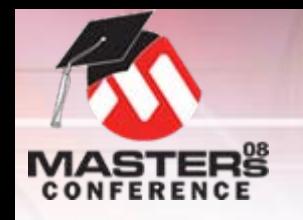

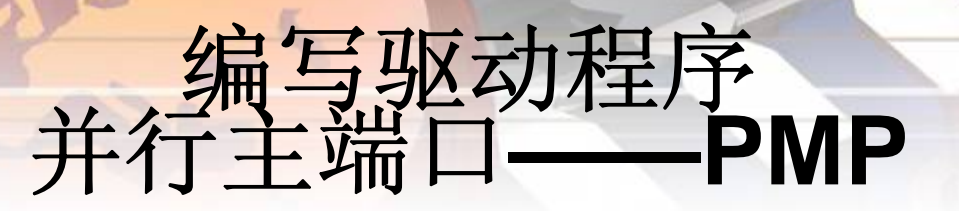

#### O等待状态计算

O取决于驱动器IC写和读选通最小次数

 $\hat{p}$ 等待状态 **= (T<sub>MIN</sub> / T<sub>CY</sub>) - 1** 

对运行于**16MIPS**的**PIC 24F**:

**TCY = 62.5 ns**

来自驱动器**IC**数据手册

**TWRMIN = 25 ns => 0** 等待状态 **TRDMIN = 250 ns => 1.4** 等待状态

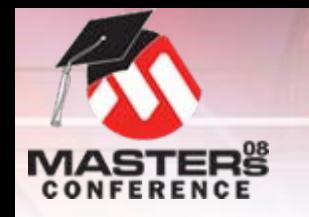

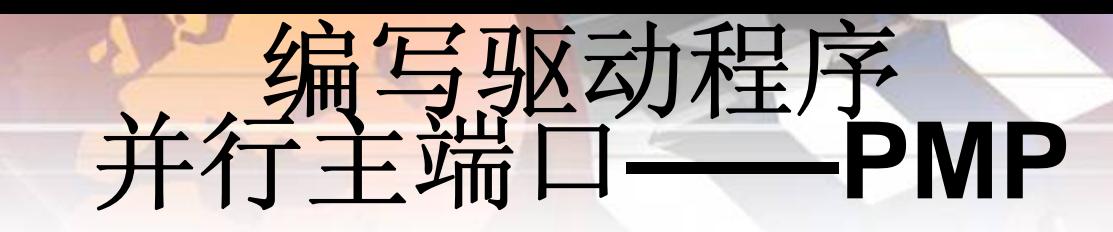

- O 为**LCD**系统接口配置**PMP**
	- OPMP模式寄存器(PMMODE)
	- OPMP控制寄存器(PMCON)
- O● 示例来自**ResetDevice( )**,该函数位于**LGDP4531 . c**驱动<br> 程序中 …

### **CSF1:CFS0**

片选功能位

- 0 PMSC2:1用作Addr15:14
- 1 PMCS2 = 片选  $PMCS1 = Addr14$
- 2 PMCS2:1 = 片选

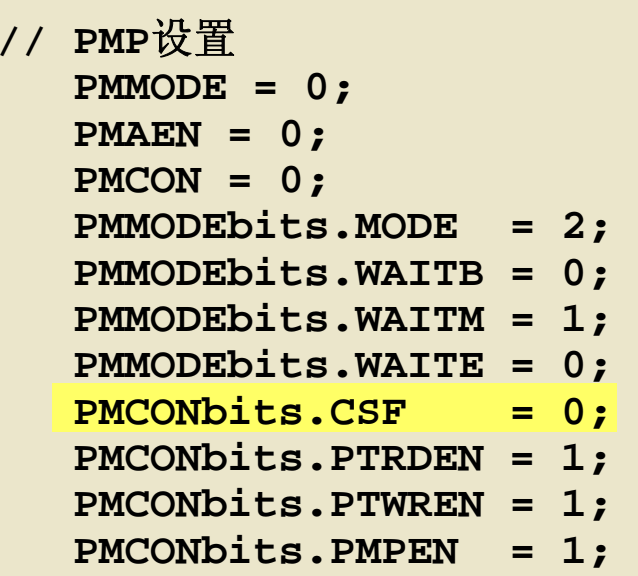

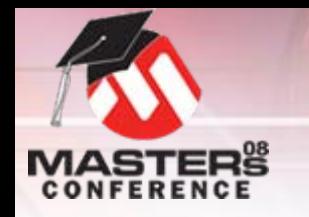

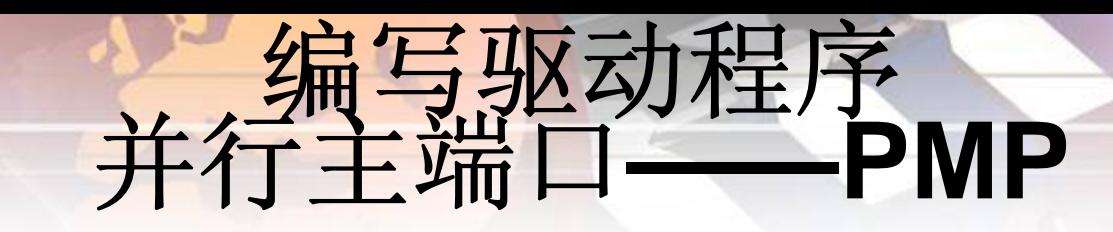

- O 为**LCD**系统接口配置**PMP**
	- OPMP模式寄存器(PMMODE)
	- OPMP控制寄存器(PMCON)
- O● 示例来自**ResetDevice( )**,该函数位于**LGDP4531 . c**驱动<br> 程序中 …

**PTRDEN**:读**/**写选通使能

 $0 = \frac{1}{25}$ 止 1 = 使能

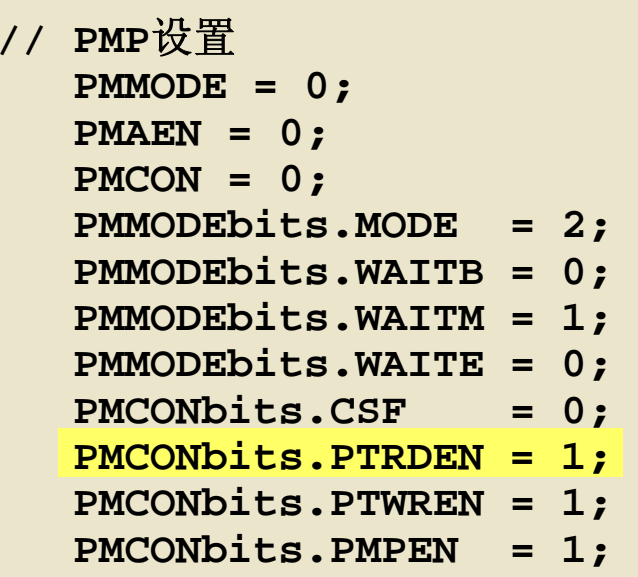

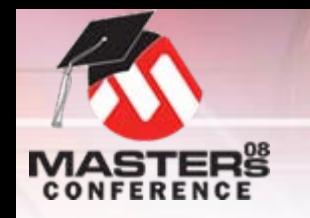

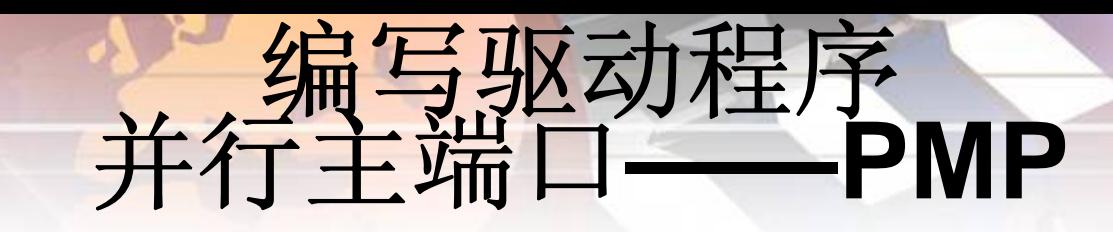

#### O为**LCD**系统接口配置**PMP**

- OPMP模式寄存器(PMMODE)
- OPMP控制寄存器(PMCON)
- O● 示例来自**ResetDevice( )**,该函数位于**LGDP4531 . c**驱动<br> 程序中 …

### **PTWREN**:写使能选通使能  $0 =$ 禁止 1 = 使能

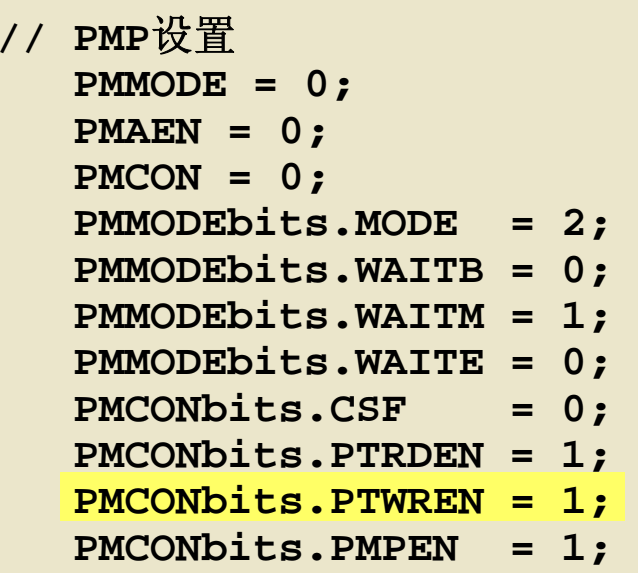

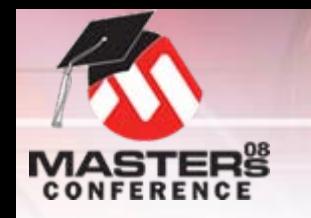

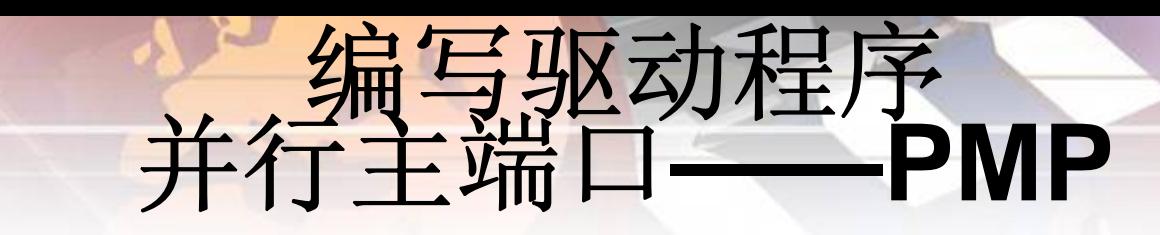

- O 为**LCD**系统接口配置**PMP**
	- O PMP模式寄存器(PMMODE) PMP控制寄存器(PMCON)
- OO 示例来自 **ResetDevice()**,该函数位于 **LGDP4531.c**驱动程序中 **…**

**PMPEN**:**PMP**使能  $0 = \frac{1}{25}$ 止 1 = 使能

**// PMP**设置 **PMMODE = 0; PMAEN = 0; PMCON = 0; PMMODEbits.MODE = 2; PMMODEbits.WAITB = 0; PMMODEbits.WAITM = 1; PMMODEbits.WAITE = 0; PMCONbits.CSF = 0; PMCONbits.PTRDEN = 1; PMCONbits.PTWREN = 1; PMCONbits.PMPEN = 1;** 

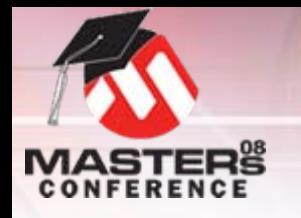

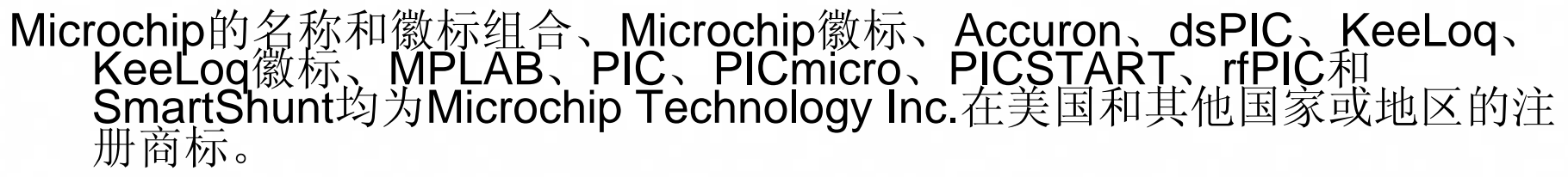

商标

FilterLab、Linear Active Thermistor、MXDEV、MXLAB、SEEVAL、 SmartSensor和The Embedded Control Solutions Company 均为<br>Microchip Technology Inc.在美国的注册商标。

Analog-for-the-Digital Age、Application Maestro、CodeGuard、dsPICDEM、 dsPICDEM.net、dsPICworks、dsSPEAK、ECAN、ECONOMONITOR、 FanSense、In-Circuit Serial Programming、ICSP、ICEPIC、Mindi、<br>MiWi、MPASM、MPLAB Certified徽标、MPLIB、MPLINK、mTouch、 PICkit、PICDEM、PICDEM.net、PICtail、PIC32徽标、PowerCal、 PowerInfo、PowerMate、PowerTool、REAL ICE、rfLAB、Select Mode、<br>Total Endurance、UNI/O、WiperLock和ZENA均为Microchip<br>Technology Inc.在美国和其他国家或地区的商标。 SQTP是Microchip Technology Inc.在美国的服务标记。 在此提及的所有其他商标均为各持有公司所有。 © 2008, Microchip Technology Inc.版权所有。